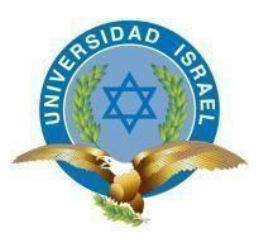

# **UNIVERSIDAD TECNOLÓGICA ISRAEL**

# **TRABAJO DE TITULACIÓN EN OPCIÓN AL GRADO DE:**

# **INGENIERO EN ELECTRÓNICA DIGITAL Y TELECOMUNICACIONES**

**TEMA:** DESARROLLO DE UNA APLICACIÓN INTERACTIVA DE TELEASISTENCIA PARA PERSONAS DE LA TERCERA EDAD, USANDO LA PLATAFORMA GINGA NCL/LUA PARA EL ESTÁNDAR ISDB-TB DE TELEVISIÓN DIGITAL.

**AUTOR:** Quiroga Changoluisa Ángel Mauricio

**TUTOR METODOLÓGICO: Mg** Bolagay Mauro, Ing.

**TUTOR TÉCNICO: Mg**. Montoya Luis , Ing.

**QUITO- ECUADOR**

**AÑO: 2019**

# **UNIVERSIDAD TECNOLÓGICA ISRAEL**

# **APROBACIÓN DEL TUTOR METODOLÓGICO**

En mi calidad de tutor del trabajo de titulación certifico:

Que el trabajo de titulación "Desarrollo de una aplicación interactiva de teleasistencia para personas de la tercera edad, usando la plataforma GINGA NCL/LUA para el estándar ISDB-TB de televisión digital", presentado por el Sr. Ángel Mauricio Quiroga Changoluisa, estudiante de la carrera de Electrónica Digital y Telecomunicaciones, reúne los requisitos y méritos suficientes para ser sometido a la evaluación del Tribunal de Grado, que se designe, para su correspondiente estudio y calificación.

Quito D.M. 1 de junio del 2019

TUTOR

Ing. Mauro Bolagay, Mg

# **UNIVERSIDAD TECNOLÓGICA ISRAEL**

# **APROBACIÓN DEL TUTOR TÉCNICO**

En mi calidad de tutor del trabajo de titulación certifico:

Que el trabajo de titulación "Desarrollo de una aplicación interactiva de teleasistencia para personas de la tercera edad, usando la plataforma GINGA NCL/LUA para el estándar ISDB-TB de televisión digital", presentado por el Sr. Ángel Mauricio Quiroga Changoluisa, estudiante de la carrera de Electrónica Digital y Telecomunicaciones, reúne los requisitos y méritos suficientes para ser sometido a la evaluación del Tribunal de Grado, que se designe, para su correspondiente estudio y calificación.

Quito D.M. 1 junio del 2019

TUTOR

…………………………………..

Ing. Luis Montoya, Mg

### **AGRADECIMIENTO**

Primeramente agradecer a Dios por permitirme cumplir mis sueños y siempre estar presente en cada uno de ellos, en la vida hay momentos en los hay que tomar decisiones que con la ayuda de Dios han sido las correctas siempre, agradecerle a mi Esposa Gabriela López por todo el apoyo y amor que siempre ha puesto para motivar la superación de la familia, a mis amados hijos Martin y Adrián por comprender que hay días en los que no puedo jugar con ellos por estudiar para mejorar el bien estar familiar, agradecerle por toda la ayuda para poder cumplir el objetivo que se está haciendo realidad, agradecerle a mi Madre, Padre y Hermana que se esforzaron tanto para apoyar económicamente para lograr concluir con los estudios, como no agradecer también a los Docentes de la Universidad Israel que con su ardua experiencia lograron compartir sus conocimientos que hoy en día sirven como sustento para desarrollar las diferentes actividades labores, como también nunca olvidarme la frase de mi Padre que me motiva siempre en toda actividad "todo esfuerzo tiene su recompensa".

# **DEDICATORIA**

La vida se encuentra plegada de retos y cumplirlos es la satisfacción más grande, dedicarle a dios este logro porque él nunca me ha abandonado, todos los esfuerzos dedicados para conseguir este gran objetivo se los dedico a mi esposa e hijos porque siempre han sido el motor para esforzarme día a día, sabiendo que la superación no es personal sino de la familia, todo el tiempo empleado a los estudios llegan a dar fruto del trabajo bien hecho considerando el sacrificio que con lleva, a pesar de las pruebas que la vida me ha impuesto se logrado superar con la bendición de Dios y el apoyo de la familia que ha siempre el pilar fundamental para no tambalear y mantenerme en pie de lucha para superar los obstáculos y poder cumplir cada uno de los sueños que ayudan al desarrollo de la familia.

Cada uno de los objetivos que uno se propone con esfuerzo y perseverancia se llegan a cumplir siempre con la ayuda de Dios si el nada es posible.

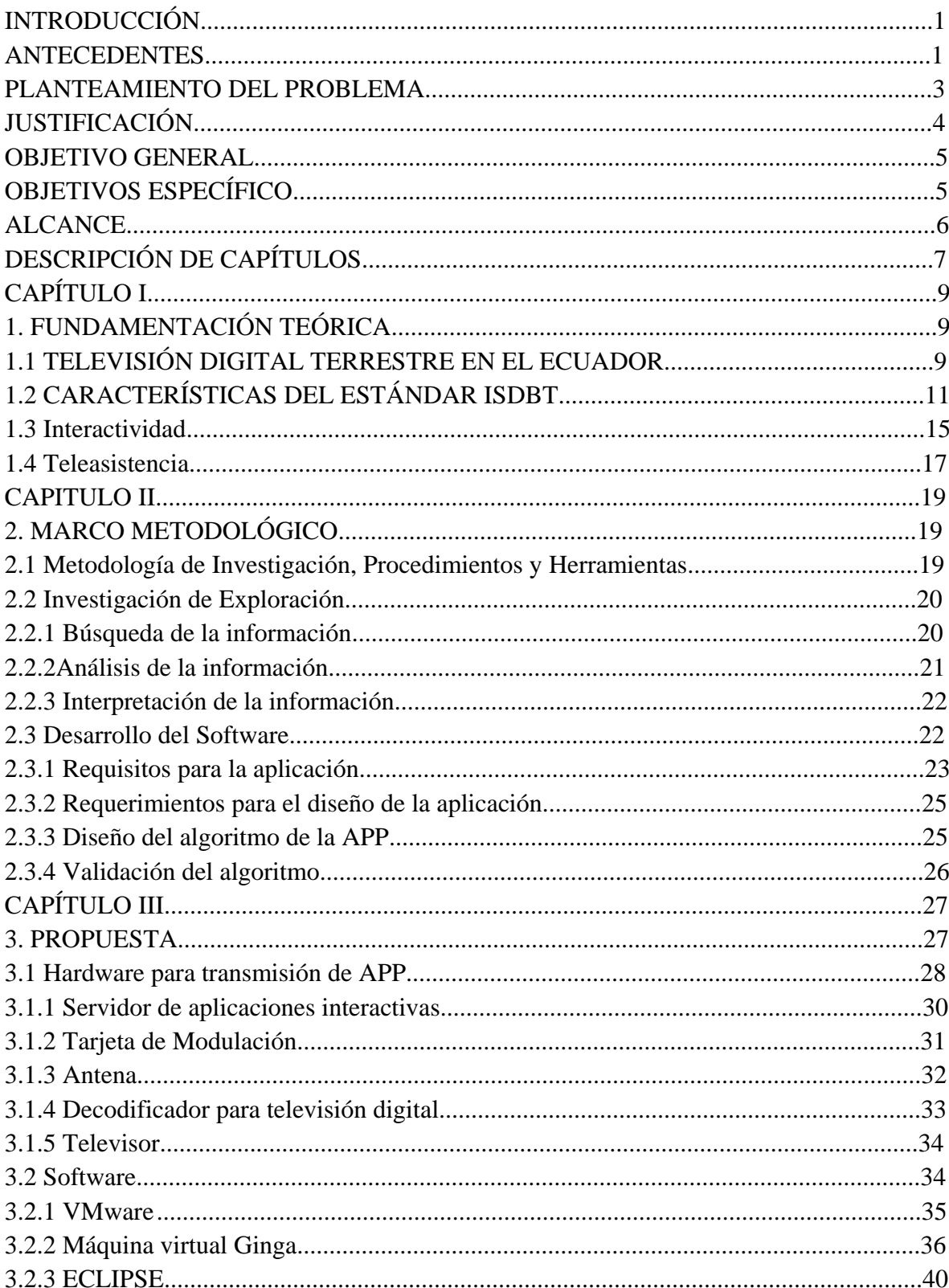

# ÍNDICE

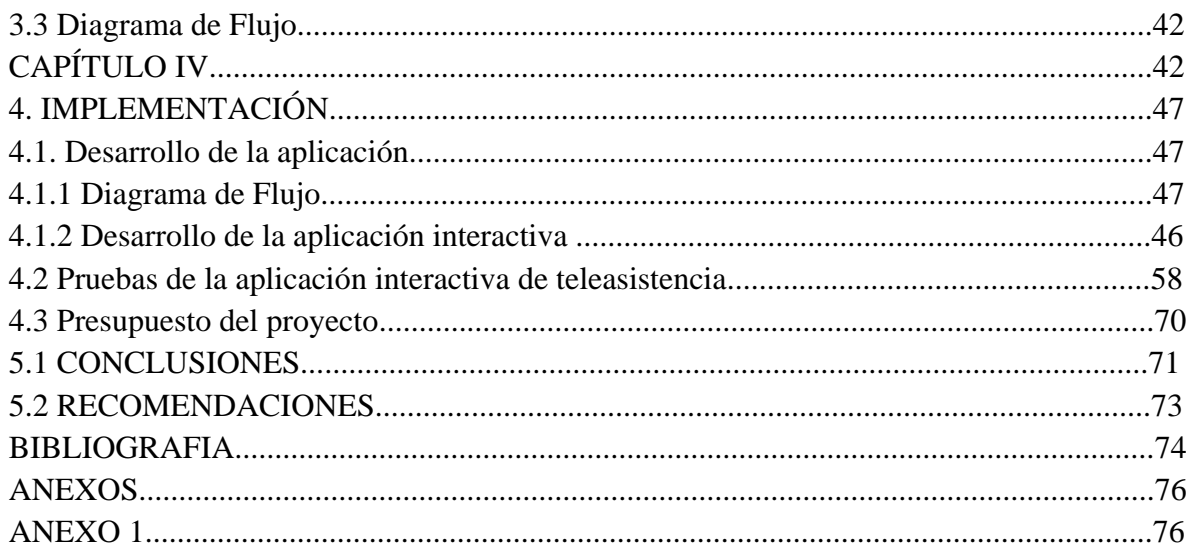

# **ÍNDICE DE FIGURAS**

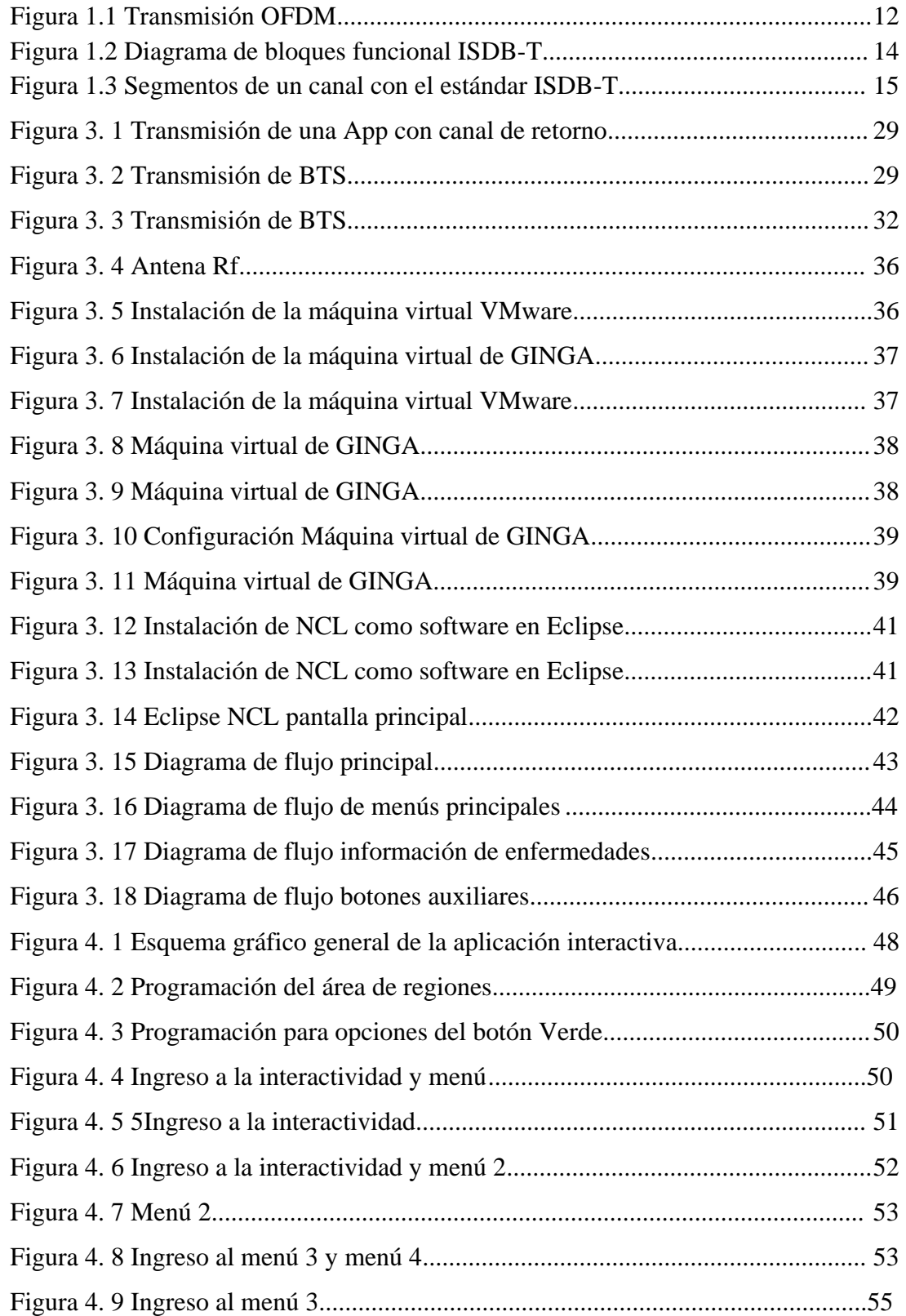

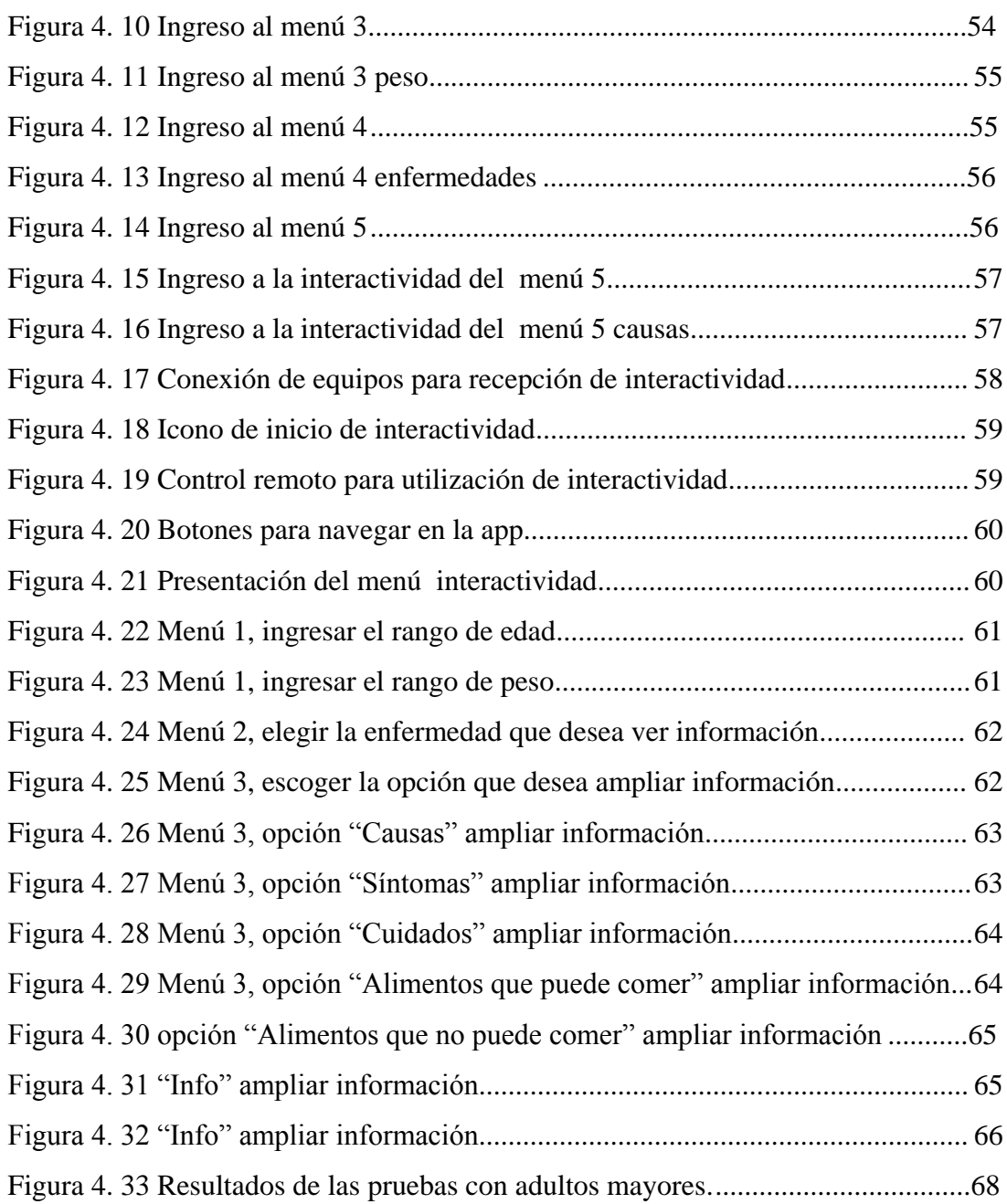

# **ÍNDICE DE TABLAS**

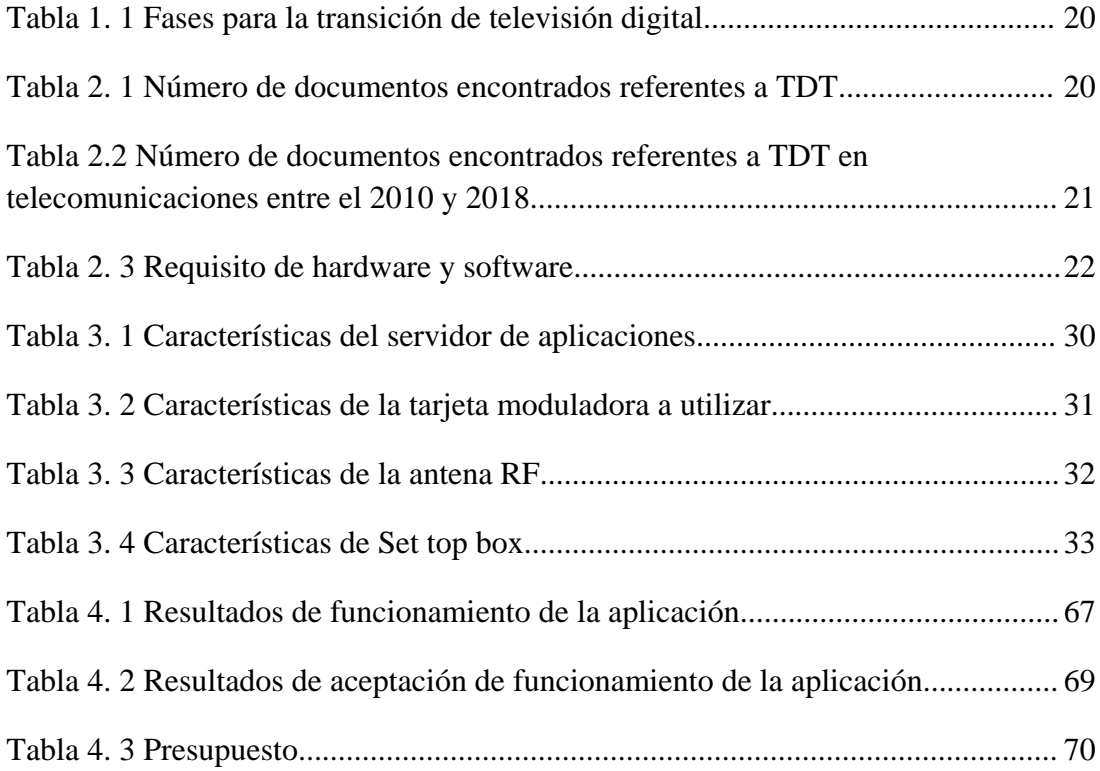

# **RESÚMEN**

Este proyecto tiene por objeto el desarrollo de una aplicación interactiva de teleasistencia para adultos mayores, a través del middleware GINGA NCL. En la actualidad es sumamente necesario que las personas tomen conciencia de sus hábitos alimenticios y entender de que no todo lo que se ingiere es bueno para la salud, en especial cuando a cierta edad se tiene enfermedades como la diabetes, osteoporosis o hipertensión (Foundation National Office, 2016), otra de las razones que motivó a realizar una aplicación interactiva en esta área es la dificultad de tener asistencia constante a un chequeo médico de rutina. Es importante aclarar que esta aplicación no suplanta las citas médicas, simplemente contribuye a que el paciente con ciertas enfermedades pueda tener más información acerca de ellas.

Se aprovecha inmensamente las bondades de la televisión digital y una de sus innovaciones como son las aplicaciones interactivas, en este caso en particular se empleó GINGA – NCL y LUA para el canal de retorno como lenguajes de programación, todos los datos del paciente que utilicen la aplicación serán almacenados en una base de datos de tipo texto, misma que puede ser útil para el centro médico o de seguros que disponga del servicio de teleasistencia.

#### **ABSTRACT**

The purpose of this project is the development of an interactive telecare application for older adults, through the GINGA NCL middleware. Nowadays it is very necessary that people become aware of their eating habits and understand that not everything that is ingested is good for health, especially when at a certain age you have diseases such as diabetes, hypertension or arthritis (Foundation National Office, 2016), another reason that led to an interactive application in this area is the difficulty of having constant assistance to a routine medical check-up. It is important to clarify that this application does not supplant medical appointments, it simply helps the patient with certain diseases to have more information about them.

The advantages of digital television and one of its innovations, such as interactive applications, are used immensely. In this particular case, GINGA - NCL and LUA were used for the return channel as programming languages, all patient data using the application will be stored in a text-type database, which may be useful for the medical or insurance center that has the telecare service.

#### **INTRODUCCIÓN**

#### **ANTECEDENTES**

Ecuador adoptó la iniciativa TDT que permite mejorar la forma de mirar la televisión, con mejor experiencia en calidad de imagen y contenidos, así como el acceso a nuevos servicios, lo que apuntará al principio del buen vivir que se aspira (Alulema, 2012).

La televisión digital representa una mejor calidad en la definición de video y mayores servicios con respecto a la televisión analógica, teniendo una mejor calidad en la resolución de video y audio, idiomas simultáneos, subtítulos, iguala la cobertura de la señal analógica con menos potencia, mayor número de canales en el mismo ancho de banda, personalización del contenido y principalmente servicios interactivos.

La nueva actualización de la televisión analógica a la digital es un avance tecnológico que Ecuador el 26 de marzo de 2010 adopta el estándar ISDB-Tb, cuando Ecuador firma los convenios de cooperación técnica y de capacitación con los gobiernos de Japón y Brasil, dando paso a la introducción del sistema ISDB-Tb, permitiendo a la nación la transición de la señal análoga a digital por alrededor de 7 años. (Alulema, 2012)

En julio 2011 se presenta el trabajo de titulación denominado como "*Diseño de aplicaciones interactivas de carácter informativo y educativo (T-Learning) para su aplicación en el Sistema de Televisión Digital Terrestre del Ecuador. (Trabajo de Titulación de Ingeniero en Electrónica y Telecomunicaciones). UTPL, Loja*" direccionado para una empresa de televisión mediante el diseño de varias aplicaciones interactivas para el canal GAMATV, en donde se empieza a demostrar el potencial de herramienta de programación, en este trabajo se realizó un estudio

teórico y práctico del a tecnología de televisión digital y el desarrollo de aplicaciones interactivas que sean de beneficio informativo e interactivo para el usuario, de este modo se da paso al desenvolvimiento de la tecnología de televisión digital en nuestra ciudad tanto en implementación de ésta como en el desarrollo de aplicativos interactivos (Ambuludí León, 2011).

Una vez aprobado el estándar ISDB-Tb, en el Ecuador se empezaron a ejecutar desde el 25 de marzo de 2010 estudios para el desarrollo de una televisión interactiva (Ministerio de Telecomunicaciones y de la Sociedad de la Información , 2010); es así que se empiezan a sentar las bases en la introducción para el desarrollo de aplicaciones para TDT tanto con GINGA-J como con GINGA-NCL, así lo presenta (Alulema, 2012) publicado en el 2012, en donde de manera detallada indica los pasos para desarrollar la aplicación mediante GINGA-J.

Con el desarrollo de las aplicaciones para TDT permite la al usuario elegir el contenido multimedia que puede ver en el momento de su elección, además permite la interactividad ya sea de manera local o mediante un canal de retorno con el cual puedan obtener una respuesta.

Hoy en día la población ecuatoriana ya ha adquirido esta tecnología según (EL COMERCIO, 2018), dando a notar que la TV analógica es de mala calidad, por eso antes se optaba por contratar un servicio de televisión pagada para obtener una mejor definición en la recepción de contenidos televisivos. Se busca que la población ecuatoriana acceda al beneficio que trae la televisión digital contando con la adquisición de los equipos que implican en el desarrollo de esta tecnología, de esta manera se proyecta el desarrollo de una aplicación interactiva en teleasistencia para personas de la tercera edad, usando la plataforma GINGA NCL/LUA para el estándar ISDB-TB de televisión digital, de esta manera las personas de la tercera edad interactúen con la aplicación permitiendo que de manera amigable tengan conocimiento en su salud y recomendaciones para el cuidado de la misma.

El uso de nuevos dispositivos como televisores con tarjetas madres y nuevos sistemas operativos que también interviene en la televisión digital ( El Telégrafo, 2018), debido a que la señal puede ser captada en cualquier teléfono móvil de última generación, siempre y cuando sea compatible con el estándar ISDB-T, por lo que se implementará un contenido multimedia donde se permitan por este medido que las personas de la tercera edad interactúen con la aplicación de teleasistencia.

#### **PLANTEAMIENTO DEL PROBLEMA**

La cobertura de la acción social pública del Ecuador para los adultos mayores resulta insuficiente, puesto que no basta con proporcionar 4 horas al mes de atención al adulto mayor dependiente como consta en la página 2 de la revista (Zapatier, 2016). Así mismo, la oferta privada, proporcionada por los centros gerontológicos y particulares informales, no satisface las necesidades de la población según pagina 4 de la revista (Zapatier, 2016), puesto que solo puede ser alcanzada por aquellos que disponen de la capacidad económica de asumir los gastos de la prestación de servicios de teleasistencia, de esta manera se pretende incluir la aplicación interactiva en teleasistencia para personas de la tercera edad donde se pueda sacar provecho de la televisión digital, yaciendo la utilización de la aplicación sea de manera muy amigable y sencillo en su uso, con esto se puede dar a conocer a las personas de la tercera edad sobre cuidados en su alimentación diaria como también profundizar en conocimiento en enfermedades preexistentes como la diabetes, hipertensión y osteoporosis, logrando una mejor información para los cuidados a estas enfermedades.

La televisión digital es un medio de comunicación masivo, donde se puede sacar el mayor beneficio para el uso con las personas de la tercera edad, se pretende con el presente trabajo contribuir con las personas de la tercera edad donde tengan acceso a la televisión digital de forma accesible, sencilla y de esta manera puedan tener una aplicación interactiva que permita acceder a información sobre enfermedades comunes en personas de la tercera edad como es la diabetes, hipertensión y osteoporosis como también tener información sobre los cuidados alimenticios para estas enfermedades.

### **JUSTIFICACIÓN**

Mediante la televisión digital usando la plataforma GINGA NCL/LUA para el estándar ISDB-TB se implementará una aplicación interactiva de teleasistencia para personas de la tercera edad que permita interactuar teniendo información de enfermedades comunes como es la diabetes, hipertensión y osteoporosis, también permitirá acceder a información de cuidados en la alimentación como también alimentos que pueden consumir al tener algún tipo de estas enfermedades, de esta manera brindar la información necesaria para cuidados en enfermedades pre existentes como la diabetes, osteoporosis o hipertensión a las personas de la tercera edad de manera que permanezca en su propio hogar el máximo tiempo posible, también la aplicación permite tener un canal de retorno que almacena la información de las personas que ingresan a la aplicación para de esta manera poder llevar un control estadístico de la enfermedad más recurrente en las personas que ingresen a la aplicación.

Los beneficiarios para el uso de la aplicación dispondrán de un control remoto que le permitirá de forma sencilla y amigable estar siempre interactuando para conocer el estado de su salud actual, con esto se podría reinventar la forma de asegurar la salud y el cuidado de nuestros mayores en la permanencia de su hogar y entorno su entorno habitual.

El proyecto permitirá ahondar en la tecnología de la TDT, mediante el desarrollo de aplicaciones especializadas en el middleware GINGA NCL/LUA y el hardware utilizado para la transmisión y recepción de la información.

Se verificará que es posible realizar la implementación de la aplicación interactiva enviándola por el aire a través de la trama de transporte MPEG-2 Transport Stream, ejecutándola en un equipo receptor (STB) que ha sido configurado previamente. Lo que sería igual al proceso que realiza un canal de televisión cuando envía su programación solo que aquí también se envía las aplicaciones interactivas sin necesidad de cargarlas previamente en el STB, pero con equipos que tienen un costo muy elevado.

#### **OBJETIVO GENERAL**

Desarrollar una aplicación interactiva de teleasistencia para personas de la tercera edad, usando la plataforma GINGA NCL/LUA para el estándar ISDB-TB de televisión digital.

### **OBJETIVOS ESPECÍFICO**

- Definir parámetros de funcionamiento del sistema de teleasistencia mediante el uso de la televisión digital.
- Analizar las necesidades de las personas de la tercera edad de diferentes sectores para fomentar su aprendizaje con la televisión digital mediante la teleasistencia.
- Utilizar la teleasistencia como un servicio preventivo de asistencia que cubra las necesidades de aquellas personas que, por motivos de edad avanzada precisen de una guía en la salud mediante la posibilidad de interactuar mediante la televisión digital.
- Implementar la interfaz de usuario mediante el middleware GINGA del estándar brasileño ISDB-Tb NCL/LUA que permita la visualización de la información generada, en base al estudio realizado anteriormente.
- Realizar la programación de la aplicación mediante una interactividad local y con canal de retorno.
- Llevar acabo para la interactividad con canal de retorno, donde se cuente con un servidor en la nube para la recepción y envió de datos desde la aplicación interactiva en teleasistencia para personas de la tercera edad.
- Configurar él envió de información de manera real mediante la trama de transporte MPEG-2 TS y su recepción en el STB.
- Realizar pruebas virtuales y de manera real con el fin de verificar el correcto funcionamiento de la aplicación.

#### **ALCANCE**

Con la ejecución del presente proyecto se conseguirá desarrollar una aplicación interactiva para televisión digital y el canal de retorno, utilizando el middleware GINGA en su versión libre GINGA-NCL y con ayuda del lenguaje SCRIPT LUA; donde las personas de la tercera edad puedan interactuar continuamente conociendo aspectos sobre su salud y recomendaciones alimenticias para cuidar la misma.

La teleasistencia mediante la aplicación interactiva permite que las personas de la tercera edad puedan estar en constante conocimiento de las maneras de cuidar su salud y su alimentación todo el tiempo que sea necesario. Son muchos los casos de personas en edades avanzadas que se niegan a abandonar su casa, no quieren cambiar su forma de vida y desean sentirse independientes, de esta manera se proyecta crear la aplicación interactiva mediante la televisión digital donde se pueda de una manera sencilla conocer recomendaciones de la alimentación acorde a su edad como también información sobre enfermedades frecuentes según la edad actual teniendo la aplicación interactiva como una herramienta necesaria para seguir cuidando a las personas mayores.

Las pruebas se realizarán de manera virtual, es decir, validando la funcionalidad del software en una PC, ejecutando la aplicación en un STB a través del puerto USB y mediante la utilización de un módulo transmisor y la ejecución de la aplicación en un equipo receptor STB.

Se realizará una base de datos para el envío y recepción de datos de la aplicación interactiva.

Debido a que se utilizarán equipos de transmisión y recepción de mediano costo, la sustentación económica será solventada por varios estudiantes que realizarán proyectos con diferentes bases de investigación, pero que, necesariamente deben utilizar los mismos equipos para la implementación de su trabajo.

# **DESCRIPCIÓN DE CAPÍTULOS**

Capítulo 1.- Se presenta fundamentación teórica sobre las bondades del estándar, sus características técnicas, en especial se dio un enfoque a la interactividad, adicional se menciona cual es la realidad de la televisión digital terrestre en el

Ecuador, cuáles han sido las disposiciones de los entes reguladores para la transición a TDT y el apagón analógico, mismo que ya tiene fecha en Ecuador.

Capítulo 2.- Se realizó el marco metodológico sobre el desarrollo de otros temas relacionados con aplicaciones interactivas para televisión digital con el middleware GINGA y canal de retorno, como base de investigación del presente trabajo, adicional de la teleasistencia presente en Ecuador.

Capítulo 3.- Este capítulo se muestra la propuesta para realizar la aplicación interactiva, se identifica los elementos de software y hardware necesario para poder realizar pruebas en tiempo real de la aplicación.

Capítulo 4.- Se desarrolla la propuesta, empezando con la elaboración del diagrama de flujo para la programación de la aplicación interactiva, el diagrama de objetos en cada una de sus etapas y las pruebas necesarias primeramente en la máquina virtual propia de GINGA y luego con el seto top box.

Se emite las conclusiones y recomendaciones en base a las investigaciones realizadas, al desarrollo de la aplicación y también se incluyen las fuentes bibliográficas.

### **CAPÍTULO I.**

# **1. FUNDAMENTACIÓN TEÓRICA**

### **1.1 TELEVISIÓN DIGITAL TERRESTRE EN EL ECUADOR**

Actualmente en el Ecuador transmiten 577 canales de televisión analógica, y únicamente 30 canales en formato digital, informa el Ministerio de Telecomunicaciones y de la Sociedad de la Información (MINTEL), quien otorgó frecuencias temporales para las ciudades de Quito, Guayaquil, Cuenca, Santo Domingo, Manta, Ambato y Latacunga. "TDT – Televisión Digital Terrestre" (MINTEL, 2018).

El Ministro de Telecomunicaciones del Ecuador Guillermo León en el periodo comprendido desde el 01 de Mayo de 2017 hasta el 14 de Marzo de 2019, en la presentación del "Plan Maestro de Transición a la Televisión Digital Terrestre (TDT) 2018-2021" comunicó que se trabajó en conjunto con las operadoras, el órgano regulador y la academia, para trazar la hoja de ruta para la transición de la televisión analógica a televisión digital, el 19 de septiembre de 2018, en donde se indicó que el apagón analógico se ejecutará en un proceso de 4 fases hasta el 2023: *MINTEL. (2018).* (MINTEL, Plan Maestro de Transición a la Televisión Digital Terrestre (TDT) 2018-2021, 2018)

Mediante el Maestro de Transición a la Televisión Digital Terrestre del MINTEL se plantean tres estrategias que ayudan al desarrollo de la televisión digital siendo:

*Estrategia 1: Fortalecer el entorno regulatorio y mejorar las condiciones que favorezcan el despliegue de infraestructura necesaria para brindar el servicio de TDT con calidad*."

"*Estrategia 2: Fomentar mecanismos que permitan incrementar el acceso de los hogares preparados para la TDT e informar sobre los beneficios inherentes al servicio".*

*"Estrategia 3: Fomentar la implementación de nuevos servicios, soluciones propias del estándar ISDB-T y sus innovaciones tecnológicas."* (MINTEL, Plan Maestro de Transición a la Televisión Digital Terrestre (TDT) 2018-2021, 2018)

Según las estrategias antes mencionadas se pretende mejorar la cobertura de televisión a nivel nacional en formato digital, de esta manera más cantidad de usuarios se beneficiaran de este servicio de manera gratuita, se educará a los usuarios indicando los beneficios de la TDT y de los equipos que requieren adquirir para poder recibirla en sus hogares, considerarán la población más vulnerable y sensible a este cambio de tecnología. También el MINTEL ha socializado con la industria y empresas ensambladoras de electrodomésticos que puedan integrar esta tecnología. Si bien es cierto no está inmerso dentro del Plan el tema del desarrollo y explotación de las aplicaciones interactivas para TDT se entiende que si darán énfasis al desarrollo de nuevos servicios y explotación de las ventajas que ofrece la TDT, y dado que Ecuador es un país que por su topología es vulnerable a muchos desastres naturales como tsunamis, erupciones volcánicas, terremotos etc. Se explotará esta ventaja propia del estándar.

En el Plan de transición de televisión digital se estableció el tiempo en el cual se llevará a cabo el apagón analógico, mismo que tiene como fecha tentativa en diciembre del 2023, que se ejecutará en 4 fases como se puede evidenciar en la Tabla 1.1.

Tabla 1. 1 Fases para la transición de televisión digital

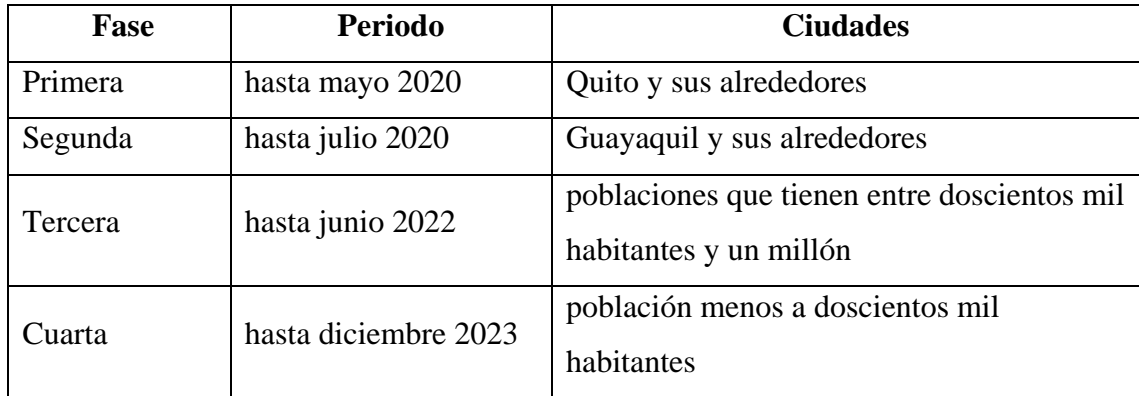

Fuente: Elaborado por el autor en base a los datos del (MINTEL, Plan Maestro de Transición a la Televisión Digital Terrestre (TDT) 2018-2021, 2018)

Cabe indicar que después de que concluyan las fases presentadas en la tabla 1.1 no se transmitirá más el contenido de la programación de televisión abierta en señal analógica, por lo que toda la población deberá haber migrado sus televisores con el receptor ISDB-T o a su vez adquirido un decodificador. Es importante aclarar que la antena que actualmente las personas tienen conectadas a sus televisiones servirá para la recepción de televisión digital.

### **1.2 CARACTERÍSTICAS DEL ESTÁNDAR ISDBT**

El estándar ISDB-T tiene múltiples ventajas entre las cuales se detallan las más importantes:

> *a.* Alta calidad y Flexibilidad. – El estándar dispone de tecnología multiplex flexible, ya que está conceptualizado para transmitir y recibir imágenes y audio tanto en SD (*estándar definition*), HD (*High Definition*) y LD (*Low Definition*) lo que exige que sea flexible, por lo que tiene incorporado el estándar de codificación de video MPEG2 que soporta algunos formatos de video y MPEG

AAC, tecnología de alta compresión y calidad de audio que permita varios formatos de calidad. (AIRB, 2003)*.*

Es importante aclarar que los receptores deben manejar distintos tipos de codificación tanto en audio como en video, por esta razón la transmisión es tan versátil.

b. Tecnología de transmisión OFDM. – OFDM (Orthogonal Frecuency Division Multiplex) permite la transmisión de datos en múltiples portadoras donde son enviados. Por lo que se tiene una transmisión más robusta, es decir la longitud de símbolo se extiende 4 veces más, ya que al tener varias portadoras hay menos degradación de la señal por interferencia, o interferencia multipath o fantasma, como se muestra en la figura 1.1

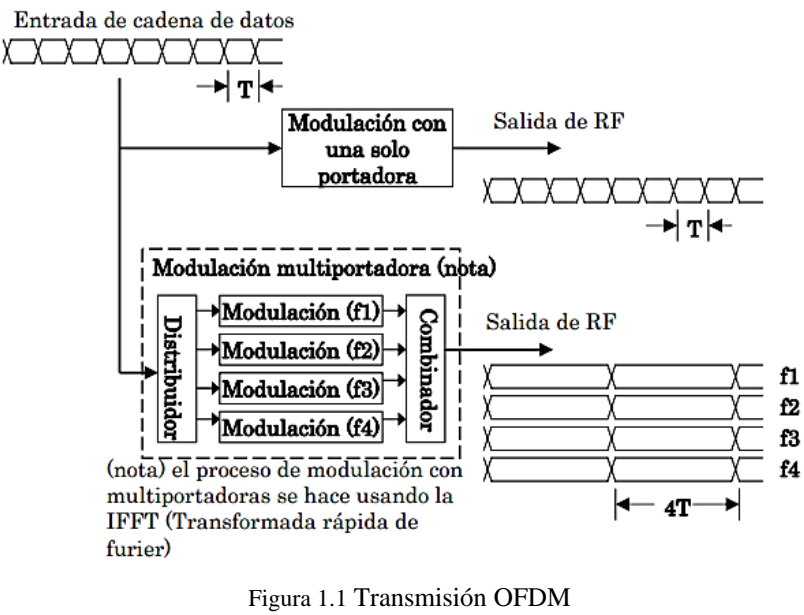

(AIRB, 2003)

En la parte superior se muestra una sola portadora de la modulación y la cadena de datos que transporta, misma que es más vulnerable al ruido o cualquier tipo de interferencia, en la parte inferior se visualiza 4 portadoras diferentes de modulación que transportan mayor cantidad de datos por separado y al final un

combinador que se encargará de restaurarlos, lo que le permite mayor confiabilidad en la transmisión de datos y menos vulnerable a las interferencias.

El estándar ISDB-T adicionó un intervalo de guarda a cada símbolo, lo que le permite mayor robustez contra la interferencia. En la televisión analógica es más evidente las interferencias fantasmas, que se presentan cuando el canal no está sintonizado, o el clima influye en la recepción de la señal, dada la tecnología de transmisión OFDM se reducir este tipo de interferencias. (AIRB, 2003)

- *c. Single Frequency Network,* (Red de Frecuencia Única), esta ventaja se refiere a que el mismo canal de televisión tendrá la misma frecuencia en cualquier lugar en el que se recepte lo que permite un ahorro significativo del espectro radioeléctrico, no se deberá cambiar de canal dependiendo la locación o el dispositivo de recepción móvil o portátil, permite ampliar la cobertura empleando repetidores para cubrir otras zonas.
- *d. Time Interleave,* Es el sistema de corrección de errores, característico de este estándar, que permite un nivel de recepción de la señal en áreas urbanas muy superior a otros estándares. *Time Interleave* es aleatorizar el error a través de un sistema de corrección de errores. El estándar tiene 4 tipos de *Interleave*, que son *Byte Interleave, Bit Interleave*, *Time Interleave y Frequency Interleave* como se puede evidenciar en la figura 1.2

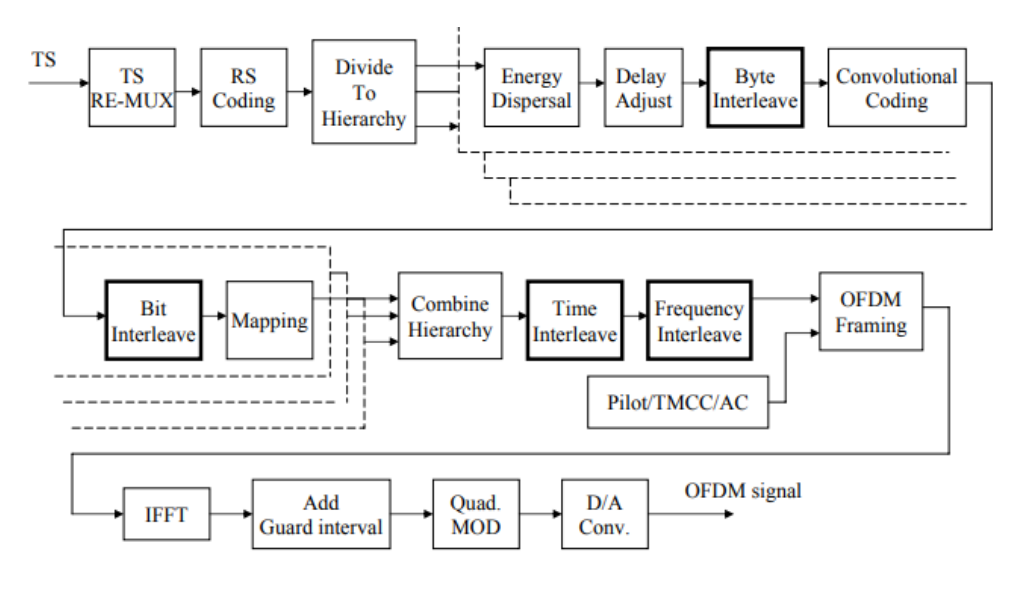

Figura 1.2 Diagrama de bloques funcional ISDB-T

Byte Interleave, indica la corrección de errores separando los símbolos en secuencias continuas. Bit Interleave, coloca en forma aleatoria el error del símbolo antes del decodificador de Viterbi. Time Interleave, aleatorizando el erro en el tiempo, mismo que es ocasionado por el ruido de impulso (generado por motores, secadoras, licuadoras, autos etc.) Frequency Interleave, aleatoriza el error causado por la interferencia Multipath, anteriormente explicada. (DiBEG, 2006)

e. Transmisión Jerárquica.- es el único estándar que permite la transmisión segmentada OFDM, es decir transmite diferentes parámetros en un mismo ancho de banda. Los 6MHz signados para un canal de televisión digital están divididos en 13 segmentos, los cuales pueden transmitir varios servicios a la vez como 2 canales HD o 4 SD, o a su vez 1 HD y 2 SD, tiene un segmento exclusivo para One Seg (segmento exclusivo para LD, móvil). (AIRB, 2003)

<sup>(</sup>AIRB, 2003)

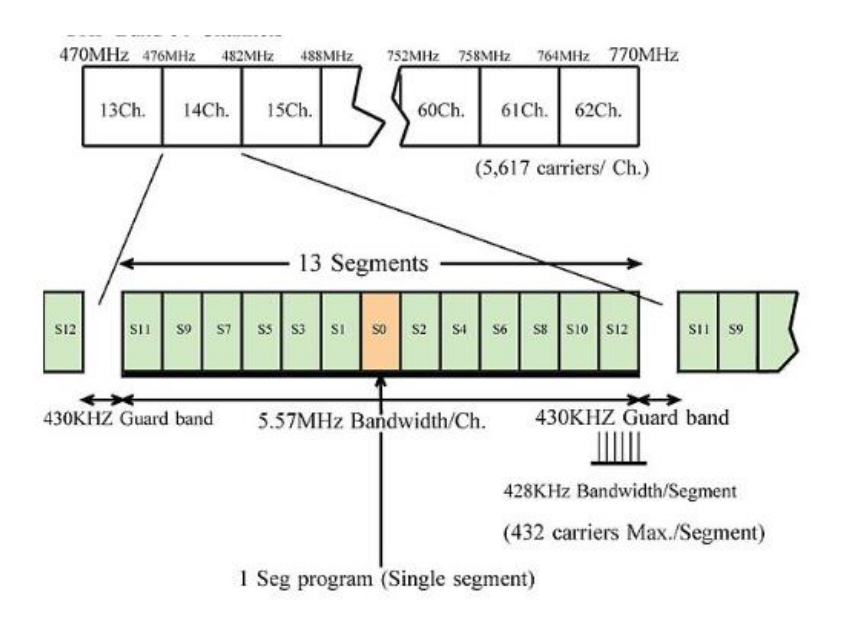

Figura 1.3 Segmentos de un canal con el estándar ISDB-T

Figura tomada: (Abierta, 2009)

f. La transmisión jerárquica permite múltiples beneficios como ahorro del espectro radioeléctrico, ya que se puede transmitir diferentes servicios en el mismo ancho de banda asignado a un solo canal de televisión, al poder transmitir varios servicios existe un ahorro de infraestructura. (AIRB, 2003)

#### **1.3 Interactividad**

La particularidad del estándar ISDB-T es que permite transmitir datos embebidos en el Transport Stream, dando opción a los telespectadores de interactuar con la televisión, de esta manera se puede tener más información sobre la programación, comprar algún producto, inscribirse en algún concurso etc. Se puede lograr explotar este beneficio del estándar gracias al middleware GINGA, desarrollado gracias a los proyectos de investigación de los laboratorios de Telemidia de la Pontificia Universidad Católica de Rio de Janeiro, y LaVid de la Universidad Federal de Paraiba en Brasil. Brasil, *Comunidad Ginga. (2010). Ginga-NCL. 2010, de Sitio Oficial del Middleware Ginga Sitio web: http://www.ginga.org.br/*

"GINGA es una capa de software intermedio (middleware), entre el hardware/Sistema Operativo y las aplicaciones, que ofrece una serie de facilidades para el desenvolvimiento de contenidos y aplicaciones para TV Digital, permitiendo la posibilidad de poder presentar los contenidos en distintos receptores independientemente de la plataforma de hardware del fabricante y el tipo de receptor (TV, celular, PDAs, etc.)." (Ecuador, Middleware Ginga, 2011)

Existe 2 formas de programar las aplicaciones interactivas, esto depende del lenguaje en el que son desarrolladas, ya que puede ser GINGA NCL o GINGA JAVA. La diferencia radica en que NCL es un lenguaje de desarrollo abierto siendo aplicaciones declarativas y las aplicaciones en JAVA son procedurales, se necesita pagar las librerías propias de este lenguaje de programación.

Existen dos tipos de aplicaciones interactivas,

- Aplicaciones Locales, que no son más que aplicaciones netamente informativas, donde se puede proyectar en pantalla información adicional relacionada o no con la programación. No necesita conexión a internet.
- Aplicaciones con Canal de Retorno, son aplicaciones que permite al telespectador enviar información al canal de televisión o a su vez al patrocinador de dicho producto. Este tipo de aplicaciones deben estar necesariamente conectadas a internet, para que se pueda enviar los datos.

El 29 de abril de 2009 ISDB-Tb fue certificado oficialmente por la [Unión](https://es.wikipedia.org/wiki/Uni%C3%B3n_Internacional_de_Telecomunicaciones)  [Internacional de Telecomunicaciones](https://es.wikipedia.org/wiki/Uni%C3%B3n_Internacional_de_Telecomunicaciones) (UIT) tanto el módulo de GINGA-NCL como el lenguaje NCL/LUA (desarrollado por la Universidad Católica de Río) como

primera recomendación internacional para entornos multimedia interactivos para TV Digital e IPTV-Recomendación H.761. (Ecuador, Middleware Ginga, 2011)

#### **1.4 Teleasistencia**

Es un servicio dirigido a adultos mayores o personas que requieren de asistencia o monitoreo médico que generalmente viven solas. Este es un sistema que se compone de un teléfono fijo y un dispositivo adicional que es una pulsera con un botón, del otro lado se encuentra un Call Center que monitorea todas las llamadas. Este call center cuenta con personal capacitado para trabajar con su interlocutor de manera verbal, paraverbal, empatía asertividad, interacción que son varia de las características que se debe cumplir para que la calidad de la comunicación sea eficiente. (SARquavitae, 2013)

Existen tipos de modalidades que se deben ejecutar al presentarse una llamada, que los operadores deben tratar, por lo que se detalla:

**Urgencias vitales.** Donde se identifica que el usuario debe ser atendido de forma inmediata (caídas, intoxicación, desorientación, quemaduras, asistencia médica etc.)

**Situaciones no críticas.** El usuario no requiere atención inmediata, (solicita información, etc).

**Mensajería.** Este servicio permite el intercambio de información entre usuarios, familiares y el centro de teleasistencia, ya sea para una retroalimentación de alguna prescripción médica, toma de medicamentos envío de ubicación del familiar evaLUAdo etc.

**Seguridad técnica.** Se provee al paciente el servicio de disponer de sensores dentro de su hogar que permita el cierre automático de las puertas de acceso, distribuidor de gas, agua etc. en el caso de emergencia.

**Servicios de Nutrición.** Este servicio proporciona la facilidad de que al usuario se le suministre servicio de alimentación, medicamentos o tratamientos referentes a su dieta diaria

**Servicio de Telemedicina.** Este servicio proporciona la presencia permanente de un médico general que pueda brindar indicaciones de primera mano, servicios sociales y de asistencia al paciente.

En países como España, está muy desarrollado el servicio de teleasitencia, bajo la modalidad antes indicada, tienen un sistema muy organizado y desarrollado para este servicio, lastimosamente en Ecuador no se dispone de una empresa exclusiva con este servicio. (SARquavitae, 2013)

# **CAPÍTULO II**

### **2. MARCO METODOLÓGICO**

#### **2.1 Metodología de Investigación, Procedimientos y Herramientas.**

Existen algunas metodologías de investigación para desarrollar proyectos, pero en este caso particular en el que se fusionan 2 temas que aún no están en auge en Ecuador, como es la Televisión Digital Terrestre TDT y la Teleasistencia para desarrollar una aplicación interactiva de teleasistencia para personas de la tercera edad empleando el middleware GIINGA-NCL, se plantea emplear el método exploratorio, dado que la toma de datos se la realizará a partir de otros proyectos en estas áreas.

En este capítulo se describirá la metodología utilizada para el desarrollo de la aplicación interactiva orientada a la salud a través de la teleasistencia que puede ofrecerse por seguros privados utilizando el medio de difusión masiva que es la televisión. Para el desarrollo de software se desarrollará algoritmos, es decir ingeniería de software, lo que permitirá al televidente interactuar con la televisión.

Es importante recalcar que la difusión sobre TDT en Ecuador, hoy por hoy, sigue siendo todavía escasa, dadas las múltiples prolongaciones de la fecha del apagón analógico, la falta de normativa para la implementación como tal de televisión digital, las entidades encargadas de realizar la difusión sobre este tema, se podría decir que las empresas de línea blanca informan a los usuarios que la televisión que comprarán les permitirá receptar televisión con el estándar ISDB-T. El usuario no

está consciente de los beneficios ni cambios que se realizarán con el apagón analógico.

#### **2.2 Investigación de Exploración**

La primera etapa es indispensable conocer los trabajos de investigación y proyectos realizados en el área de televisión digital, como es el desarrollo de aplicaciones interactivas realizadas en el país empleando el estándar de televisión digital ISDB-Tb, para lo cual se plantea realizarlo en tres fases: búsqueda, presentación de resultados y análisis.

#### **2.2.1 Búsqueda de la información**

Dado que se trata de un tema que no está explorado y comercializado, se realizó la investigación considerando proyectos de investigación de las universidades del país que hagan referencia a "Aplicaciones interactivas para televisión digital terrestre", donde los resultados obtenidos se los detalla en la tabla 2.1 adicional es importante mencionar que los datos se consideraron las universidades con la carrera de ingeniería electrónica y/o sistemas de clase A.

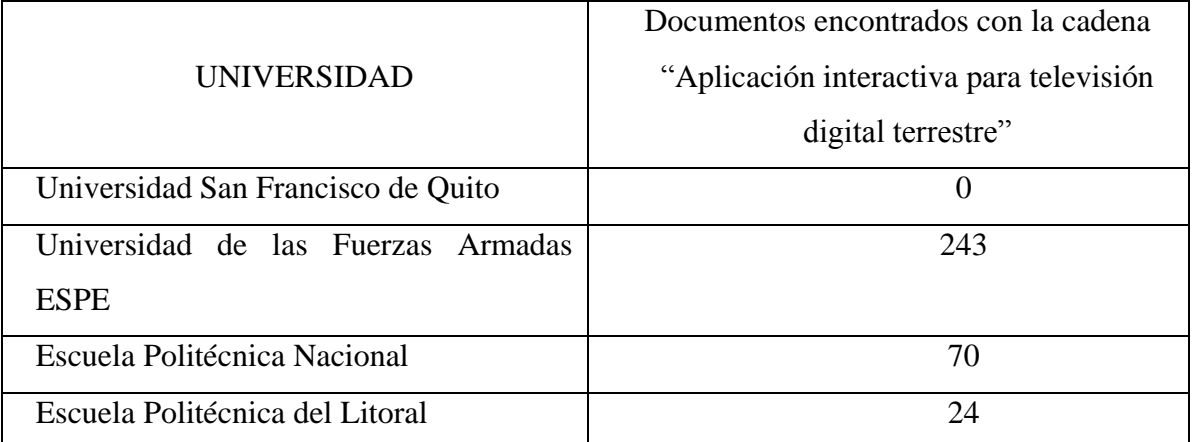

Tabla 2. 1 Número de documentos encontrados referentes a TDT

Fuente: Creada por el autor

Dado que es demasiada información, se colocará un filtro adicional y discriminar archivos, por lo que se empleará un filtro a partir donde se evaluará los resultados de las "Aplicaciones interactivas para televisión digital desarrolladas desde el 2012". La Tabla. 2.2 muestra los resultados finales.

| <b>UNIVERSIDAD</b>                 | Número de documentos                     |
|------------------------------------|------------------------------------------|
|                                    | encontrados con la cadena "Aplicaciones" |
|                                    | interactivas para televisión digital     |
|                                    | terrestre desarrolladas desde el 2012"   |
| Universidad San Francisco de Quito | $\Omega$                                 |
| Universidad de las Fuerzas Armadas | 66                                       |
| <b>ESPE</b>                        |                                          |
| Escuela Politécnica Nacional       | 45                                       |
| Escuela Politécnica del Litoral    | 10                                       |
| Total                              | 121                                      |

*Tabla 2.2* Número de documentos encontrados referentes a TDT en telecomunicaciones entre el 2012 y 2018

Fuente: Creada por el autor

#### **2.2.2 Análisis de la información**

Se realiza la búsqueda de bibliografía relacionada el tema y se extrae los datos más relevantes que constan en este documento, dentro de los documentos destacan el "*Diseño de aplicaciones interactivas de carácter informativo y educativo (T-Learning) para su aplicación en el Sistema de Televisión Digital Terrestre del Ecuador. (Trabajo de Titulación de Ingeniero en Electrónica y Telecomunicaciones). UTPL, Loja*" como también *"Diseño e implementación de una aplicación interactiva de TDT en la norma ISDB-Tb para la prevención y mitigación de desastres en el cantón Riobamba Universidad Nacional de Chimborazo*" donde recalcan el contenido GINGA NCL contribuyendo para la implementación de la aplicación interactiva para teleasistencia para personas dela tercera edad.

#### **2.2.3 Interpretación de la información**

De acuerdo a la información recolectada en los diferentes artículos y proyectos mencionados en los antecedentes del presente trabajo de titulación, se pudo identificar el software y hardware necesario para el desarrollo de la app y las diferentes pruebas de funcionamiento de acuerdo al requerimiento mínimo de GINGA NCL, se describe según la tabla 2.3

| <b>Requisitos en Hardware</b>        | <b>Requisitos en Software</b>                                       |
|--------------------------------------|---------------------------------------------------------------------|
| Computadora                          | Máquinas Virtuales de GINGA                                         |
| Decodificador con el estándar ISDB-T | desarrollo<br>de<br>Entorno<br>de<br>programación / Eclipse         |
| Antena para TDT                      | Herramienta de Java para ejecución<br>de aplicaciones en emuladores |
| Amplificador de RF                   | Servidor para almacenar los datos<br>obtenidos                      |
| <b>Televisor HD</b>                  |                                                                     |

*Tabla 2.3* Requisito de hardware y software

*Fuente: Creada por el autor*

Las características específicas tanto del hardware y software se detallaran en los siguientes capítulos.

### **2.3 Desarrollo del Software**

Para desarrollar la aplicación interactiva de teleasistencia con canal de retorno se realizaron algunas fases descritas a continuación:

#### **2.3.1 Requisitos para la aplicación**

La teleasistencia es un servicio dirigido a adultos mayores o personas que requieren de asistencia o monitoreo médico que generalmente viven solas. Este es un sistema que se compone de un teléfono fijo y un dispositivo adicional que es una pulsera con un botón, del otro lado se encuentra un Call Center que monitorea todas las llamadas. Este call center cuenta con personal capacitado para trabajar con su interlocutor de manera verbal, paraverbal, empatía asertividad, interacción que son varia de las características que se debe cumplir para que la calidad de la comunicación sea eficiente. (SARquavitae, 2013)

Existen tipos de modalidades que se deben ejecutar al presentarse una llamada, que los operadores deben tratar, por lo que se detalla:

**Urgencias vitales.** Donde se identifica que el usuario debe ser atendido de forma inmediata (caídas, intoxicación, desorientación, quemaduras, asistencia médica etc.)

**Situaciones no críticas.** El usuario no requiere atención inmediata, (solicita información, etc).

**Mensajería.** Este servicio permite el intercambio de información entre usuarios, familiares y el centro de teleasistencia, ya sea para una retroalimentación de alguna prescripción médica, toma de medicamentos envío de ubicación del familiar evaLUAdo etc.

**Seguridad técnica.** Se provee al paciente el servicio de disponer de sensores dentro de su hogar que permita el cierre automático de las puertas de acceso, distribuidor de gas, agua etc. en el caso de emergencia.

**Servicios de Nutrición.** Este servicio proporciona la facilidad de que al usuario se le suministre servicio de alimentación, medicamentos o tratamientos referentes a su dieta diaria

**Servicio de Telemedicina.** Este servicio proporciona la presencia permanente de un médico general que pueda brindar indicaciones de primera mano, servicios sociales y de asistencia al paciente.

En países como España, está muy desarrollado el servicio de teleasitencia, bajo la modalidad antes indicada, tienen un sistema muy organizado y desarrollado para este servicio, lastimosamente en Ecuador no se dispone de una empresa exclusiva con este servicio. (SARquavitae, 2013)

En esta fase se evaluó los requisitos para el desarrollo de la aplicación interactiva, para lo cual se tomaron como referencia los artículos más relevantes sobre el desarrollo de aplicaciones y también se tomó información de los proyectos de titulación realizadas. También se determinó cuáles son las enfermedades más comunes en los adultos mayores a través de las estadísticas del INEC, por lo que se determinó las siguientes enfermedades:

- Diabetes
- Hipertensión
- **Osteoporosis**
- Enfermedades Cardíacas
- Neumonía
Las enfermedades antes indicadas, según el INEC son las que provocan mayor índice de mortalidad, por lo que se han considerado las enfermedades que más impacto tienen en los adultos mayores, y que se puedan prevenir con antelación y cuidados. *Generales, INEC Registro Estadístico Defunciones. (2018). Estadísticas Vitales. Cada hecho en tu vida cuenta, 1, 65.*

#### **2.3.2 Requerimientos para el diseño de la aplicación**

En esta fase se realizó un esquemático de los diferentes menús y submenús de las enfermedades seleccionadas para esta aplicación. Identificando las causas de la enfermedad, alimentos que se deben ingerir y los que no se permiten ingerir, cuales son las precauciones que se debe tener, todas estas opciones sin ser invasivos en la pantalla, ya que se consideró que se debe mantener el concepto de televisión, por lo que se realizará un redimensionamiento de pantalla. Se consideró el diseño gráfico de la aplicación ya que al tratarse de televisión se mantendrá el concepto de marketing y publicidad, de esta forma se diseñaron los iconos de los menús.

#### **2.3.3 Diseño del algoritmo de la APP**

Una vez claro las enfermedades escogidas y que es lo que se va a visualizar en cada una de ellas, adicional se consideró importante realizar preguntas al pacientetelevidente para poder realizar el estadístico de uso de la aplicación, con todos estos requerimientos claros se pudo realizar el algoritmo para la programación de la aplicación. En esta fase es fundamental para realizar el diagrama de flujo.

## **2.3.4 Validación del algoritmo**

Para poder validar la programación y del algoritmo se corrió el programa inicialmente en la máquina virtual de GINGA, propia del estándar de televisión digital ISDB-T, adicional se realizaron pruebas con los equipos. La máquina virtual o emulador de GINGA permite validar la APP como si se visualizara en la televisión, sin embargo, el comportamiento de la aplicación en el set top box es diferente lo que se explicará en el capítulo 4.

# **CAPÍTULO III**

# **3. PROPUESTA**

Se plantea realizar una aplicación interactiva para televisión digital que permita a los adultos mayores tener una alternativa guiada para convivir con las enfermedades más comunes de su edad, por lo cual, de acuerdo con las estadísticas realizadas se tomaron 3 enfermedades que se presentan con mayor frecuencia, que son "diabetes", "hipertensión" y "osteoporosis".

Es muy importante conocer la edad, estatura y el peso del adulto mayor, ya que estos factores influyen mucho en la dieta que deben realizar en el caso de que tengan alguna de estas enfermedades. Estos datos se solicitarán antes de que se despliegue el menú con las enfermedades. Es decir, se tomarán datos del paciente, mismos que se almacenarán en una base de datos con texto plano, en un servidor en la nube.

Se propone presentar las causas, síntomas para poder identificar la enfermedad, los cuidados que deben tener, la alimentación correcta y que los alimentos que no se debe ingerir el paciente. Se presentarán estas opciones en pantalla, donde el televidente pueda navegar por cada una de ellas, se consideró que la aplicación debe ser muy intuitiva por tratarse de adultos mayores, quienes no están muy familiarizados con la tecnología, sin embargo, si están acostumbrados a utilizar con frecuencia el control remoto. Por lo que se maneja los colores del control remoto para acceder a las opciones, regresar al menú anterior, salir, información adicional.

El servicio de tele asistencia en Ecuador está en desarrollo, por lo que se adjuntará los contactos de especialistas en las áreas diabetología, traumatología y cardiología. Estos especialistas estarán disponibles para las consultas necesarias en sus áreas específicas. Esta aplicación puede ser de mucho interés para las aseguradoras, hospitales y/o clínicas.

#### **3.1. Hardware para transmisión de APP**

Para la transmisión y recepción de la señal digital de televisión, se lo realiza en diferentes fases. Primero la etapa de transmisión, se detalla cómo se modifica la señal para ser transmitida. Codificación: se codifica video, audio y datos, a través de los codecs MPG4, H.264 y AAC en datos digitales, a la salida se tiene secuencias elementales de bits denominadas *Elementary Stream* (ES), mismos que son empacados en paquetes PES (*Packetized elementary stream)* en tamaños de 64KB. El conjunto de PES forman el TS (*Transpor Stream)* de tamaño 188 bytes. Multiplexación: une la información contenida en los diferentes TS y garantiza el orden de envío de paquetes. Enviando un BTS (*Bit Transport Stream*) y finalmente se realiza la transmisión de la señal de televisión digital misma que contiene la aplicación interactiva. Es importante aclarar que en este proyecto no está diseñado para la configuración y transmisión del BTS, más bien se enfoca en el desarrollo de la aplicación interactiva, sin embargo se detalló de manera breve como se realiza la transmisión del BTS.

En la figura 3.1 se puede visualizar el sistema de trasmisión de una aplicación interactiva con canal de retorno siendo la misma relevante en la forma de identificar la estructura de transmisión digital que se aplicará el desarrollo del presente proyecto de titulación.

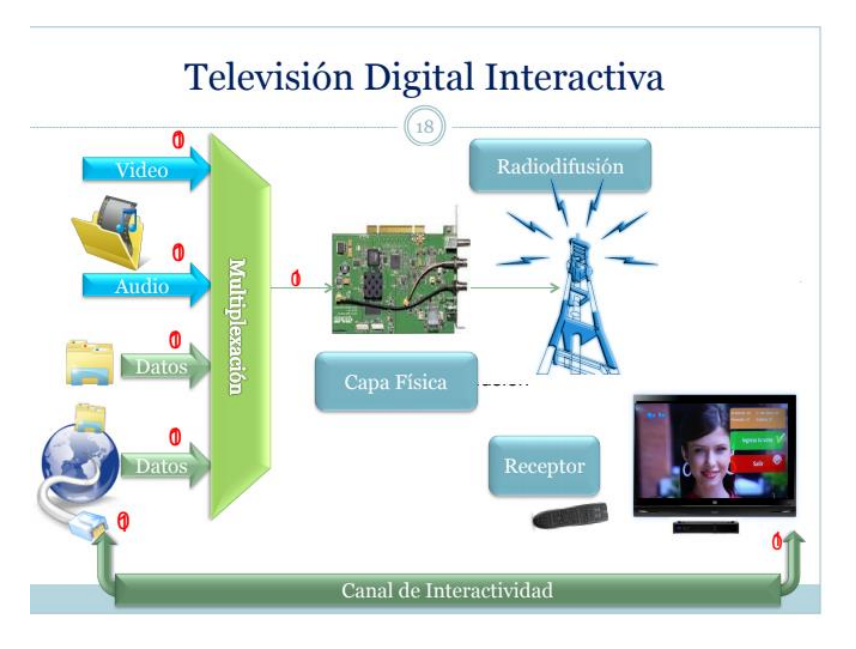

Figura 3. 1 Transmisión de una App con canal de retorno

Fuente: (ESPETV, 2013)

Para este proyecto se aprovecharon los siguientes equipos, simulando un canal de transmisión de televisión, como se muestra en la figura 3.2 los equipos para la transmisión.

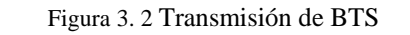

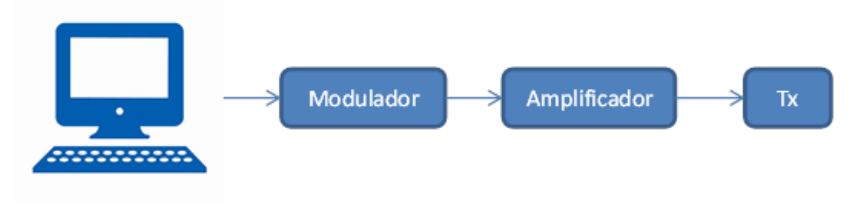

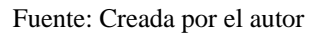

Para la recepción de la señal de televisión digital con la aplicación interactiva embebida se requieren los equipos que se detallan en la figura 3.3

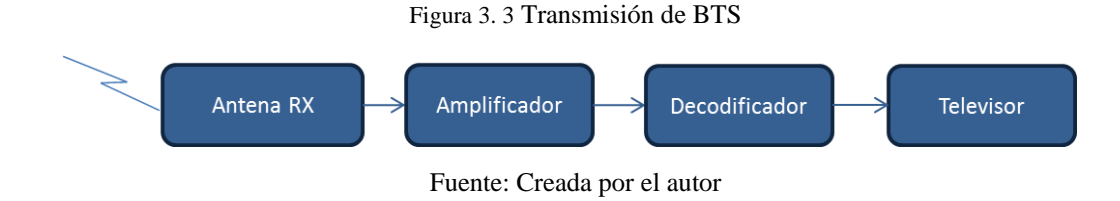

Después de identificar los elementos que se utilizarán en el proyecto de acuerdo a los criterios técnicos se realiza la búsqueda de los mismos y se los describe y detalla a continuación:

### **3.1.1 Servidor de aplicaciones interactivas**

Se requiere un servidor para almacenar las aplicaciones interactivas con las características de la tabla 3.1, que permite instalar el software necesario para la programación y simulación de la aplicación interactiva según los requerimientos mínimos de GINGA NCL que se detalla en la fundamentación teórica del presente trabajo de titulación.

| Servidor de aplicaciones | Características mínimas            |  |  |
|--------------------------|------------------------------------|--|--|
| $\overline{\bullet}$     | Procesador: Intel Core i5 7020U de |  |  |
|                          | $2.5$ Ghz                          |  |  |
|                          | Disco Duro: 1Tb                    |  |  |
|                          | Memoria RAM: de 8Gb                |  |  |
|                          | Puertos USB, LAN Ethernet,         |  |  |

Tabla 3. 1 Características del servidor de aplicaciones

Fuente: Creada por el autor

## **3.1.2 Tarjeta de Modulación**

Existen varias tarjetas moduladoras en el mercado analógicas, digitales, mixtas, que permiten transmitir un BTS, por lo que se evaluó las ventajas de 2 tarjetas moduladoras como se puede evidenciar en la Tabla 3.2., las mismas que cumplen las características mínimas para el funcionamiento de la aplicación mediante GINGA NCL.

| Características               | <b>DTU215</b>                                              | <b>DTA2111</b>                         |
|-------------------------------|------------------------------------------------------------|----------------------------------------|
| Estándar                      | ATSC VSB, CMMB, DAB,<br>DTMB, DVB, ISDB-T (ARIB<br>STDB31) | ADTB-T, ATSC-M/H, CMMB,<br>DVB, ISDB-T |
| Modulación                    | QAM, OFDM, VSB                                             | OFDM, QAM, VSB                         |
| Bandas de Fr                  | 36-1002 MHz VHF y UHF                                      | 36-1002 MHz VHF y UHF                  |
| Simulador de<br>canal virtual | <b>SI</b>                                                  | <b>SI</b>                              |
| Sistema                       | Windows, Linux y iOS                                       | Win 7, 8 y 10                          |
| Operativo                     |                                                            | Linux 2.6.18, $3.x \, y \, 4.x$        |
| Conexión al<br>computador     | Conexión por USB                                           | Tarjeta para instalar en el CPU        |
| Software                      | VHF y UHF con Stream Xpress                                | VHF y UHF con Stream Xpress            |
| Costo                         | \$1200,00                                                  | \$1858,00                              |
|                               | S                                                          |                                        |

Tabla 3. 2 Características de la tarjeta moduladora a utilizar

Fuente: Creada por el autor

De acuerdo al diseño planteado en este proyecto se requiere que la tarjeta sea del tipo externa característica que cumple la tarjeta DTU215, la misma que permite

digitalizar facilidad de uso ya que la conexión al computador es a través del puerto USB para la modulación, siendo la tarjeta que cumple con estos requerimientos técnicos la DTU215, por el contrario la tarjeta DTA2111 requiere ser instalada de forma física en un computador de forma permanente, adicional que se requiere ingresar video SDI como también el valor económico de la misma.

## **3.1.3 Antena**

Una de las bondades del estándar es que permite volver a utilizar las antenas que actualmente existen en los televisores, es decir las antenas de RF como se muestra en la figura 3.4, para el presente proyecto se empleará la siguiente antena por su utilidad y costo, se tomaron en cuenta las características que se evidencia en la Tabla 3.3, siendo las mínimas requeridas para la recepción de señal en televisión digital.

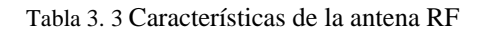

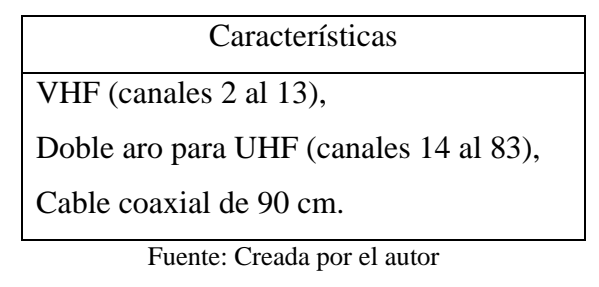

Figura 3. 4 Antena Rf

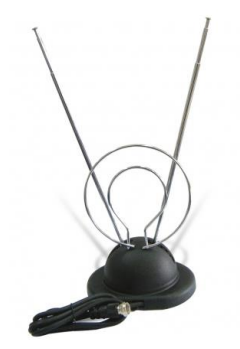

Fuente (TARIGINGA, 2011)

### **3.1.4 Decodificador para televisión digital**

Se debe considerar que el decodificador a más de permitir la recepción de televisión digital debe permitir interactividad con GINGA y también disponer de un puerto ethernet para el canal de retorno, que es el objeto de este proyecto. Es importante aclarar que el Set Top Box o decodificador utilizado es de desarrollo, sin embargo, se encontró otros decodificadores en el mercado, por el mejor costo en el mercado del decodificador se eligió los siguientes que se describen a continuación en la tabla 3.4

| <b>CARACTERISTICAS</b> | <b>SMARTBOX - EITV</b>                  | <b>CDR1000D - CORADIR</b>                |  |
|------------------------|-----------------------------------------|------------------------------------------|--|
| Salidas:               | HDMI,                                   | <b>HDMI</b>                              |  |
|                        | Salida modulada en RF (canal 3/4)       | RCA (Audio, Video),                      |  |
|                        | Salida RCA (VIDEO / R-audio-L)          | <b>YPbPr</b>                             |  |
|                        | 2 puertas USB externas                  |                                          |  |
|                        | 1 puerto Ethernet: RJ45 - 10/100 base   |                                          |  |
| Resoluciones           | 1080i                                   | 1080i/720p/576p/576i/480p/480i           |  |
| Soportadas:            |                                         |                                          |  |
| Compatibilidad:        | HDTV: TV Digital de Alta Definición     | ISDB-Tb<br>Internacional                 |  |
|                        | en ISDB-T                               | (japonesa-Brasilera).                    |  |
| Formatos               | Formatos de Vídeo: MPEG-2, MP@/         | MPEG-2, H.264 HD/SD                      |  |
|                        | H.264-AVC HP@L4.0                       |                                          |  |
|                        | Formatos de Audio: MPEG-1/2 layer       |                                          |  |
|                        | I/II, HE-AAC                            |                                          |  |
| Soporte:               | Guía Electrónico de TV (EPG)            | (Guía<br>Electrónica<br><b>EPG</b><br>de |  |
|                        | Control<br>Parental<br>protegido<br>por | Programas)                               |  |
|                        | contraseña                              | Audio<br>Multilenguaje                   |  |
|                        | Tecnología Closed Caption (subtítulo)   | Multilenguaje<br>de<br>menús             |  |
|                        | Interactividad (DTVi - GINGA)           | Actualización<br><b>USB</b><br>vía       |  |
|                        | Sistema de aviso de<br>emergencia       | Teletexto y Subtitulado                  |  |
|                        | (EWBS)                                  |                                          |  |
|                        | Permite actualización de software vía   |                                          |  |
|                        | puerta USB                              |                                          |  |

Tabla 3. 4 Características de Set top box

| Conexión a Internet: | Conexión en red vía puerta Ethernet | Vía LAN            |
|----------------------|-------------------------------------|--------------------|
| <b>RAM</b>           | RAM 512MB DDR3                      | 256 MB SDRAM       |
|                      | Flash 4 GB eMMC                     | 64 MB Flash memory |
|                      |                                     |                    |
| Frecuencia           | UHF 470 - 806 MHz (canales 14 hasta |                    |
|                      | 69)                                 |                    |
| Costo                | \$1100                              | \$1320             |
|                      | $n_{\rm F}$<br>Eï<br>setter ETARIST |                    |

Fuente: Creada por el autor

Se elige utilizar el decodificador de EITV, porque en sus características tiene mejor memoria RAM, que permite ejecutar una aplicación sin inconvenientes en su funcionamiento, adicional a la memoria RAM se considera escoger el decodificador EITV por la diferencia del consto a comparación con el decodificador **CORADIR**.

#### **3.1.5 Televisor**

Se requiere una televisión que disponga de un puerto HDMI para conectar al Set top box, no es necesario que la televisión disponga del estándar ISDB-T de televisión digital, dado que el decodificador cumplirá con la función de recibir esta señal en digital.

## **3.2. Software**

El Software que se va a utilizar tanto para el desarrollo de la aplicación interactiva, como para realizar las pruebas de la aplicación bajo de la máquina virtual de GINGA, para las pruebas, son libres, ya que el concepto del middleware GINGA implica que se pueda seguir desarrollando y que cualquier persona interesada pueda acceder tanto a la plataforma con afán de seguir innovando.

Se detalla que software se utilizó para el desarrollo de la aplicación interactiva de teleasistencia con canal de retorno:

- ECLIPSE
- VMWARE
- JAVA RUN TIME
- MAQUINA VIRTUAL DE GINGA

#### **3.2.1 VMware**

VMware, es un programa de virtualización, que permite instalar un sistema operativo al que se tiene originalmente en el computador. Para poder correr las aplicaciones se debe instalar la máquina virtual exclusiva de GINGA, que simula el sistema operativo del decodificador, se describe los pasos para instalarla:

- Se descarga el programa, cabe indicar que la versión libre funciona perfectamente para instalar la máquina virtual, este programa se lo descarga de la página web de la marca www.wmware.com
- Se inicia el ejecutor del programa, seleccionando en el menú Ejecutar.
- La primera pantalla que aparecerá es para confirmar la instalación del software, después indicará si se desea tener la opción de ayuda siempre visible, se recomienda desactivar la opción, finalmente indicará que se debe reiniciar el computador, proceso que se debe realizar para la correcta instalación, como se muestra en la figura 3.5

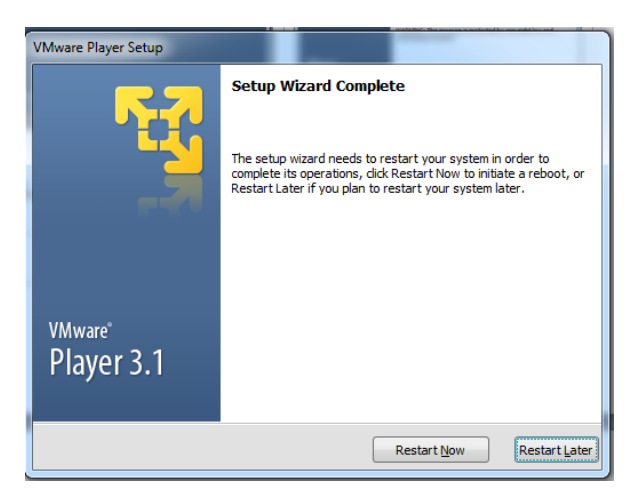

Figura 3. 5 Instalación de la máquina virtual VMware

Fuente: VMware

# **3.2.2 Máquina virtual GINGA**

La máquina virtual de GINGA fue desarrollada por el laboratorio Telemidia, de la Pontificia Universidad de Rio de Janeiro en Brasil , por lo que se puede descargar esta herramienta bajo el sistema operativo de Windows, detallo el link para descargarla [http://comunidadGINGAec.blogspot.com/search/label/Tutoriales.](http://comunidadgingaec.blogspot.com/search/label/Tutoriales)

Para empezar a instalar la aplicación, se procede con los siguientes pasos:

 Guardar en C la máquina virtual descargada de la Comunidad GINGA Ecuador. Una vez que se ejecuta VMware por primera vez, se escoge la opción "*open virtual machine"* como se muestra en la Figura 3.6.

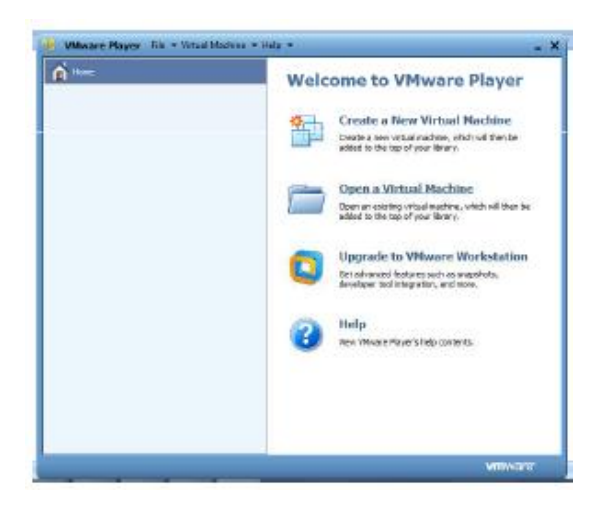

Figura 3. 6 Instalación de la máquina virtual de GINGA

Fuente: Autor

 Se abrirá una ventana, donde se debe ubicar el destino de la máquina virtual de GINGA y se escoge como máquina virtual a GINGA, como se muestra en la Figura 3.7.

| Look in:                                |            | ubuntu-server10.10-ginga-i386 2 sem exemplo v                                                  | $O$ $P$ $P$ $T$  |                 |
|-----------------------------------------|------------|------------------------------------------------------------------------------------------------|------------------|-----------------|
|                                         | Name       |                                                                                                | Date modified    | Type            |
| <b>Recent Places</b>                    |            | ubuntu-server10.10-ginga-i386                                                                  | 20/01/2012 19:28 | <b>VMware v</b> |
| Desktop<br><b>ALC UNIT</b><br>Libraries |            | Type: VMware virtual machine configuration<br>Size: 4,04 KB<br>Date modified: 20/01/2012 19:28 |                  |                 |
|                                         |            |                                                                                                |                  |                 |
| Computer<br>Network                     | ٠          | m                                                                                              |                  | ٠               |
|                                         | File name: | ubuntu-server10.10-ginga-i386                                                                  |                  | Open            |

Figura 3. 7 Instalación de la máquina virtual VMware

Fuente: Autor

 Se presentará una pantalla como la que se visualiza en la Figura 3.8, donde dando doble click se ejecutará la máquina virtual.

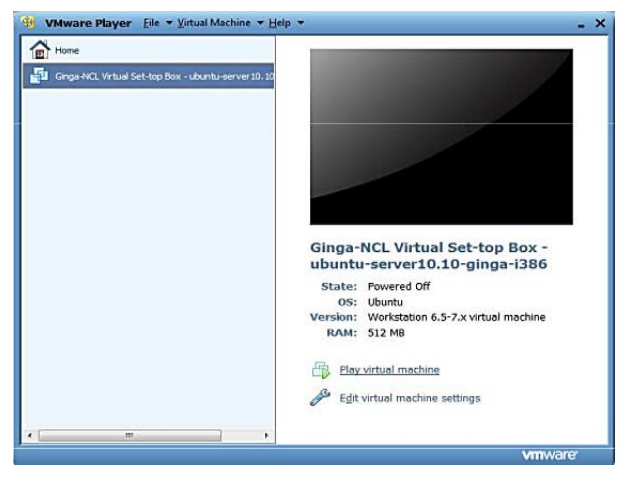

Figura 3. 8 Máquina virtual de GINGA

Fuente: Autor

 Se ingresa a la máquina virtual, escogiendo la tercera opción GINGA-NCL Virtual STB 0.12.1 640X480 4:3, como se muestra en la figura 3.9 opción que se utilizará para corres las aplicaciones interactivas.

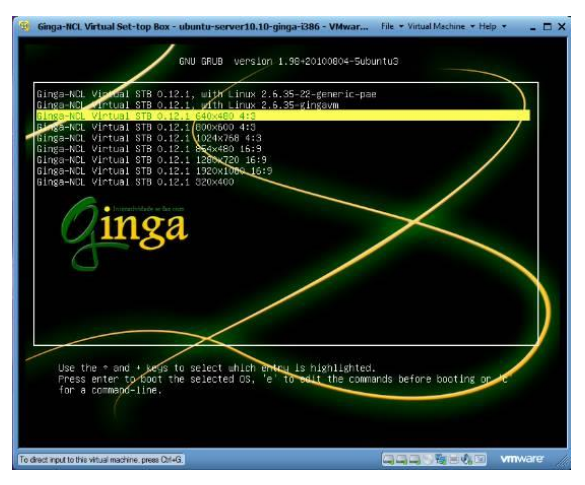

Figura 3.9 Máquina virtual de GINGA

Fuente: Autor

 Se especifican las propiedades de la máquina virtual, es decir en las opciones de hardware, se selecciona la opción de NAT, para poder conectarse a través de una dirección IP que se deberá configurar en Eclipse como se indicará más adelante en la figura 3.10.

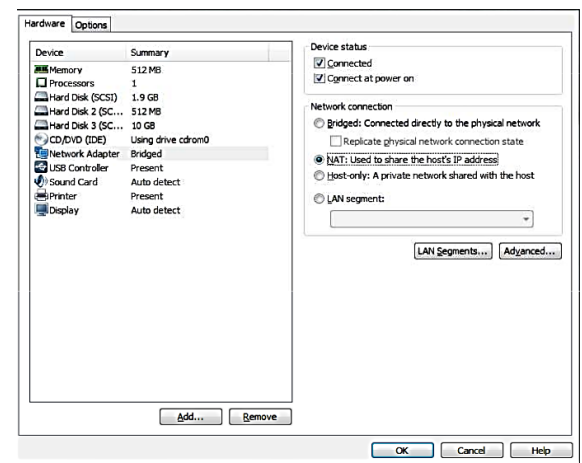

Figura 3. 10 Configuración Máquina virtual de GINGA Fuente: Autor

 Una vez configurada la máquina virtual aparecerá una pantalla como la que se visualiza en la figura 3.11.

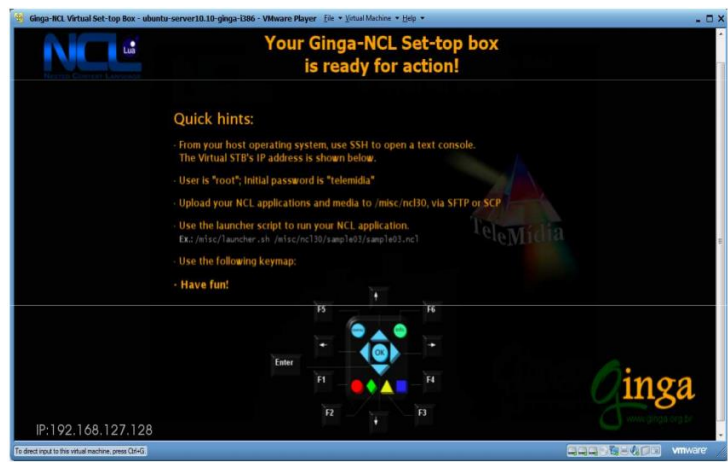

Figura 3. 11 Máquina virtual de GINGA

Fuente: Autor

Se puede visualizar en la parte inferior la dirección IP que tiene la máquina virtual, a esta dirección debe apuntar Eclipse-NCl para que la aplicación corra de manera correcta, esto se realizará en la instalación de Eclipse.

#### **3.2.3** ECLIPSE

Eclipse es una "plataforma de desarrollo *open source* basada en Java. Es un desarrollo de IBM cuyo código fuente fue puesto a disposición de los usuarios. En sí mismo Eclipse es un marco y un conjunto de servicios para construir un entorno de desarrollo a partir de componentes conectados (plug-in)" (Gutierrez, 2004) Por lo cual se instalarán los plug in´s necesarios para poder realizar la programación de la aplicación en NCL. Para instalar el software se seguirá los siguientes pasos:

- Se baja el software de la página de eclipse, misma que se detalla [http://www.eclipse.org/](https://eclipse.org/downloads) se debe verificar si la computadora es de 32 o 64 bits, para que se instale el software correcto.
- Descomprimir el archivo descargado en una nueva carpeta de C:,
- Se debe ejecutar el instalador de Eclipse, y la computadora solicitará la autorización para la instalación de este, donde se debe dar click en Ejecutar.
- Se presentará la primera pantalla de Eclipse, en el menú Help, se escoge la opción "Instalar otro software", y se elegirá NCL Eclipse, como se valida en la figura 3.12

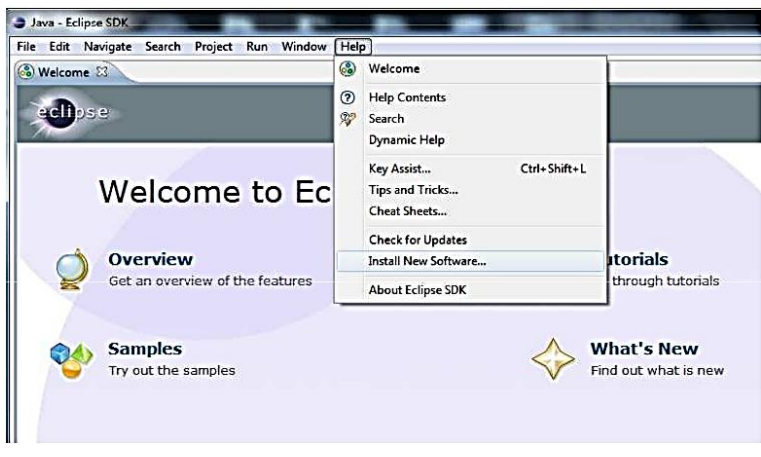

Figura 3. 12 Instalación de NCL como software en Eclipse

Fuente: Eclipse

 Después de elegir NCL como lenguaje de programación, se debe elegir donde se van a almacenar los programas que se van a realizar. En este caso se elige la carpeta APP-Tesis evidenciando en la figura 3.13

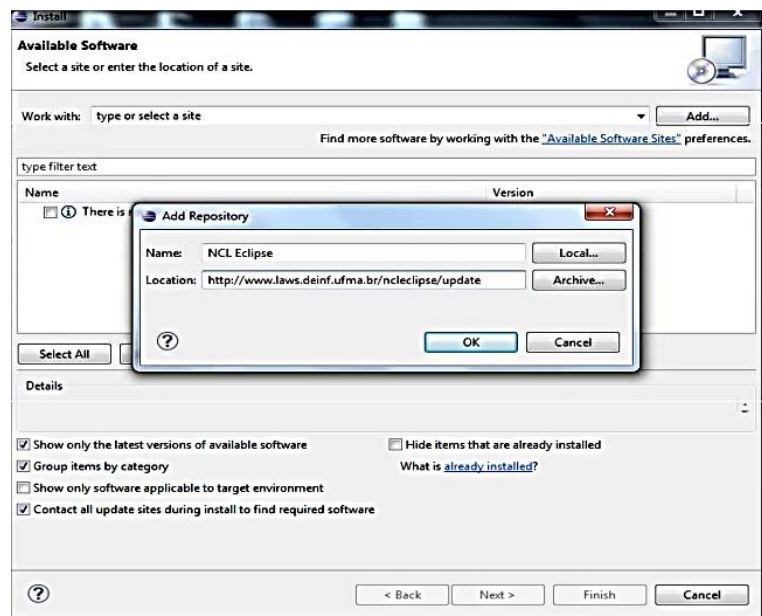

Figura 3. 4 Instalación de NCL como software en Eclipse

Fuente: Eclipse

Una vez instalada, se presentará una pantalla que da la bienvenida al programa y al cerrar se visualizará el entorno de programación en NCL, como se representa en la figura 3.14

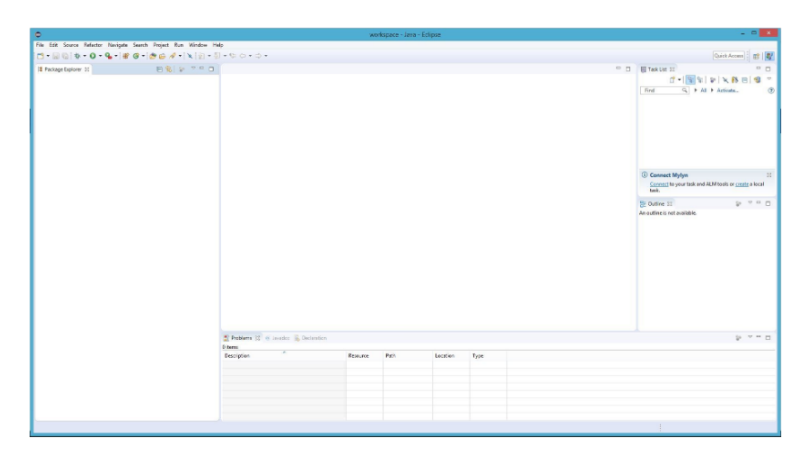

Figura 3. 54 Eclipse NCL pantalla principal

Fuente: Eclipse

## **3.3. Diagrama de Flujo**

Para empezar a desarrollar la aplicación interactiva se realizó el diagrama de flujo del programa, mismo que se muestra en la figura 3.15 en donde se puede visualizar el tronco principal del programa, en donde el televidente estará asistiendo a un programa de televisión digital, y en su pantalla aparecerá un ícono de color verde que hace referencia a la aplicación interactiva, si el televidente presiona el botón de color verde, se ingresará a la App y se reflejará un escenario donde el usuario puede escoger entre dos opciones "Ingresar Datos" o "Consultar Enfermedades", caso contrario simplemente continuará visualizando el programa.

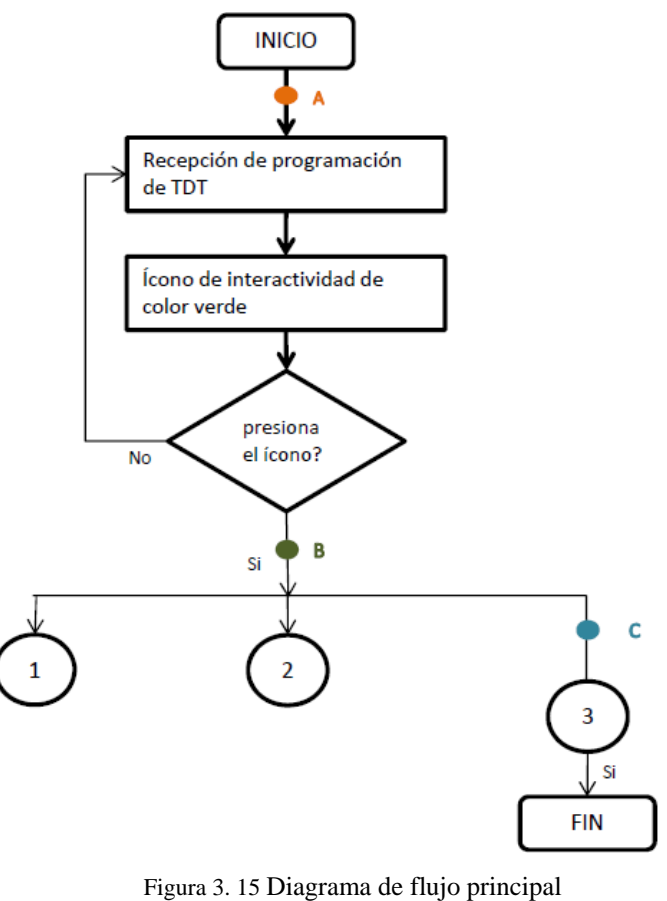

Fuente: Creada por el autor

En la figura 3.16 se visualiza las acciones que se le presentará al televidente al ir llenando los diferentes datos, indispensables para poder tener un control y registro de su estatura, peso, y edad, para continuar con el siguiente dato debe presionar el botón OK y al finalizar el registro nuevamente regresará al menú principal.

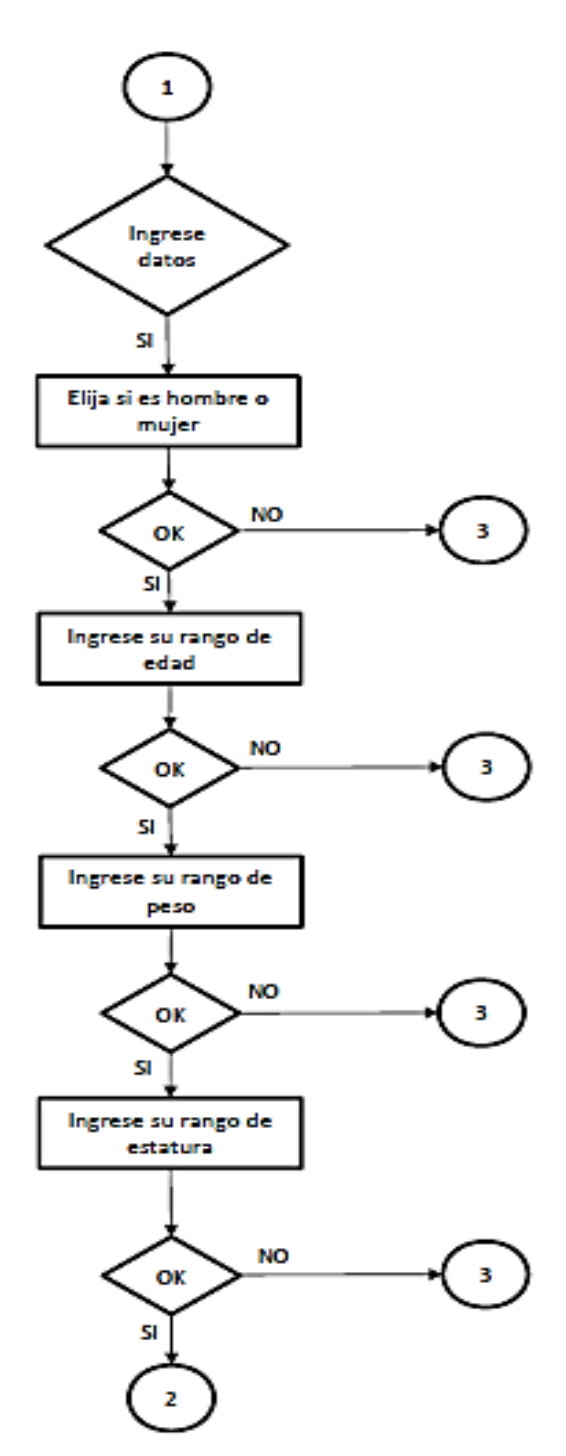

Figura 3.16 Diagrama de flujo de menús principales

Fuente: Creada por el autor

En la figura 3.17 se visualizará en pantalla las opciones que puede escoger el usuario, reflejándose 3 enfermedades principales que son la diabetes, hipertensión y osteoporosis donde cada una de ellas se podrá revisar información como las causas, síntomas, alimentación permitida y la que no puede ingerir, después de cada opción el televidente deberá presionar el botón OK para continuar con el resto de información.

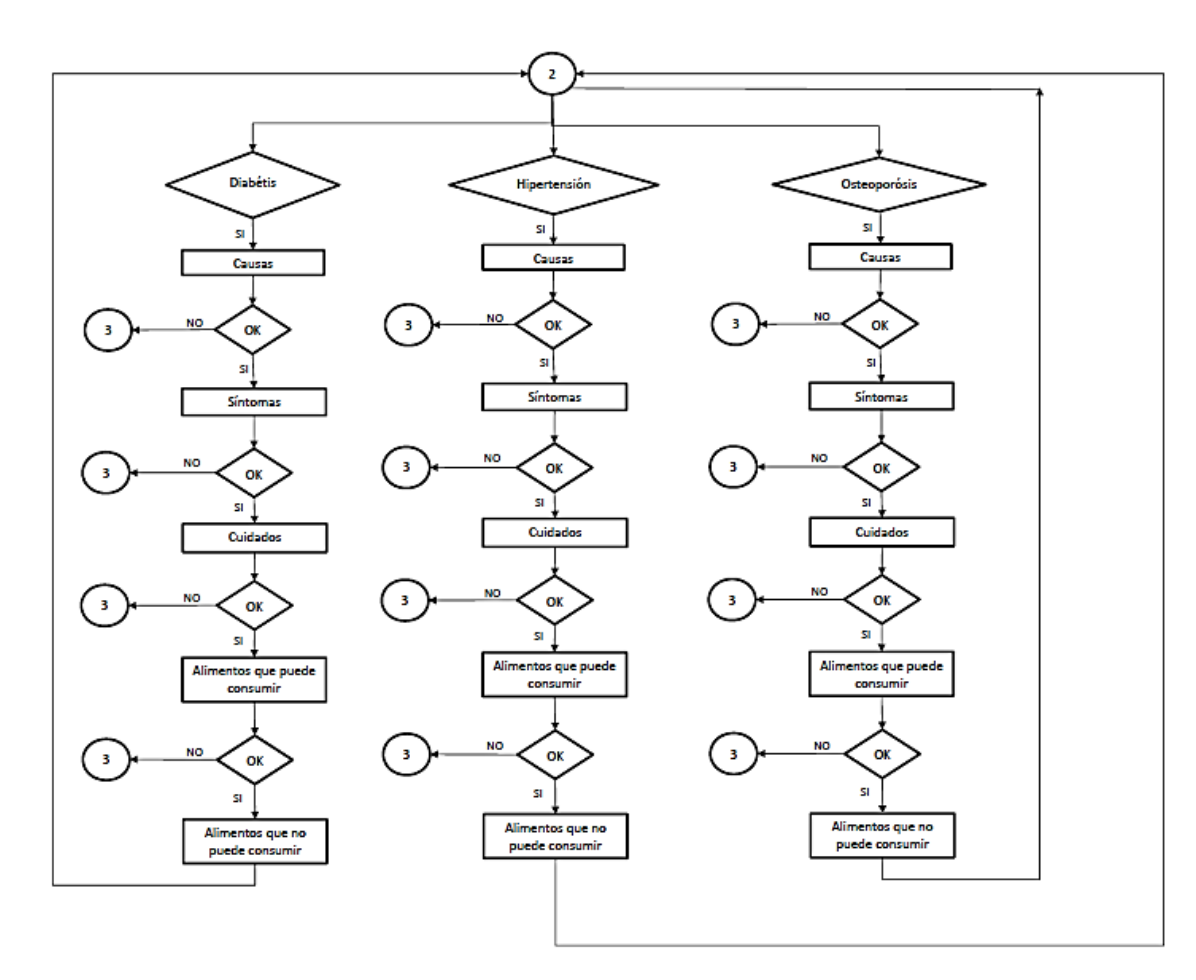

Figura 3.17 Diagrama de flujo información de enfermedades Fuente: Creada por el autor

Los botones auxiliares, que están siempre presentes en pantalla, son opciones que permite al usuario, regresar al menú principal, salir totalmente de la aplicación, tener mayor información de soporte, y regresar a la opción anterior. En cualquier pantalla u opción que haya escogido el televidente se presentarán estas opciones, mismas que están asociadas a los botones de colores del control remoto como se muestra en la figura 3.18

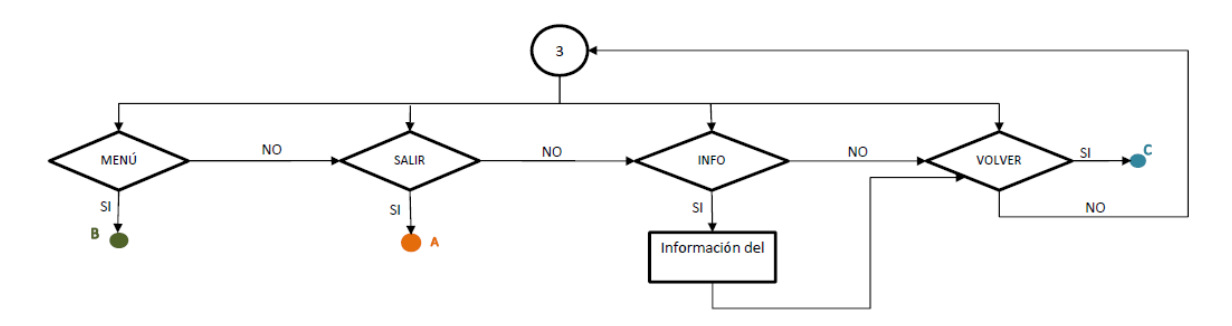

Figura 3.18 Diagrama de flujo botones auxiliares

Fuente: Creada por el autor

# **CAPÍTULO IV**

# **4. IMPLEMENTACIÓN**

Se programó una aplicación interactiva de teleasistencia para adultos mayores, misma que se enfoca en dar soporte e información al usuario, se consideró en el diseño a los usuarios potenciales por lo que es muy intuitiva, y de fácil uso, se programaron a los botones de colores, flechas y la tecla OK para que el usuario tenga una buena experiencia al utilizarla. Adicional se consideró colocar en la parte inferior de la pantalla, una guía de uso del control remoto, para soporte del usuario.

La aplicación interactiva tiene canal de retorno, que no es más que la información del usuario para control y manejo de una base de datos del servicio que se está prestando, toda esta información se alojará en un servidor en la nube, misma que tiene texto plano.

#### **4.1 Desarrollo de la aplicación**

#### **4.1.1 Desarrollo de la aplicación interactiva**

Para desarrollar la aplicación interactiva, lo primero que se realizará es el esquemático de la ubicación en pantalla de cada uno de los íconos. Es importante recalcar que cada uno de los botones, imágenes, fondos de pantalla, fueron creados en Adobe Ilustrador, programa de diseño gráfico. Por lo que en la figura 4.1 se definirá dónde estarán ubicados cada uno de ellos:

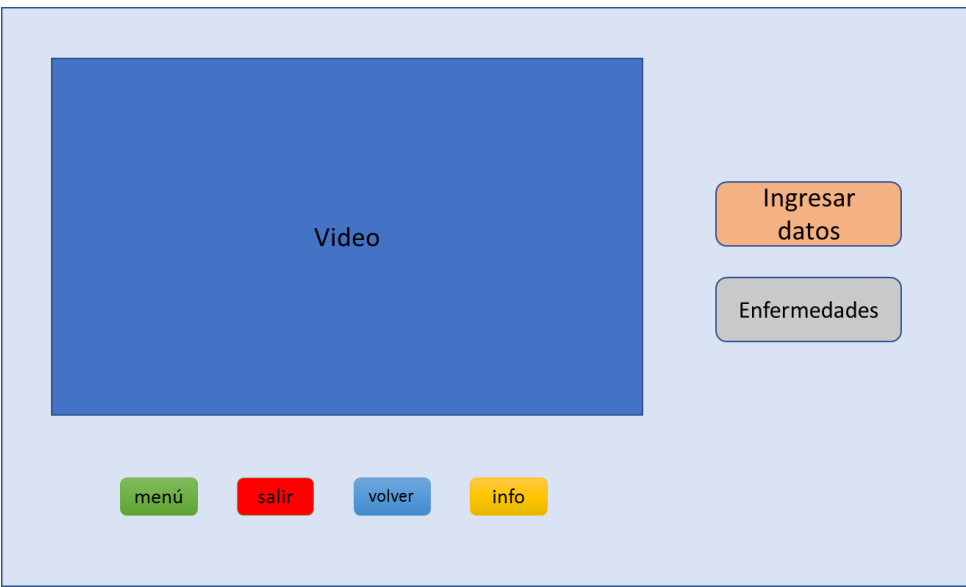

Figura 4. 1 Esquema gráfico general de la aplicación interactiva.

Fuente: Creada por el autor

Se crea un nuevo documento; Main en Eclipse, en la cabecera "<head>" se instancian las regiones, donde se va a mostrar los elementos, descriptores como se va a evidenciar en pantalla el elemento y el conector, es decir cuándo se va a verificar en la pantalla de acuerdo con la figura 4.2, el código completo está en el anexo 1.

```
<head>
               <!--AREA DE REGIONES-->
               <regionBase>
                       \epsilon /region id="rfondo" height="100%" width="100%" zIndex="0"/>
                      \leqregion id="rvideo" height="100%" width="100%" zIndex="1"/>
                       <region id="rinicio" right="5%" top="5%" height="15%" 
width="15%" zIndex="2"/>
                      \epsilon -region id="rteclas" right="20%" top="35%" height="10%"
width="10%" zIndex="2"/>
                       <region id="rverde" left="14%" top="80%" height="5%" 
width="5%" zIndex="3"/>
                      <region id="rrojo" left="24%" top="80%" height="5%" width="5%" 
zIndex="3"<region id="razul" left="34%" top="80%" height="5%" width="5%" 
zIndex="3"<region id="ramarillo" left="44%" top="80%" height="5%" 
width="5%" zIndex="3"/>
                       \epsilon = tregion id="rmenu1" left="63%" top="50%" height="10%"
width="30%" zIndex="3"/>
                       \epsilon region id="rmenu2" left="63%" top="65%" height="10%"
width="30%" zIndex="3"/>
            \langleregionBase>
```
Figura 4. 2 Programación del área de regiones.

Fuente: Creada por el autor

En "<br/>body>", se instanciarán las puertas, es decir por donde se ingresa el elemento multimedia, es decir qué momento se va a mostrar y los enlaces, en el momento que se ejecute.

Se instanciaron en primera pantalla el botón que indica interactividad "rinicio" y su descriptor ="dinicio" que iniciará después de unos segundos después que el video inicie, una vez el usuario presione el botón de color verde del control remoto que se ingresará al Menú 1 esta configuración como se muestra en la figura 4.3, el código completo está en el anexo 1

| LINK DE INICIO BOTON VERDE                                         |
|--------------------------------------------------------------------|
| $\langle$ link xconnector="conector#onBeginStartN">                |
| <br>bind role="onBegin" component="video1"/>                       |
| <br>bind role="start" component="binicio"/>                        |
| $\langle$ /link $\rangle$                                          |
| $\langle$ !--LINKs PRESIONA BOTON VERDE DE INICIO-->               |
| <link xconnector="conector#onKeySelectionSet"/>                    |
| <br>bind role="onSelection" component="binicio">                   |
| <br>bindParam name="keyCode" value="GREEN"/>                       |
| $<$ /bind $>$                                                      |
| <br>shipsimilar order "set" component="video1" interface="bounds"> |
|                                                                    |

Figura 4. 3 Programación para opciones del botón Verde.

Fuente: Creada por el autor

Se instanciaron las dos opciones "rmenu1" y "rmenu2" y los botones adicionales que permitirán "razul", "rrojo" e "ramarillo" y "rverde" mismos que están asociados a sus descriptores que define el componte de media con el cual se determinó la puerta de enlace, para lo cual se programa el enlace OnBeginSetStart, como se refleja en el diagrama Diagrama de flujo botones auxiliares mostrado en el capitulo 3 en la figura 3.15, la programación del boton verde que da inicio a la interactividad se muestra en la figura 4.4.

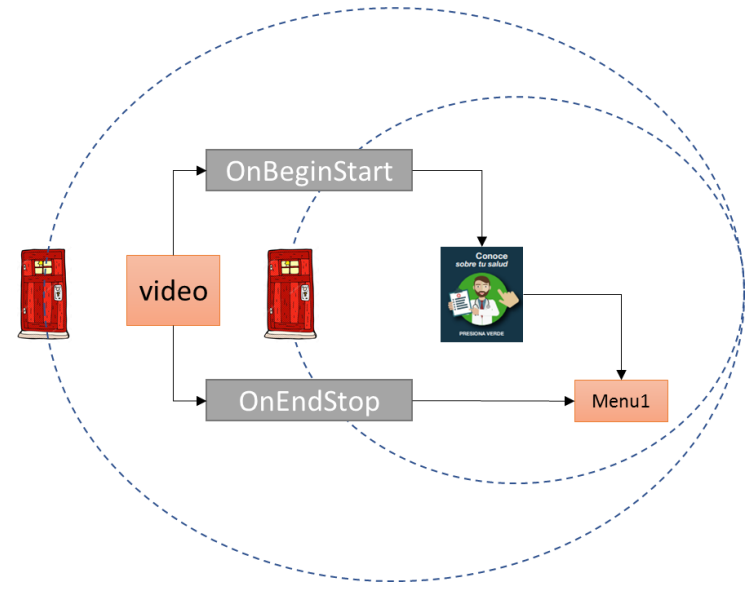

Figura 4. 4 Ingreso a la interactividad y menú

Fuente: Creada por el autor

De acuerdo con la programación realizada se puede visualizar en la figura 4.5 después de correr el programa en la máquina virtual de GINGA, la programación de las elementos multimedia se lo realizaron de acuerdo al diagrama de flujo principal mostrado en el capitulo 3 en la figura 3.14

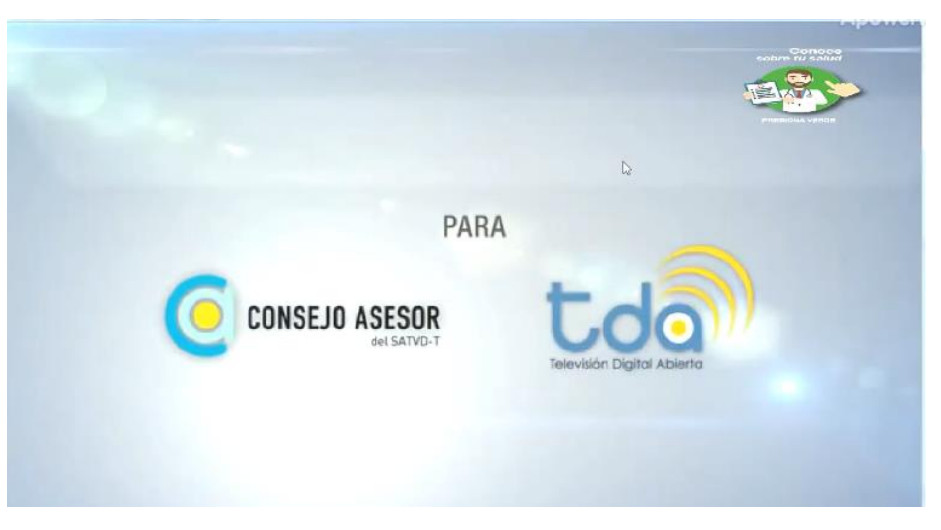

Figura 4. 5Ingreso a la interactividad Fuente: Creada por el autor

En el siguiente menú se visualizará las opciones de cada uno de los datos que el usuario debe escoger, por lo que se visualiza en la figura 4.6 se ingresa al munú 2 con el link OnKeySlectionStopSetStart, que cuando se ingresa a la interactividad se visualizará una nueva pantalla con las opciones de menú "datos" y "enfermedades".

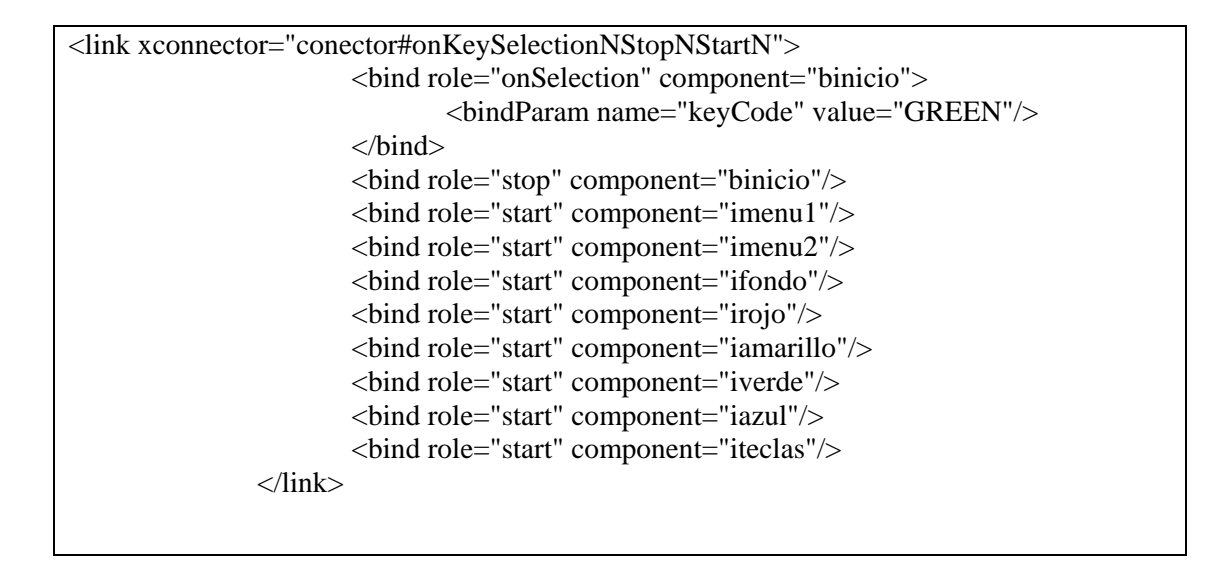

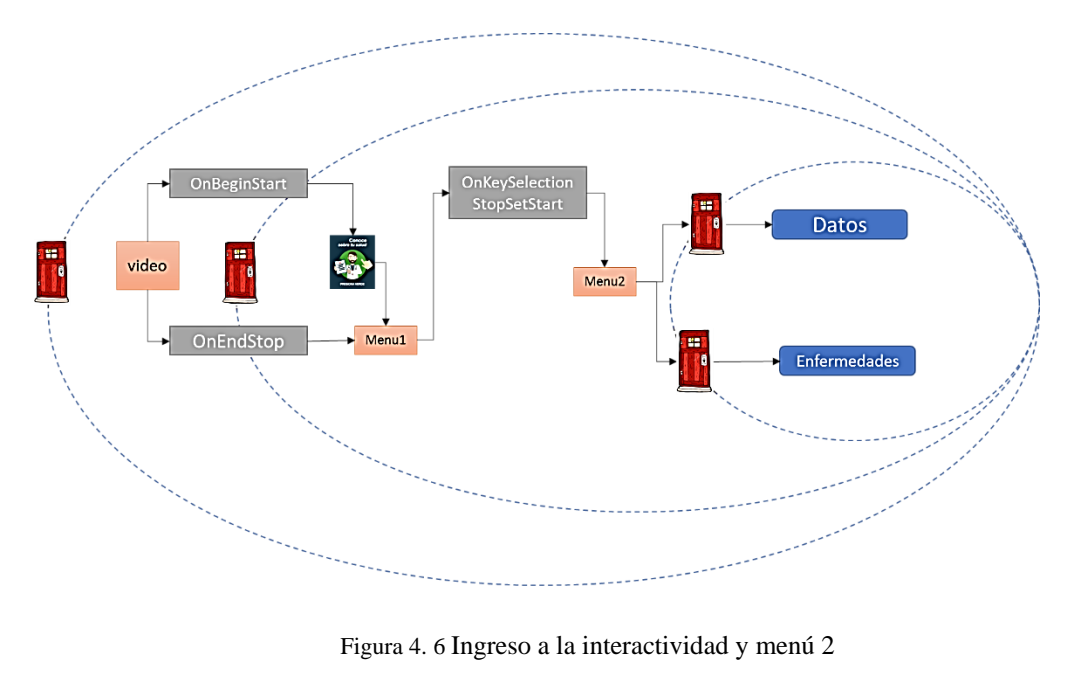

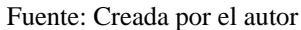

De acuerdo a lo indicado en Diagrama de flujo de menús principales de la figura 3.15 el menú 1 se visualizará en pantalla como se muestra en la figura 4.7

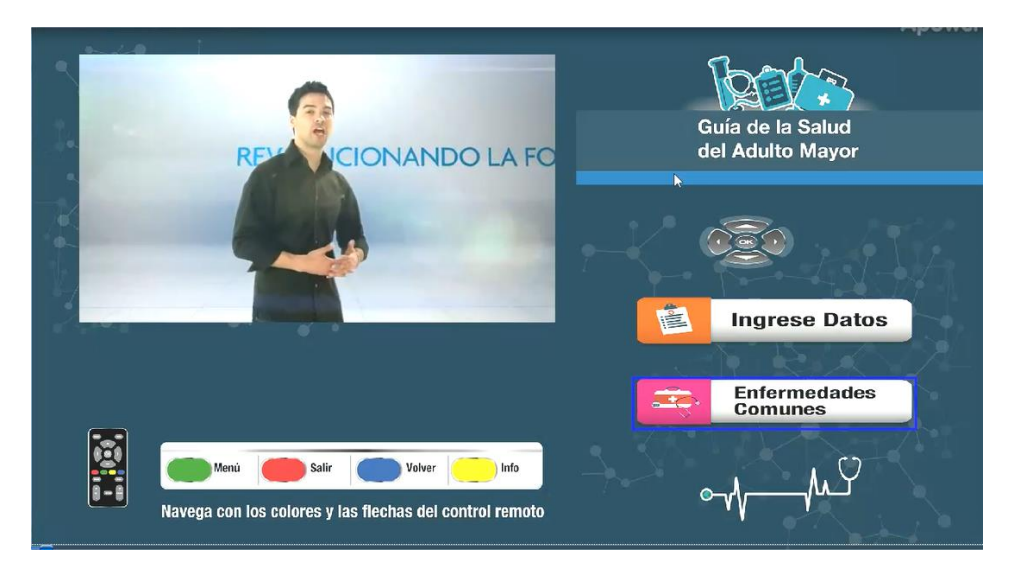

Figura 4. 7 Menú 2 Fuente: Creada por el autor

En la figura 4.8 se muestran las opciones de los diferentes rangos en peso, altura y edad del usuario que debería seleccionar en el caso de haber entrado al menú3, una vez que el usuario termina de escoger las opciones regresará al menú2 para estas funciones se utiliza el link OnKeySelection StopSetStart, cuando seleccione una opción para la anterior en todos los casos, dado que son menús de selección los que se está trabajando.

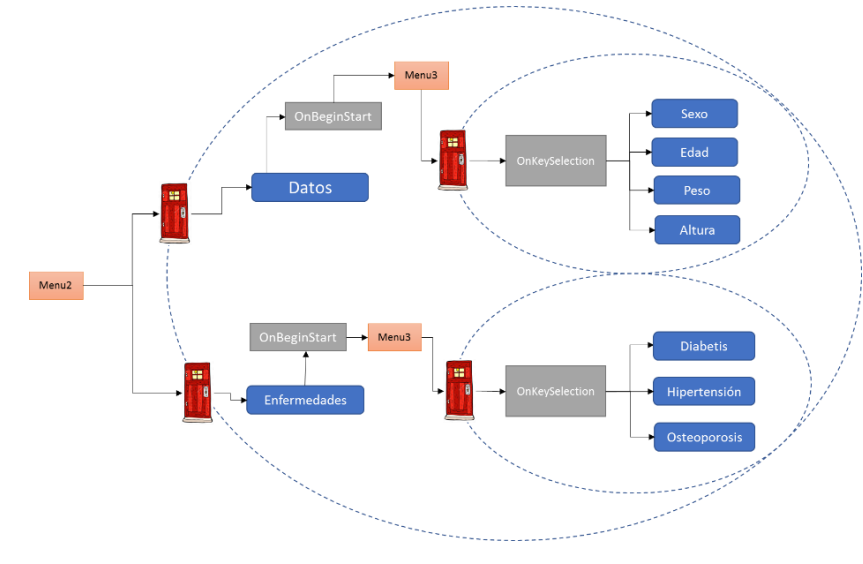

Figura 4. 8 Ingreso al menú 3 y menú 4

Fuente: Creada por el autor

En la figura 4.9 se verifica las acciones del menú3 donde se utilizará los links OnSetSelection que al presionar el botón se seleccionará el rango ya sea de edad, peso o estatura.

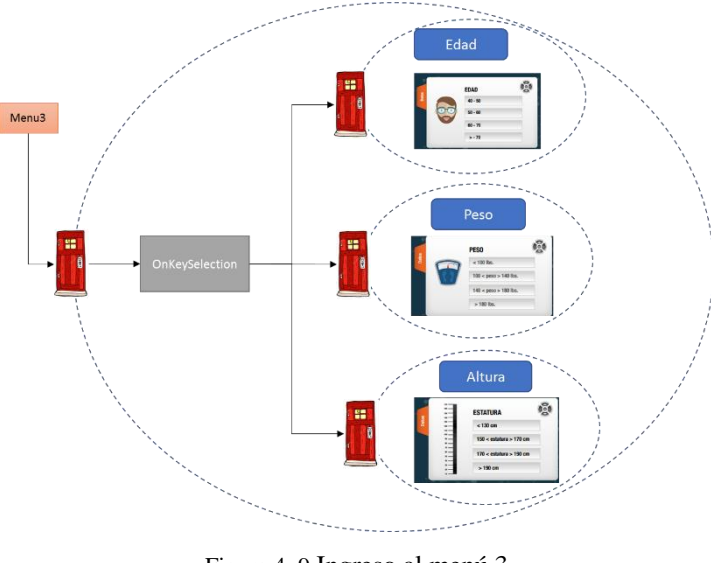

Figura 4. 9 Ingreso al menú 3 Fuente: Creada por el autor

De acuerdo a lo indicado en la figura 4.9, se visualizará en pantalla los siguiente imagen como se muestra en la figura 4.10 y figura 4.11

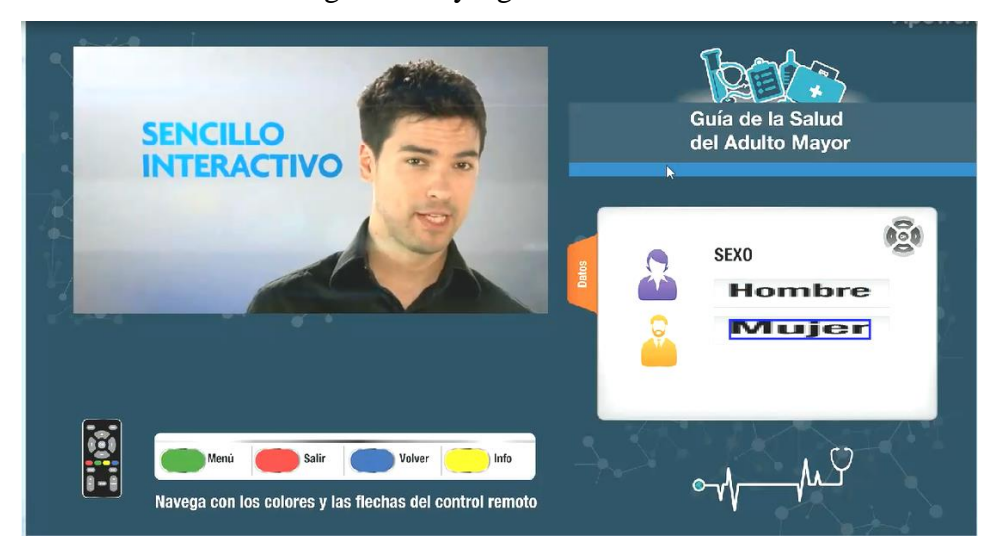

Figura 4. 10 Ingreso al menú 3

Fuente: Creada por el autor

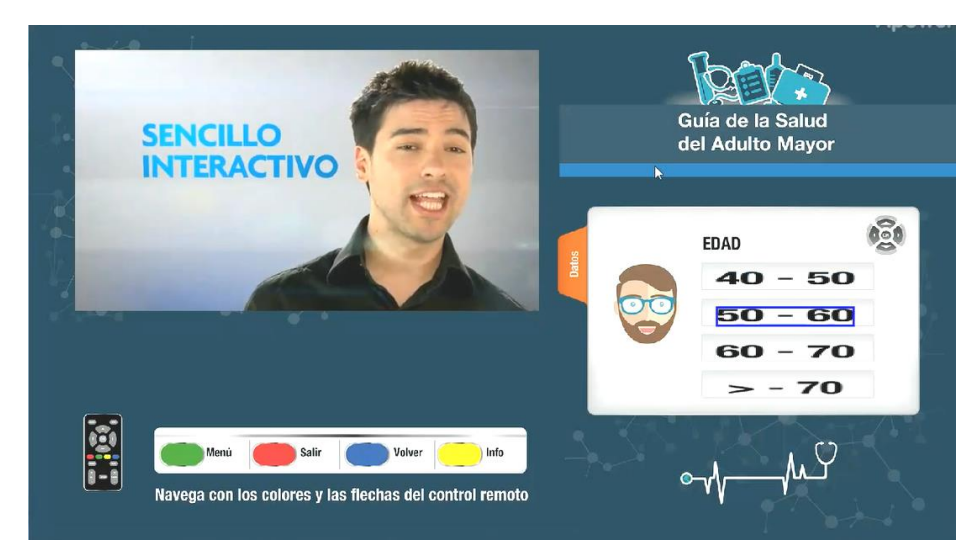

Figura 4. 11 Ingreso al menú 3 peso Fuente: Creada por el autor

Al seleccionar el menú4, se visualizarán 3 enefermedades típicas en el adulto mayor, se empleó el link OnKeySelection, que al seleccionar una de las opciones la primera imagen que se visualizará es la causa de la enfermedad, como se visualiza en el diagrama de flujo información de enfermedades de la figura 3.16 la puerta de enlace permite ver la imagen asociada a esta acción figura 4.12

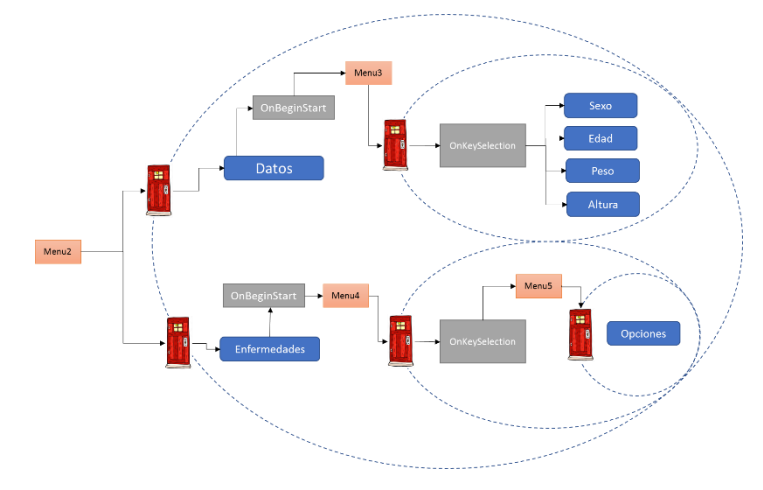

Figura 4. 12 Ingreso al menú 4

Fuente: Creada por el autor

De acuerdo con las figuras 3.16 y 4.12 se visualizarán en pantalla las siguientes imágenes de acuerdo con la figura 4.13.

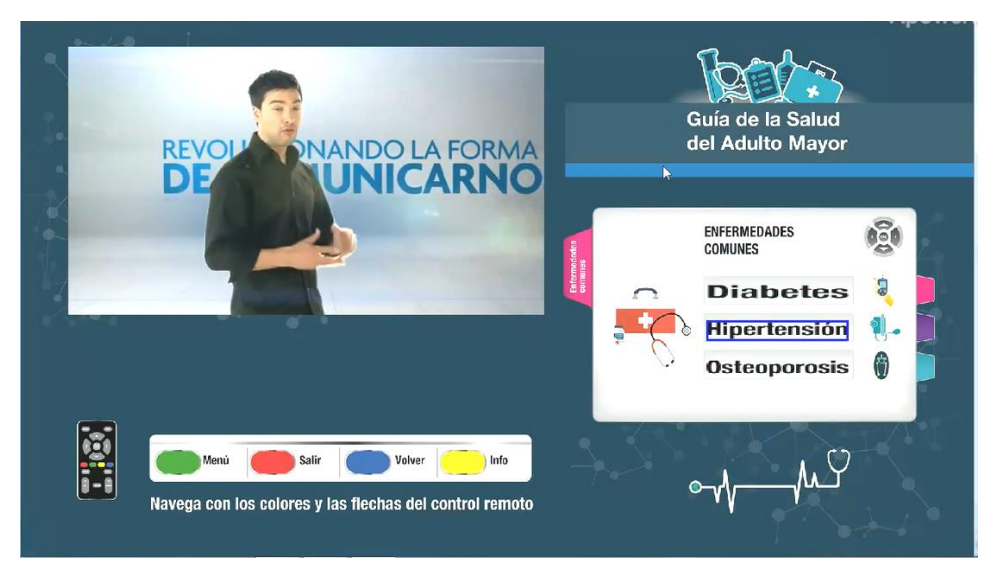

Figura 4. 13 Ingreso al menú 4

Fuente: Creada por el autor

En el diagrama de la Figura 4.14 se refleja la información que se proporcionará al usuario, una vez que haya presionado el botón correspondiente a cualquier enfermedad.

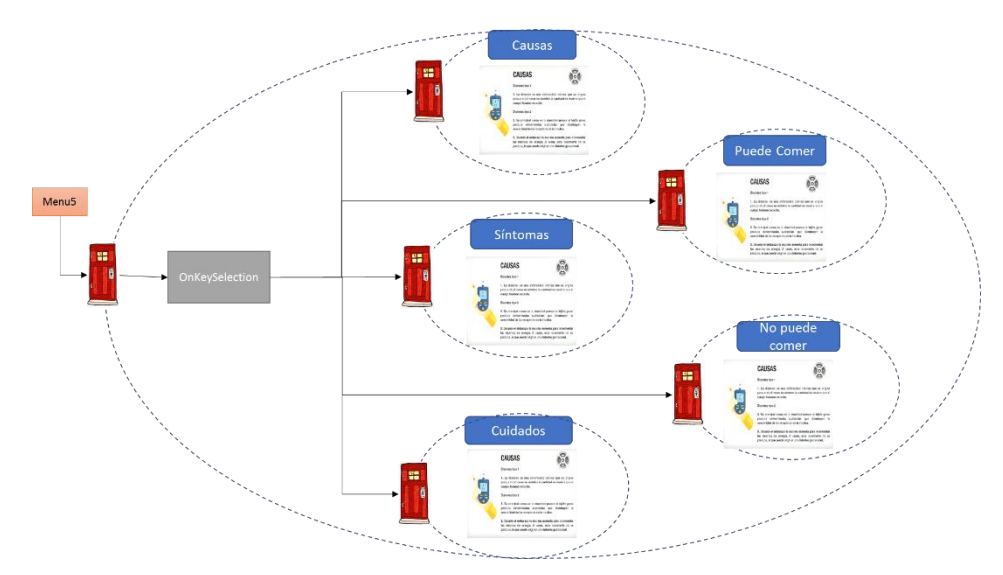

Figura 4. 14 Ingreso al menú 5

Fuente: Creada por el autor

En la figura 4.15 se muestra en pantalla la forma en la que se visualizará el menú de los síntomas correspondientes a la enfermedad elegida, donde el usuario tiene varias opciones como "Causas", "Síntomas", "Cuidados", "Alimentos que puedo comer" y "Alimentos que no puede comer".

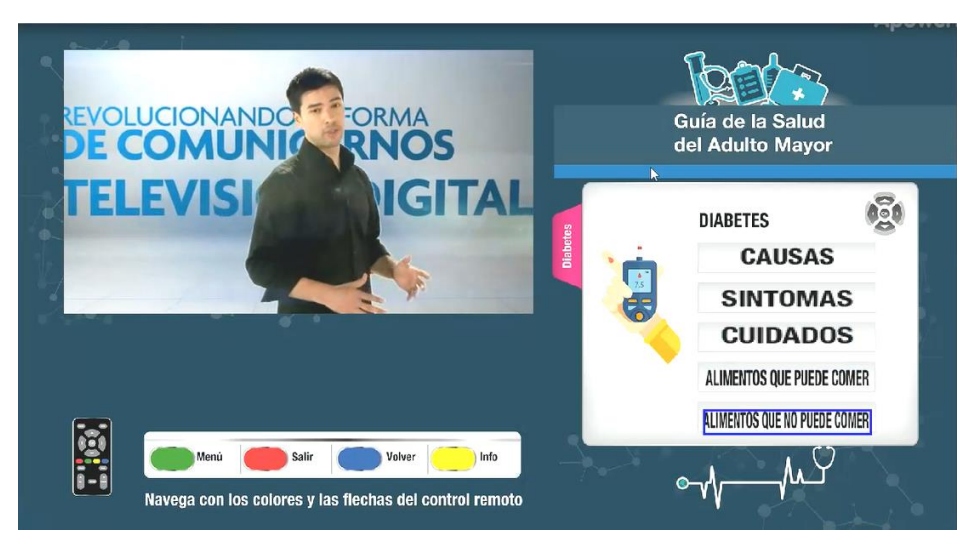

*Figura 4. 15 Ingreso a la interactividad del menú 5* Fuente: Creada por el autor

Una vez que haya seleccionado cualquiera de las opciones se visualizará en pantalla, una imagen informativa relacionada con la información que escogió el usuario como se muestra en la figura 4.26

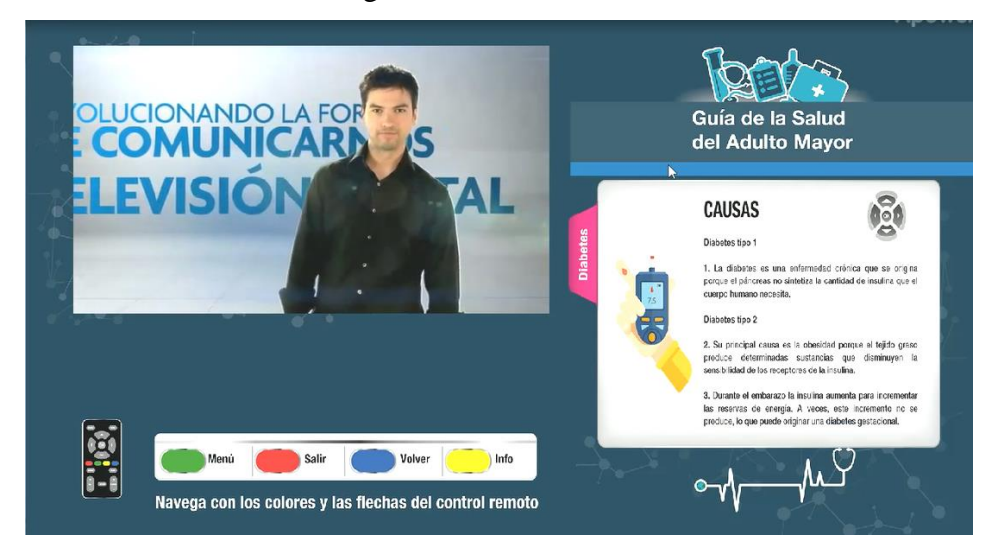

Figura 4. 16 Ingreso a la interactividad del menú 5 causas

Fuente: Creada por el autor

#### **4.2 Pruebas de** la **aplicación interactiva de teleasitencia.**

Para realizar las pruebas necesarias, se conectaron los equipos de acuerdo a lo indicado en la figura 3.3, es decir se conecta a la televisión el decodificador, al cual irá conectado el amplificador de señal y a este la antena de RF, de acuerdo a lo que se muestra en la figura 4.17

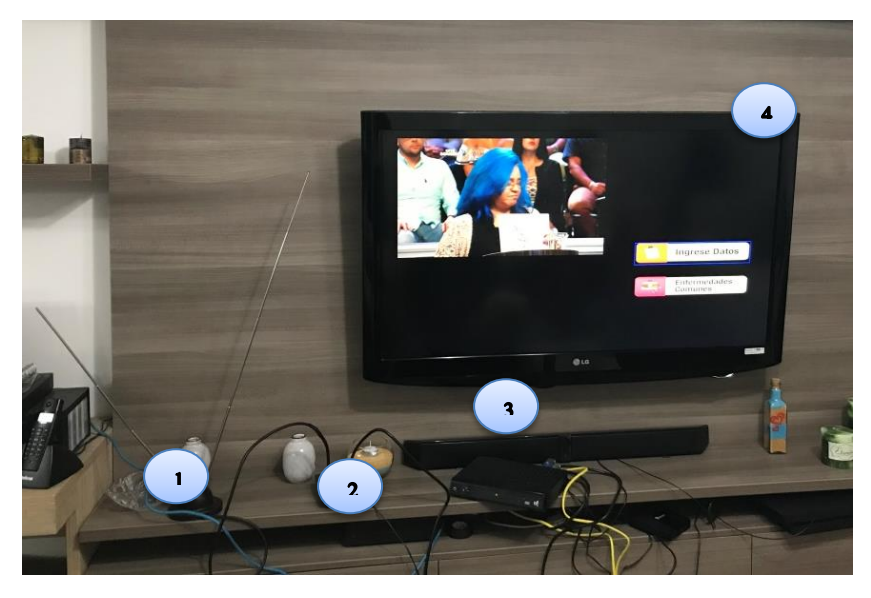

Figura 4. 17 Conexión de equipos para recepción de interactividad Fuente: Creada por el autor

El equipo 1 muestra la antena RF para la recepción de televisión digital, el equipo 2 es el amplificador de señal para mejorar la calidad de recepción de la imagen y evitar pérdidas, el equipo 3 es el set top box que permite la decodificación de la señal embebida con interactividad, mismo que permite conexión a internet y finalmente el Smart TV.

En la pantalla aparecerá el botón de interactividad en la parte superior derecha como muestra la Figura 4.18, si se presiona el color verde del control remoto para ingresar a la aplicación interactiva, el ícono indica que es lo que el televidente debe realizar utilizando el control remoto con los botones correspondientes como se muestra en la figura 4.19.

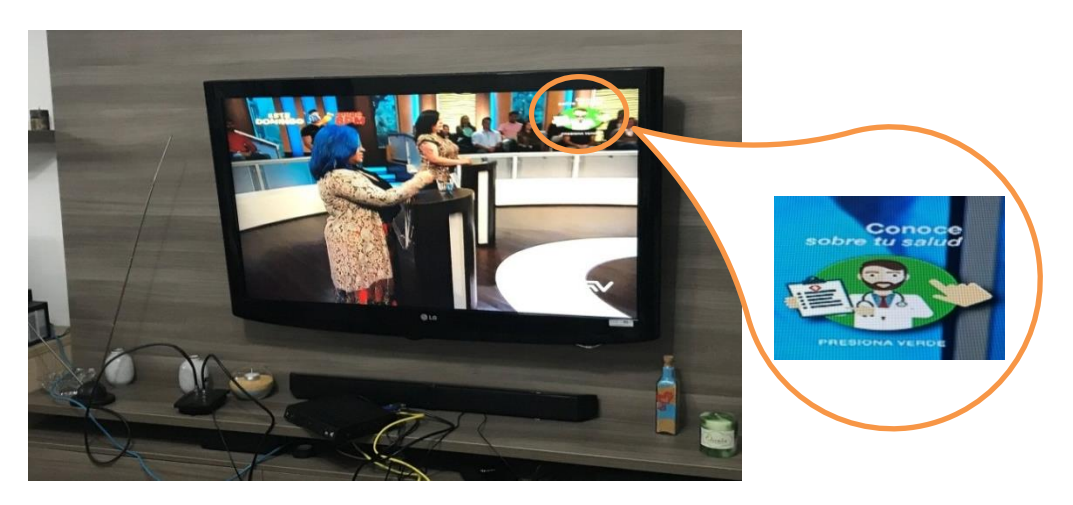

Figura 4. 18 Icono de inicio de interactividad

Fuente: Creada por el autor

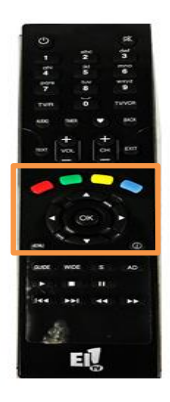

Figura 4. 19 Control remoto para utilización de interactividad

Fuente: Creada por el autor

En la figura 4.19 se visualiza el control remoto y está remarcado los botones que se utilizaran para navegar en la aplicación, los botones de colores y las flechas de navegación, y el botón OK para acceder a la opción elegida. En la aplicación se refleja los íconos de acción que hacen refrencia a los colores de los botones del control remoto, es decir si se preciona el botón verde, se gresará al menú principal, el botón rojo, saldrá de la app, el botón azul volverá a la pantalla anterior y el amarillo permitirá ampliar la información del uso de la app, como se refleja en la figura 4.20 y 4.21.

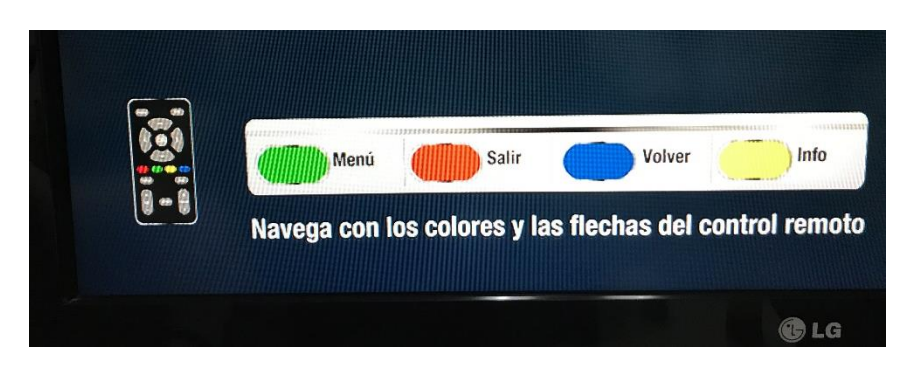

Figura 4. 20 Botones para navegar en la app

Fuente: Creada por el autor

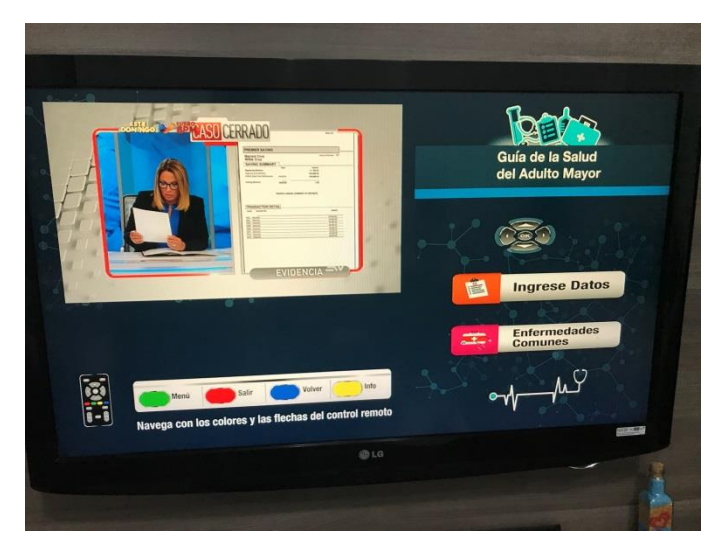

Figura 4. 11 Presentación del menú interactividad Fuente: Creada por el autor

En la Figura 4.21 se detalla el menú inicial donde el televidente deberá elegir una opción navegando con las flechas y aceptando la opción con el botón OK. Al elegir la opción "Ingresar Datos", donde se refleja un rango de información que el televidente debe ir llenando, estos datos son almacenados en la base de datos.

En la figura 4.22 se debe ingresar el rango de edad.
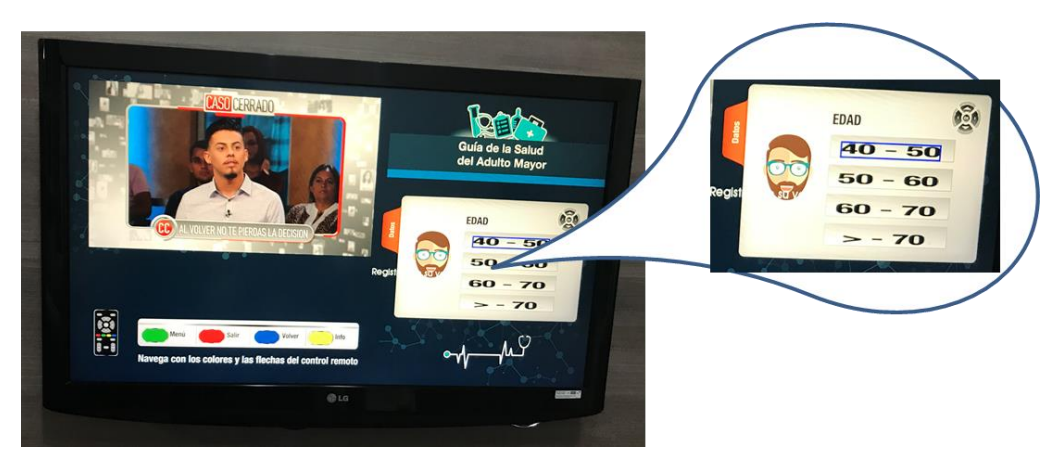

Figura 4. 22 Menú 1, ingresar el rango de edad

*Fuente: Creada por el autor*

En la opción 3 del menú 2, se solicita ingresar el rango peso como se muestra en la Figura 4.23

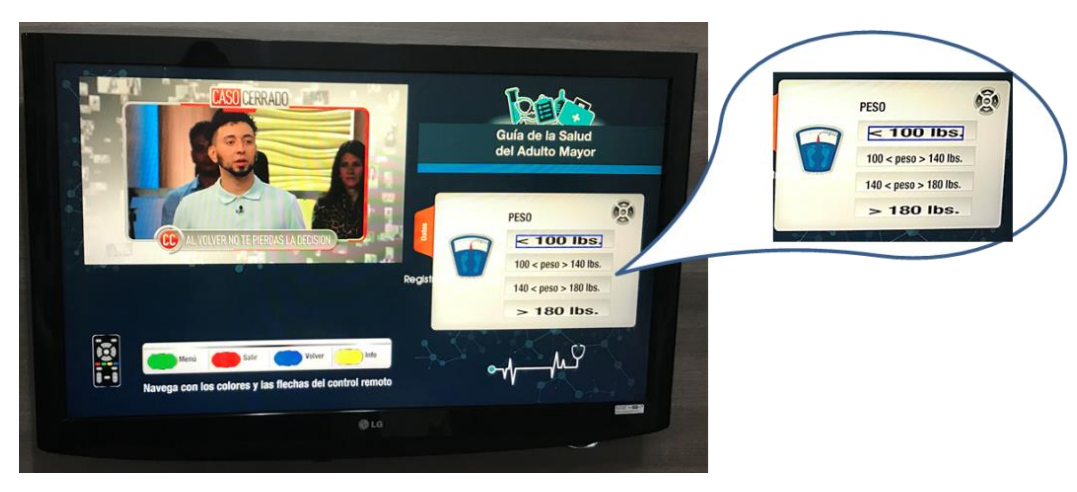

*Figura 4. 23* Menú 1, ingresar el rango de peso *Fuente: Creada por el autor*

Una vez finalizado el ingreso de datos del televidente, automáticamente regresa a la pantalla principal del menú1, donde se puede ir navegando por las 3 opciones de enfermedades frecuentes en adultos mayores, como se ve en la Figura 4.24.

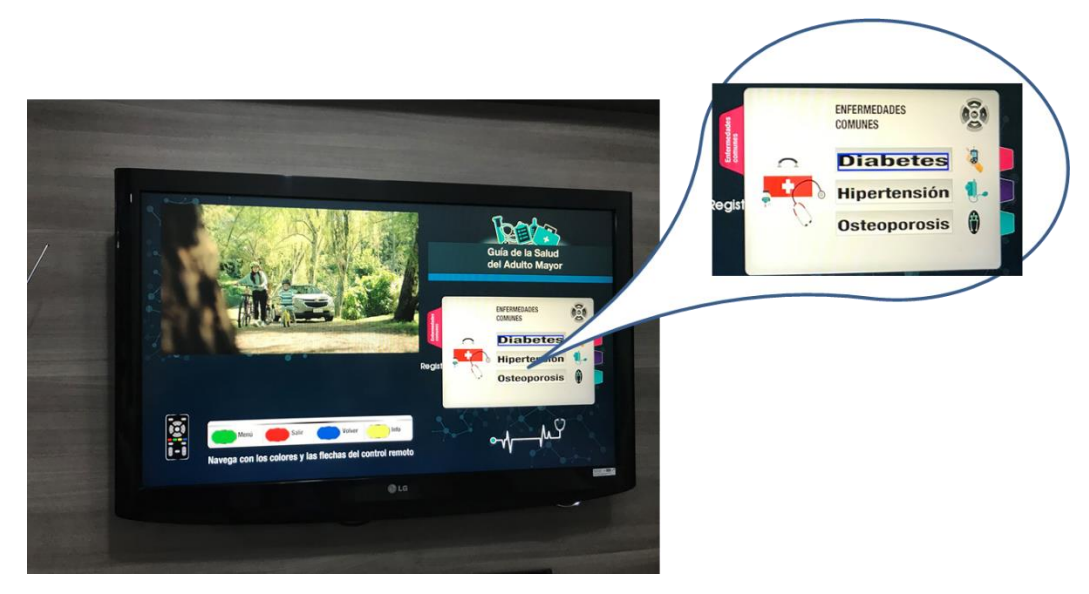

Figura 4. 24 Menú 2, elegir la enfermedad que desea ver información

Fuente: Creada por el autor

Al elegir el una de las enfermedades, aparecerá un menú3 que indica algunas opciones para explorar, como muestra la figura 4.25

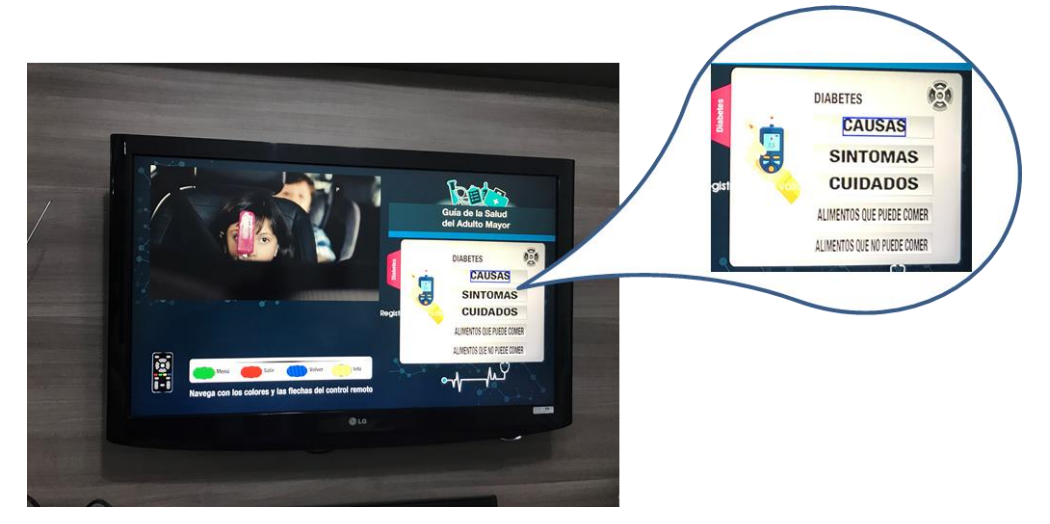

Figura 4. 25 Menú 3, escoger la opción que desea ampliar información

Fuente: Creada por el autor

En el caso de elegir la opción de causas, se reflejará un listado de posibles causas que puedan dar origen a la enfermedad elegida, como se muestra en la Figura 4.26.

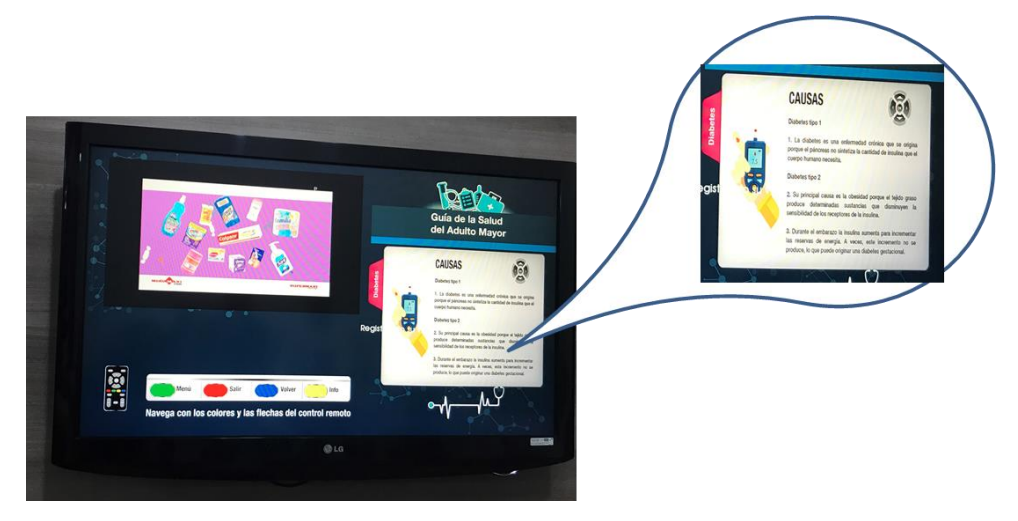

Figura 4. 26 Menú 3, opción "Causas" ampliar información Fuente: Creada por el autor

Una vez visualizado las causas de la enfermedad, el televidente puede escoger la opción atrás y regresar al menú 3 donde puede escoger cualquiera de las 3 opciones restantes como es Síntomas, en donde se reflejarán los síntomas para detectar la enfermedad, como se muestra en la Figura 4.27

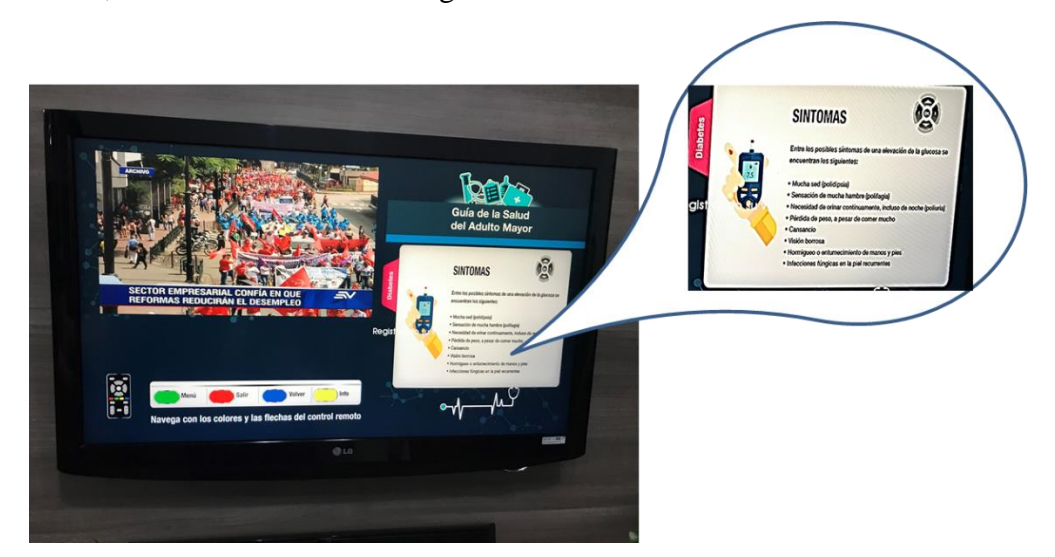

Figura 4. 27 Menú 3, opción "Síntomas" ampliar información

### Fuente: Creada por el autor

Para obtener más información sobre los cuidados que el televidente debe tener, se navegará con las flechas en el menú3 y se podrá optar por la tercera opción como se muestra en la Figura 4.28

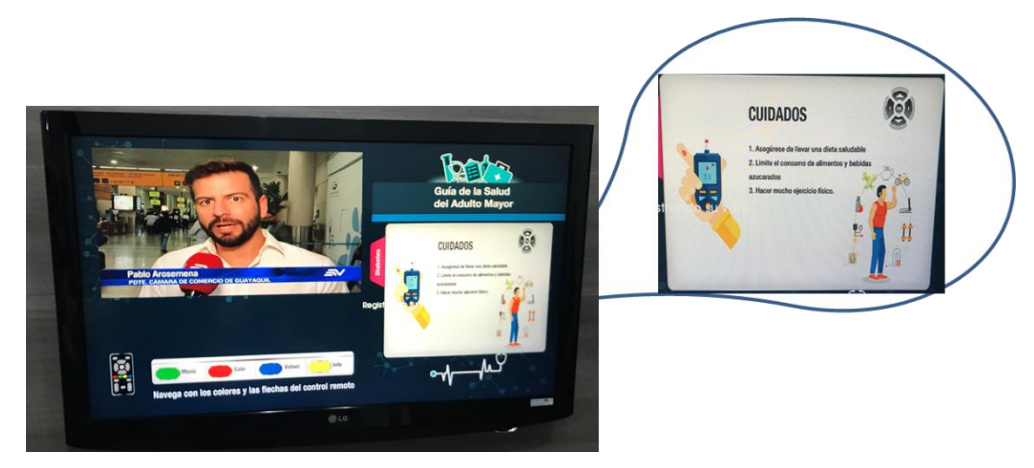

Figura 4. 28 Menú 3, opción "Cuidados" ampliar información

Fuente: Creada por el autor

La cuarta opción del menú 3 indica que alimentos se pueden ingerir en el caso de tener la enfermedad escogida, por lo que se reflejará en pantalla el listado de alguno de ellos como se muestra en la Figura 4.29.

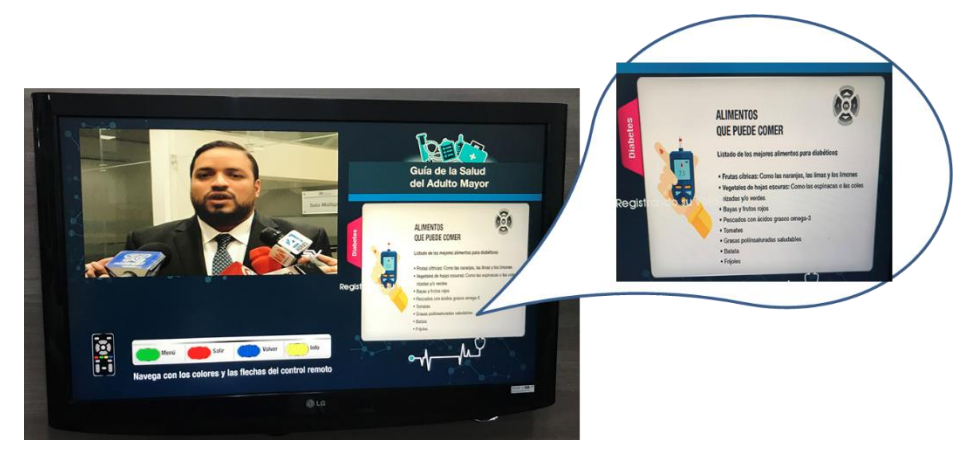

Figura 4. 29 Menú 3, opción "Alimentos que puede comer" ampliar información Fuente: Creada por el autor

Como última opción del menú 3 presenta la opción de los alimentos que no puede ingerir de tener dicha enfermedad, como se muestra en la Figura 4.30.

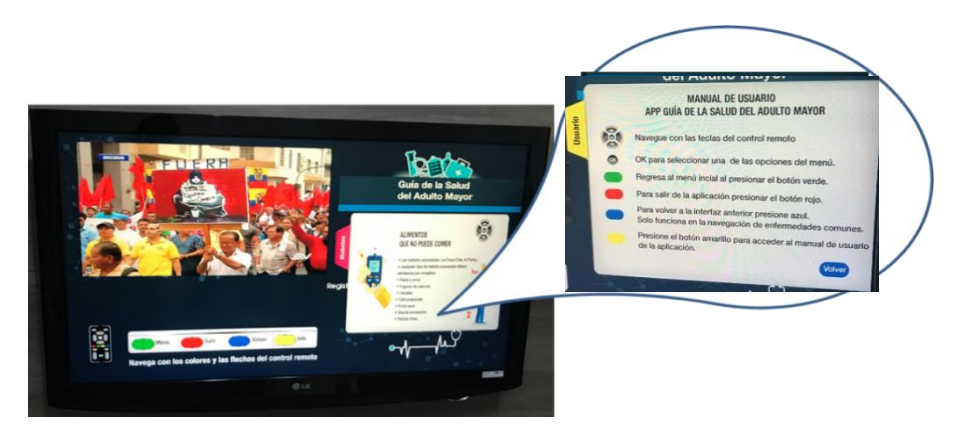

Figura 4.30 opción "Alimentos que no puede comer" ampliar información Fuente: Creada por el autor

Cabe indicar que estás 5 opciones del menú 3 se presentarán para cada una de las enfermedades, de tal manera que el televidente puede estar informado sobre los síntomas, causas, cuidados y alimentación que puede o no ingerir.

Finalmente, el nicho de mercado que utilizará la aplicación son adultos mayores, por tal razón se creó una tecla en especial "INFO" que permite tener una idea más clara de cómo utilizar la aplicación, y que botones se debe presionar para navegar de un menú a otro, como se muestra en la Figura 4.31 si el usuario presiona la tecla de color amarillo.

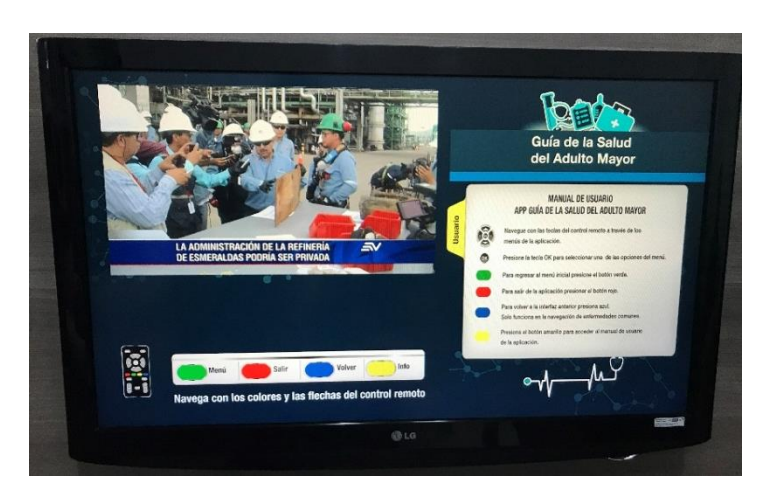

Figura 4. 31 "Info" ampliar información

*Fuente: Creada por el autor*

En esta opción se indica el significado tiene cada una de las teclas empleadas en la aplicación como muestra la figura 4.32

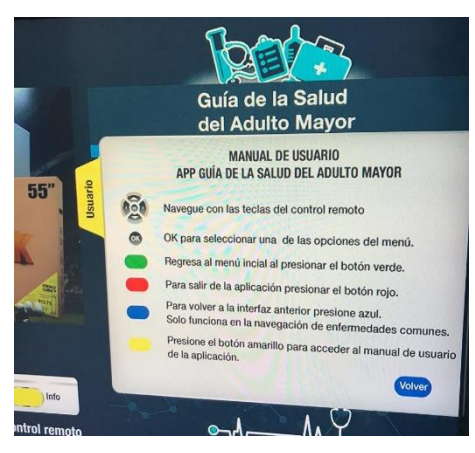

Figura 4. 32 "Info" ampliar información Fuente: Creada por el autor

Se verifico el funcionamiento de la aplicación comprobando cada una de las opciones según el diagrama de flujo de menús principales del diseño de la aplicación según la figura 3.15 donde se obtuvo los resultados según tabla 4.1

| Descripción de la actividad                                                  | <b>Cumple</b> | No cumple |
|------------------------------------------------------------------------------|---------------|-----------|
| Ingreso a la interactividad                                                  | Sİ.           |           |
| Ingreso a la interactividad y menú                                           | si            |           |
| Ingreso al menú 1                                                            | si            |           |
| Ingreso a la interactividad del menú 1                                       | Sİ.           |           |
| Ingreso al menú 2                                                            | si            |           |
| Ingreso a la interactividad del menú 2                                       | Sİ.           |           |
| Ingreso al menú 3                                                            | Sİ.           |           |
| Ingreso a la interactividad del menú 3                                       | si            |           |
| Ingreso al menú 4                                                            | Sİ.           |           |
| Ingreso a la interactividad del menú 4                                       | si            |           |
| Ingreso al menú 5                                                            | si            |           |
| Ingreso a la interactividad del menú 5                                       | Sİ.           |           |
| Conexión de equipos para recepción de interactividad                         | si            |           |
| Funcionamiento de control remoto para utilización de interactividad          | si            |           |
| Funcionamiento de los botones para navegar en la APP                         | si            |           |
| Presentación del menú interactividad                                         | si            |           |
| Ingreso al menú 1, ingresar el rango de edad                                 | si            |           |
| Ingreso al menú 1, ingresar el rango de peso                                 | si            |           |
| Ingreso al menú 2, elegir la enfermedad que desea ver información            | Sİ.           |           |
| Ingreso al menú 3, escoger la opción que desea ampliar información           | si            |           |
| Ingreso al menú 3, opción "Causas" ampliar información                       | si            |           |
| Ingreso al menú 3, opción "Síntomas" ampliar información                     | si            |           |
| Ingreso al menú 3, opción "Cuidados" ampliar información                     | si            |           |
| Ingreso al Menú 3, opción "Alimentos que puede comer" ampliar<br>información | si            |           |
| Ingreso a la opción "Alimentos que no puede comer" ampliar información       | Sİ.           |           |
| Ingreso a la "Info" ampliar información                                      | si            |           |
| Ingreso a la "Info" ampliar información                                      | <sub>Si</sub> |           |

*Tabla 4.1* Resultados de funcionamiento de la aplicación.

*Fuente: Creada por el autor*

Se efectuaron pruebas con 38 adultos mayores del Centro Diurno Adulto Mayor Funsem ubicado en el Pasaje Oe6F Quitumbe S37-181, Quito donde 22 mujeres y 16 hombres pudieron navegar en la aplicación sin mayor inconveniente, dado que para ellos es muy familiar el uso del control remoto, adicional que la aplicación tiene guías de uso permanentes en pantalla, y adiciona la tecla "info" que permitió ampliar la información para poder navegar en la app, finalmente el uso de colores de los

botones del control remoto facilitó al adulto mayor interactuar con la app como se puede evidenciar en la figura 4.37 las pruebas realizadas.

> **MUJERES: 22 HOMBRES: 16** DE 40 A 50:7 DE 50 A 60: 5 DE 60 A 70:2 **MAYORES DE 70: 1 MENOS DE 100 LIBRAS: 2 ENTRE 100 Y 140 LIBRAS: 3 ENTRE 140 Y 180 LIBRAS: 5** MAS DE 180 LIBRAS: 1 **MENOS DE 150 CM: 0** ENTRE 150 Y 170 CM: 2 ENTRE 170 Y 190 CM: 2 MAS DE 190 CM: 1 **USUARIOS CON DIABETES: 14 USUARIOS CON HIPERTENSION: 6 USUARIOS CON OSTEOPOROSIS: 9**

Figura 4. 33 Resultados de las pruebas con adultos mayores

Fuente: Creada por el autor

También se realizaron las respectivas pruebas de aceptación del uso de la aplicación interactiva en el mismo Centro del adulto mayor antes descrito sonde se obtuvo el siguiente resultado según se muestra en la tabla 4.2

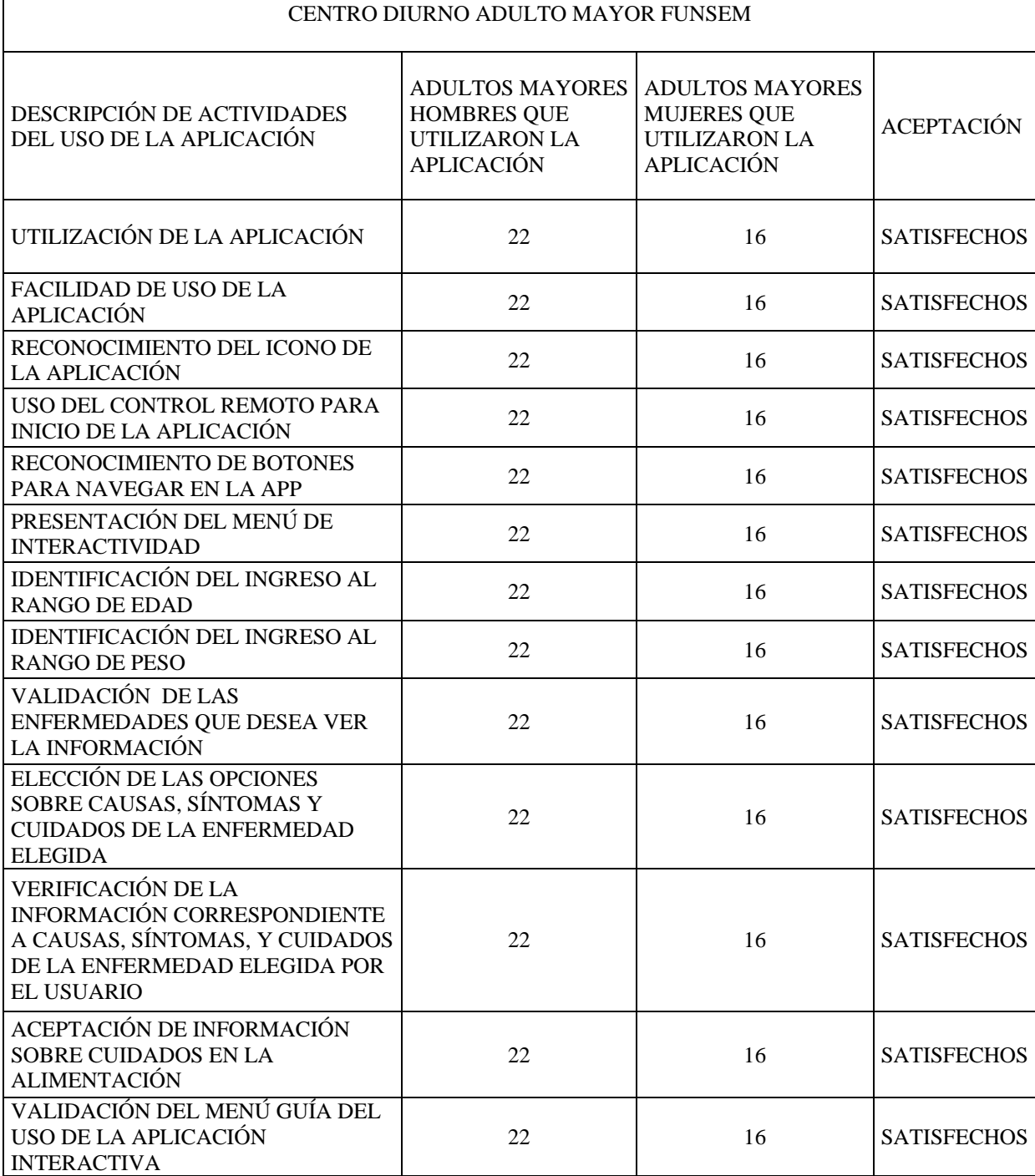

*Tabla 4.2 Resultados de aseptación de funcionamiento de la aplicación*

*Fuente: Creada por el autor*

# **4.3 Presupuesto del proyecto**

Se consideró todo el equipamiento en hardware para realizar el presupuesto del proyecto, adicional es necesario aclarar que el software que se utilizó es gratuito, por lo que no se le asigno valor en este presupuesto:

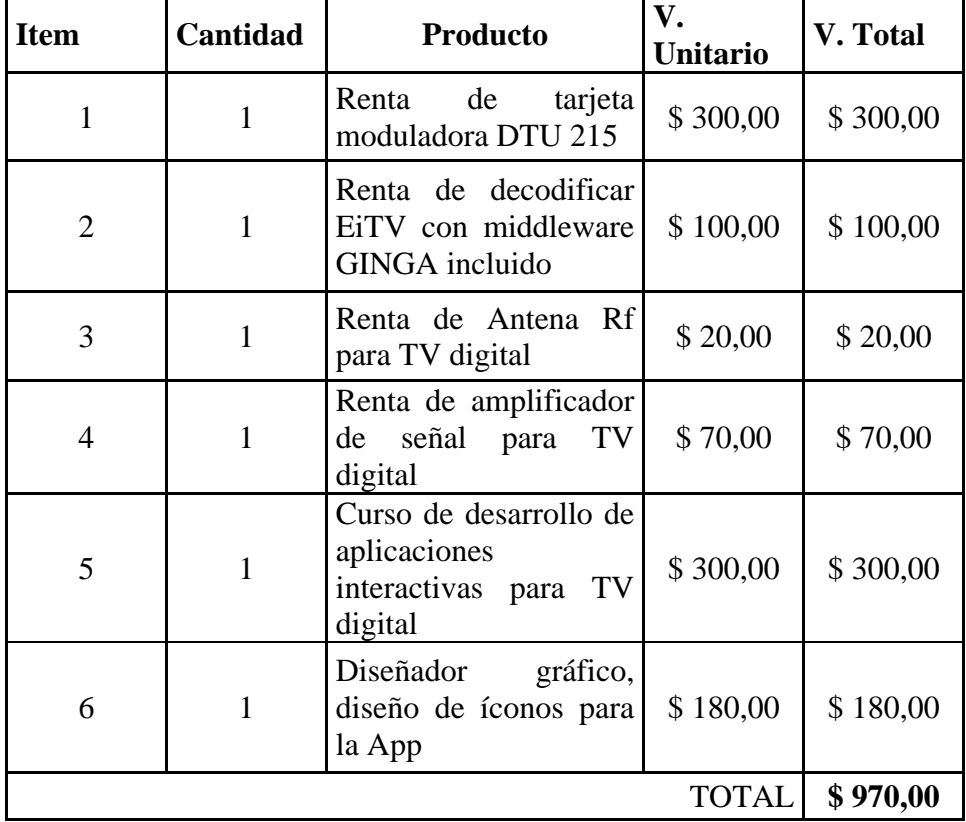

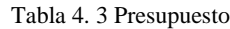

#### **5.1 CONCLUSIONES**

Se desarrolló una aplicación interactiva de teleasistencia para personas de la tercera edad, usando la plataforma GINGA NCL/LUA, que permitió interactuar con el usuario de forma amigable e intuitiva, de tal forma que el usuario puedo navegar a través de control remoto sin inconvenientes.

Se pudo constatar que el usuario pudo navegar por la aplicación interactiva a través de las flechas, botones de colores y la tecla OK del control remoto, al principio con dificultad, pero a medida que se usa la aplicación fue mejorando el uso de la misma.

Se realizó una investigación basados en las estadísticas del INEC, donde se validó cuáles son las enfermedades con mayor índice de causa en los adultos mayores, de tal manera que se consideró este factor para el desarrollo de la aplicación interactiva.

Se desarrolló una aplicación informativa, ya que permite al adulto mayor o televidente en general informarse sobre las causas, los síntomas y a la vez sugerir el tipo de alimentación que debe considerar y evitar para mejorar su calidad de vida con la enfermedad que el usuario padece. Cabe recalcar que la aplicación no pretende sustituir la visita de rutina al médico sino más bien ser un soporte al paciente con información adicional sobre lo que padece.

La aplicación interactiva se la desarrolló en GINGA NCL y el canal de retorno se lo programó en LUA, ésta aplicación es de carácter local informativa y de canal de retorno, donde la base de datos se almacenó en un servidor web gratuito, de tal manera que la información que se recoge del paciente puede ser actualizada en tiempo real.

Se debe considerar que la app es un prototipo en el área de teleasistencia el cual puede ser muy útil si se implementara en el área de salud o seguros médicos, de esta manera se pude contribuir con los hábitos e inquietudes de ciertos pacientes de avanzada edad.

#### **5.2 RECOMENDACIONES**

Es importante considerar que el set top box es un equipo de desarrollo por lo que la respuesta al cargar la configuración de la app toma algunos segundos en responder, lo que pudo afectar la respuesta del adulto mayor, ya que actualmente se está acostumbrado a un tiempo de respuesta mucho menor. Es importante socializar con el adulto mayor que este primer prototipo tiene este particular con el tiempo de respuesta, se espera que los próximos set top boxes tengan una RAM mayor.

Se recomienda realizar un boceto de cómo se vería en pantalla la implementación del programa, de tal manera que sea más sencillo ubicar las regiones de los elementos media, esto permitirá que la programación sea más sencilla.

Es importante que la letra utilizada en la aplicación tenga buena definición dado que debe ser legible en cualquier televisión donde se proyecte. No se recomienda letra blanca a menos que el fondo sea oscuro.

Es sumamente importante conservar las mismas acciones de las teclas del control remoto y sus colores en toda la aplicación de esta manera el usuario al familiarizarse sabrá su función sin necesidad de un manual.

## **Bibliografía**

El Telégrafo. (20 de Noviembre de 2018). La industria local, lista para salto a la TV digital. *El Telégrafo*, pág. 2. *http://www.wikiwand.com/es/ISDB-T*. (2010). Alulema, D. (20 de Agosto de 2012). *Universidad Tecnológica Equinoccial*. Recuperado el 20 de agosto de 2011, de https://revistas.ute.edu.ec/index.php/eidos/article/download/89/83 Ambuludí León, J. P. (07 de Noviembre de 2011). *Universidad Tecnica Particular de Loja*. Obtenido de http://dspace.utpl.edu.ec/handle/123456789/16056 Brasil, C. G. (2010). *http://www.ginga.org.br/*. DiBEG. (2006). *https://www.dibeg.org/techp/feature/isdb-t\_Spanish.pdf*. Ecuador, C. C. G. (2012). *http://comunidadgingaec.blogspot.com/search/label/%C2%BFQu%C3%A9%20es %20Ginga%3F*. EL COMERCIO. (28 de Septiembre de 2018). 7 de cada diez hogares necesita comprar una TV digital o un decodificador. *EL COMERCIO*, pág. 1.  $ESPETV.$  (2013). *https://docs.google.com/file/d/0B3Hp29uy3q7\_UG1fMUxPZDM3ZjQ/edit*. Foundation National Office. (2016). *Foundation National Office*. Recuperado el 2016, de http://espanol.arthritis.org/espanol/la-artritis/enfermedades-relacionadas/diabetesartritis-inflamacion/ Generales, I. R. (2018). *http://www.ecuadorencifras.gob.ec/documentos/webinec/Poblacion\_y\_Demografia/Nacimientos\_Defunciones/2017/Presentacion\_Nac\_ y\_Def\_2017.pdf*.

Gutierrez, J. (2004). *https://www.uv.es/~jgutierr/MySQL\_Java/TutorialEclipse.pdf*.

Ministerio de Telecomunicaciones y de la Sociedad de la Información . (2010). Entró en vigencia el reglamento técnico ecuatoriano para "televisores con sintonizador del estándar de televisión digital ISDB-T internacional. *EL ACUERDO ES AHORA*, 2.

- MINTEL. (20 de Marzo de 2018). *Ecuador evoluciona a la Televisión Digital Terrestre*. Recuperado el 2018, de https://tdtecuador.mintel.gob.ec/normativas-paraconcesionarios-de-senal-abierta/
- MINTEL. (2018). *https://tdtecuador.mintel.gob.ec/normativas-para-concesionarios-desenal-abierta/*. Recuperado el 01 de 2019
- MINTEL. (15 de 1 de 2018). *https://tdtecuador.mintel.gob.ec/normativas-paraconcesionarios-de-senal-abierta/*.
- MINTEL. (19 de Septiembre de 2018). *Ministerio de Telecomunicaciones y de la Sociedad de la Información*. Obtenido de Plan Maestro de Transición a la Televisión Digital Terrestre (TDT) 2018-2021: https://www.telecomunicaciones.gob.ec/mintelpresento-plan-maestro-transicion-la-television-digital-terrestre-tdt-2018-2021/
- Pisciotta, N. (sept de 2010). *http://exsiteubp.ubp.edu.ar/wpcontent/uploads/2013/12/392010MI-Sistema-ISDB-Tb-Primera-Parte.pdf*.
- TELEGRAFO, E. (20 de 11 de 2018). *EL TELEGRAFO*. Obtenido de https://www.eltelegrafo.com.ec/noticias/economia/4/industria-local-tvdigitalecuador.
- Zapatier, C. P. (2016). PROPUESTA DE MEJORA DE LOS SERVICIOS ASISTENCIALES PARA EL ADULTO MAYOR EN ECUADOR. *Revista: Caribeña de Ciencias Sociales*, 4.

#### **ANEXOS**

Anexo 1. Código del diseño del proyecto.

```
!-- Generated by NCL Eclipse -->
    <ncl id="main" xmlns="http://www.ncl.org.br/NCL3.0/EDTVProfile">
      <head>
            <!--AREA DE REGIONES-->
            <regionBase>
                 <region id="rfondo" height="100%" width="100%"
zIndex="0"/>
                 <region id="rvideo" height="100%" width="100%"
zIndex="1"/>
                 <region id="rinicio" right="5%" top="5%"
height="15%" width="12%" zIndex="2"/>
                 <region id="rteclas" right="20%" top="35%"
height="10%" width="10%" zIndex="2"/>
                 <region id="rverde" left="14%" top="80%"
height="5%" width="5%" zIndex="3"/>
                 <region id="rrojo" left="24%" top="80%"
height="5%" width="5%" zIndex="3"/>
                 <region id="razul" left="34%" top="80%"
height="5%" width="5%" zIndex="3"/>
                 <region id="ramarillo" left="44%" top="80%"
height="5%" width="5%" zIndex="3"/>
                 <region id="rmenu1" left="63%" top="50%"
height="10%" width="30%" zIndex="3"/>
                 <region id="rmenu2" left="63%" top="65%"
height="10%" width="30%" zIndex="3"/>
                 <region id="rmenu" left="57%" top="35%"
height="40%" width="39%" zIndex="3"/>
                 <region id="rcomunes" left="57%" top="35%"
height="40%" width="39%" zIndex="3"/>
                 <region id="rmdiabetes" left="57%" top="30%"
height="50%" width="39%" zIndex="3"/>
                 <region id="rmhiper" left="57%" top="30%"
height="50%" width="39%" zIndex="3"/>
                 <region id="rmosteo" left="57%" top="30%"
height="50%" width="39%" zIndex="3"/>
                 <region id="rdcausa" left="57%" top="30%"
height="50%" width="39%" zIndex="3"/>
                 <region id="rdsintomas" left="57%" top="30%"
height="50%" width="39%" zIndex="3"/>
                 <region id="rdcuidados" left="57%" top="30%"
height="50%" width="39%" zIndex="3"/>
                 <region id="rdcomer" left="57%" top="30%"
height="50%" width="39%" zIndex="3"/>
                 <region id="rdnocomer" left="57%" top="30%"
height="50%" width="39%" zIndex="3"/>
                 <region id="rhcausa" left="57%" top="30%"
height="50%" width="39%" zIndex="3"/>
                 <region id="rhsintomas" left="57%" top="30%"
height="50%" width="39%" zIndex="3"/>
```
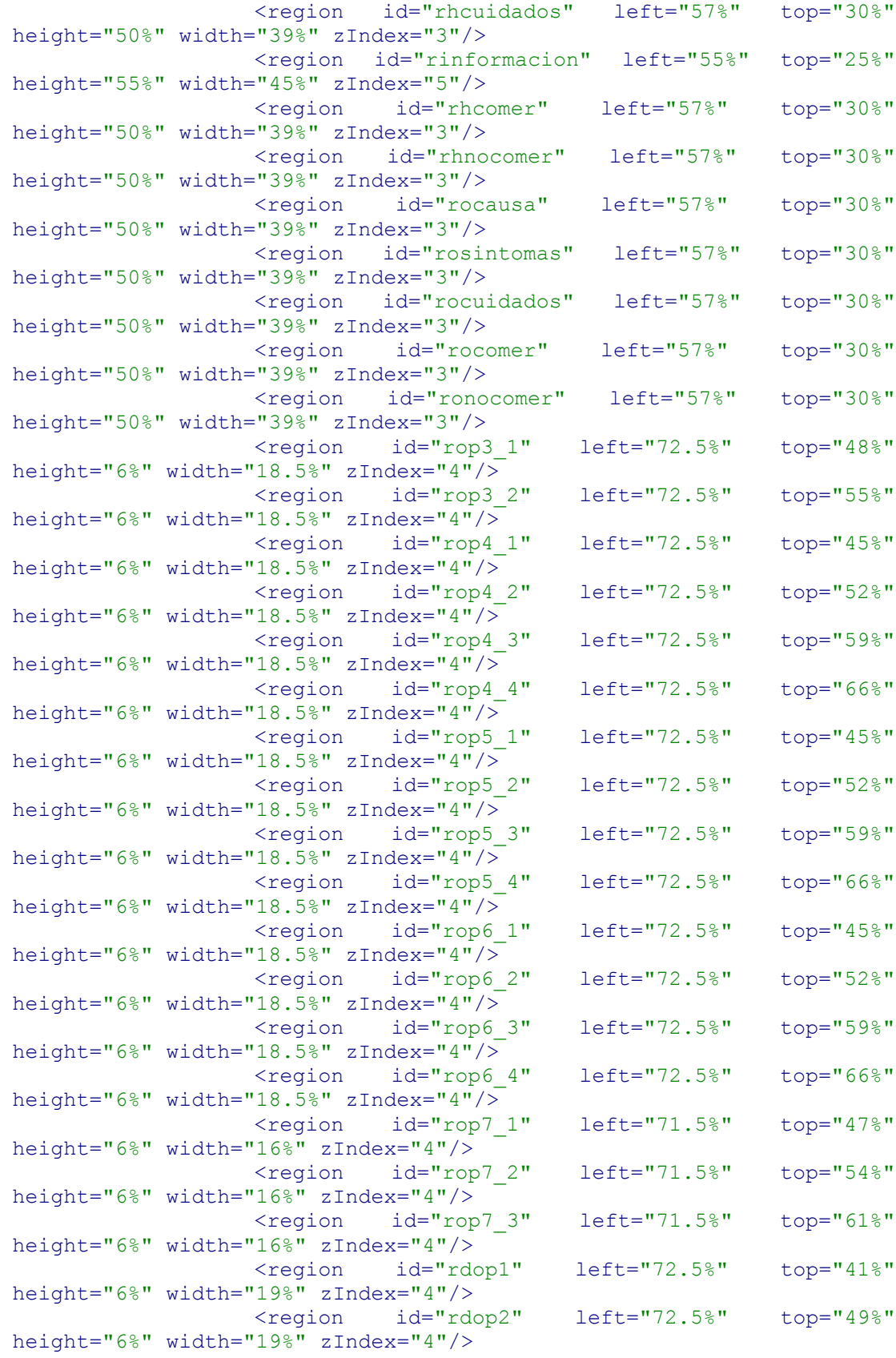

```
<region id="rdop3" left="72.5%" top="56%"
height="6%" width="19%" zIndex="4"/>
                 <region id="rdop4" left="72.5%" top="64%"
height="6%" width="19%" zIndex="4"/>
                 <region id="rdop5" left="72.5%" top="72%"
height="6%" width="19%" zIndex="4"/>
                 <region id="rlua" left="50%" top="55%" width="50%"
height="10%" zIndex="4"/>
            </regionBase>
            <!--AREA DE DESCRIPTORES-->
            <descriptorBase>
                 <descriptor id="dfondo" region="rfondo"/>
                 <descriptor id="dvideo" region="rvideo"/>
                 <descriptor id="dinicio" region="rinicio"/>
                 <descriptor id="dteclas" region="rteclas"/>
                 <descriptor id="dverde" region="rverde"/>
                 <descriptor id="drojo" region="rrojo"/>
                 <descriptor id="damarillo" region="ramarillo"/>
                 <descriptor id="dazul" region="razul"/>
                 <descriptor id="dmenu1" region="rmenu1"
focusIndex="1" moveDown="2" moveUp="2"/>
                 <descriptor id="dmenu2" region="rmenu2"
focusIndex="2" moveDown="1" moveUp="1"/>
                 <descriptor id="dmenu" region="rmenu"/>
                 <descriptor id="dcomunes" region="rcomunes"/>
                 <descriptor id="dmdiabetes" region="rmdiabetes"/>
                 <descriptor id="dmhiper" region="rmhiper"/>
                 <descriptor id="dmosteo" region="rmosteo"/>
                 <descriptor id="dinformacion"
region="rinformacion"/>
                 <descriptor id="ddop1" region="rdop1"
focusIndex="1" moveDown="2" moveUp="5"/>
                 <descriptor id="ddop2" region="rdop2"
focusIndex="2" moveDown="3" moveUp="1"/>
                 <descriptor id="ddop3" region="rdop3"
focusIndex="3" moveDown="4" moveUp="2"/>
                 <descriptor id="ddop4" region="rdop4"
focusIndex="4" moveDown="5" moveUp="3"/>
                 <descriptor id="ddop5" region="rdop5"
focusIndex="5" moveDown="1" moveUp="4"/>
                 <descriptor id="ddcausa" region="rdcausa"
focusIndex="1" moveDown="2" moveUp="5"/>
                 <descriptor id="ddsintomas" region="rdsintomas"
focusIndex="2" moveDown="3" moveUp="1"/>
                 <descriptor id="ddcuidados" region="rdcuidados"
focusIndex="3" moveDown="4" moveUp="2"/>
                 <descriptor id="ddcomer" region="rdcomer"
focusIndex="4" moveDown="5" moveUp="3"/>
                 <descriptor id="ddnocomer" region="rdnocomer"
focusIndex="5" moveDown="1" moveUp="4"/>
                 <descriptor id="dhcausa" region="rdcausa"
focusIndex="1" moveDown="2" moveUp="5"/>
                 <descriptor id="dhsintomas" region="rdsintomas"
focusIndex="2" moveDown="3" moveUp="1"/>
                 <descriptor id="dhcuidados" region="rdcuidados"
focusIndex="3" moveDown="4" moveUp="2"/>
```
<descriptor id="dhcomer" region="rdcomer" focusIndex="4" moveDown="5" moveUp="3"/> <descriptor id="dhnocomer" region="rdnocomer" focusIndex="5" moveDown="1" moveUp="4"/> <descriptor id="docausa" region="rdcausa" focusIndex="1" moveDown="2" moveUp="5"/> <descriptor id="dosintomas" region="rdsintomas" focusIndex="2" moveDown="3" moveUp="1"/> <descriptor id="docuidados" region="rdcuidados" focusIndex="3" moveDown="4" moveUp="2"/> <descriptor id="docomer" region="rdcomer" focusIndex="4" moveDown="5" moveUp="3"/> <descriptor id="donocomer" region="rdnocomer" focusIndex="5" moveDown="1" moveUp="4"/> <descriptor id="dop7\_1" region="rop7\_1" focusIndex="1" moveDown="2" moveUp="3"/> <descriptor id="dop7\_2" region="rop7\_2" focusIndex="2" moveDown="3" moveUp="1"/> <descriptor id="dop7\_3" region="rop7\_3" focusIndex="3" moveDown="1" moveUp="2"/> <descriptor id="dop3\_1" region="rop3\_1" focusIndex="1" moveDown="2" moveUp="2"/> <descriptor id="dop3\_2" region="rop3\_2" focusIndex="2" moveDown="1" moveUp="1"/> <descriptor id="dop4\_1" region="rop4\_1" focusIndex="1" moveDown="2" moveUp="4"/> <descriptor id="dop4\_2" region="rop4\_2" focusIndex="2" moveDown="3" moveUp="1"/> <descriptor id="dop4\_3" region="rop4\_3" focusIndex="3" moveDown="4" moveUp="2"/> <descriptor id="dop4\_4" region="rop4\_4" focusIndex="4" moveDown="1" moveUp="3"/> <descriptor id="dop5\_1" region="rop4\_1" focusIndex="1" moveDown="2" moveUp="4"/> <descriptor id="dop5\_2" region="rop4\_2" focusIndex="2" moveDown="3" moveUp="1"/> <descriptor id="dop5\_3" region="rop4\_3" focusIndex="3" moveDown="4" moveUp="2"/> <descriptor id="dop5\_4" region="rop4\_4" focusIndex="4" moveDown="1" moveUp="3"/> <descriptor id="dop6\_1" region="rop4\_1" focusIndex="1" moveDown="2" moveUp="4"/> <descriptor id="dop6\_2" region="rop4\_2" focusIndex="2" moveDown="3" moveUp="1"/> <descriptor id="dop6\_3" region="rop4\_3" focusIndex="3" moveDown="4" moveUp="2"/> <descriptor id="dop6\_4" region="rop4\_4" focusIndex="4" moveDown="1" moveUp="3"/> <descriptor id="dLua" region="rlua"/> </descriptorBase> <!--IMPORTA CONECTORES--> <connectorBase> <importBase documentURI="ConnectorBase.ncl" alias="conector"/> <causalConnector id="onKeySelecionSetNStopNStartN"> <connectorParam name="keyCode"/>

<connectorParam name="var"/> <simpleCondition role="onSelection" key="\$keyCode"/> <compoundAction operator="seq"> <simpleAction role="stop" max="unbounded"/> <simpleAction role="start" max="unbounded"/> <simpleAction role="set" value="\$var" max="unbounded"/> </compoundAction> </causalConnector> </connectorBase> </head> <body> <!--ZONA DE MEDIOS--> <!--VIDEO fuente TS de señal por aire--> <media id="video1" src="media/video1.mp4" descriptor="dvideo"> <!--PARA REDIMENSION--> <property name="bounds"/> </media>  $\langle$ !--IMAGENES--> <media id="binicio" src="media/inicio.png" descriptor="dinicio"/> <media id="ifondo" src="media/fondo.png" descriptor="dfondo"/> <media id="imenu1" src="media/datos.png" descriptor="dmenu1"/> <media id="imenu2" src="media/comunes.png" descriptor="dmenu2"/> <media id="iverde" src="media/verde.png" descriptor="dverde"/> <media id="irojo" src="media/rojo.png" descriptor="drojo"/> <media id="iamarillo" src="media/amarillo.png" descriptor="damarillo"/> <media id="iazul" src="media/azul.png" descriptor="dazul"/> <media id="iteclas" src="media/teclas.png" descriptor="dteclas"/> <media id="imenu3" src="media/genero.png" descriptor="dmenu"/> <media id="imenu4" src="media/edad.png" descriptor="dmenu"/> <media id="imenu5" src="media/peso.png" descriptor="dmenu"/> <media id="imenu6" src="media/estatura.png" descriptor="dmenu"/> <media id="mdiabetes" src="media/menudiabetes.png" descriptor="dmdiabetes"/> <media id="mhiper" src="media/menuhiper.png" descriptor="dmhiper"/> <media id="mosteo" src="media/menuosteo.png" descriptor="dmosteo"/> <media id="mdop1" src="media/causas.png" descriptor="ddop1">

<property name="transparency" value="100%"/> </media> <media id="mdop2" src="media/sintomas.png" descriptor="ddop2"> <property name="transparency" value="100%"/> </media> <media id="mdop3" src="media/cuidados.png" descriptor="ddop3"> <property name="transparency" value="100%"/> </media> <media id="mdop4" src="media/comer.png" descriptor="ddop4"> <property name="transparency" value="100%"/> </media> <media id="mdop5" src="media/nocomer.png" descriptor="ddop5"> <property name="transparency" value="100%"/> </media> <media id="mhop1" src="media/causas.png" descriptor="ddop1"> <property name="transparency" value="100%"/> </media> <media id="mhop2" src="media/sintomas.png" descriptor="ddop2"> <property name="transparency" value="100%"/> </media> <media id="mhop3" src="media/cuidados.png" descriptor="ddop3"> <property name="transparency" value="100%"/> </media> <media id="mhop4" src="media/comer.png" descriptor="ddop4"> <property name="transparency" value="100%"/> </media> <media id="mhop5" src="media/nocomer.png" descriptor="ddop5"> <property name="transparency" value="100%"/> </media> <media id="moop1" src="media/causas.png" descriptor="ddop1"> <property name="transparency" value="100%"/> </media> <media id="moop2" src="media/sintomas.png" descriptor="ddop2"> <property name="transparency" value="100%"/> </media> <media id="moop3" src="media/cuidados.png" descriptor="ddop3"> <property name="transparency" value="100%"/> </media> <media id="moop4" src="media/comer.png" descriptor="ddop4"> <property name="transparency" value="100%"/> </media> <media id="moop5" src="media/nocomer.png" descriptor="ddop5"> <property name="transparency" value="100%"/>

```
</media>
           <media id="minformacion" src="media/informacion2.png"
descriptor="dinformacion"/>
           <media id="causasdiabetes"
src="media/diabetescausa.png" descriptor="dmdiabetes"/>
           <media id="sintomasdiabetes"
src="media/diabetessintomas.png" descriptor="dmdiabetes"/>
           <media id="cuidadosdiabetes"
src="media/diabetescuidados.png" descriptor="dmdiabetes"/>
           <media id="comerdiabetes" src="media/diabetessi.png"
descriptor="dmdiabetes"/>
           <media id="nocomerdiabetes" src="media/diabetesno.png"
descriptor="dmdiabetes"/>
           <media id="causashiper" src="media/hipercausas.png"
descriptor="dmdiabetes"/>
           <media id="sintomashiper" src="media/hipersintomas.png"
descriptor="dmdiabetes"/>
           <media id="cuidadoshiper" src="media/hipercuidados.png"
descriptor="dmdiabetes"/>
           <media id="comerhiper" src="media/hipersi.png"
descriptor="dmdiabetes"/>
           <media id="nocomerhiper" src="media/hiperno.png"
descriptor="dmdiabetes"/>
           <media id="causasosteo" src="media/osteocausa.png"
descriptor="dmdiabetes"/>
           <media id="sintomasosteo" src="media/osteosintomas.png"
descriptor="dmdiabetes"/>
           <media id="cuidadososteo" src="media/osteocuidados.png"
descriptor="dmdiabetes"/>
           <media id="comerosteo" src="media/osteosi.png"
descriptor="dmdiabetes"/>
           <media id="nocomerosteo" src="media/osteono.png"
descriptor="dmdiabetes"/>
           <media id="op3_1" src="media/hombre.png"
descriptor="dop3_1">
                <property name="transparency" value="100%"/>
           </media>
           <media id="op3_2" src="media/mujer.jpg"
descriptor="dop3_2">
                <property name="transparency" value="100%"/>
           </media>
           <media id="op4_1" src="media/b40_50.png"
descriptor="dop4_1">
                <property name="transparency" value="100%"/>
           </media>
           <media id="op4_2" src="media/b50_60.png"
descriptor="dop4_2">
                <property name="transparency" value="100%"/>
           </media>
           <media id="op4_3" src="media/b60_70.png"
descriptor="dop4_3">
                <property name="transparency" value="100%"/>
           </media>
           <media id="op4_4" src="media/b70.png"
descriptor="dop4_4">
               <property name="transparency" value="100%"/>
           </media>
```
<media id="op5\_1" src="media/b100lbs.png" descriptor="dop4\_1"> <property name="transparency" value="100%"/> </media> <media id="op5\_2" src="media/b100\_140lbs.png" descriptor="dop4\_2"> <property name="transparency" value="100%"/> </media> <media id="op5\_3" src="media/b140\_180lbs.png" descriptor="dop4\_3"> <property name="transparency" value="100%"/> </media> <media id="op5\_4" src="media/b180lbs.png" descriptor="dop4\_4"> <property name="transparency" value="100%"/> </media> <media id="op6\_1" src="media/b130cm.png" descriptor="dop4\_1"> <property name="transparency" value="100%"/> </media> <media id="op6\_2" src="media/b150\_170cm.png" descriptor="dop4\_2"> <property name="transparency" value="100%"/> </media> <media id="op6\_3" src="media/b170\_190cm.png" descriptor="dop4\_3"> <property name="transparency" value="100%"/> </media> <media id="op6\_4" src="media/b190cm.png" descriptor="dop4\_4"> <property name="transparency" value="100%"/> </media> <media id="icomunes" src="media/menucomunes.png" descriptor="dcomunes"/> <media id="op7\_1" src="media/diabetes.png" descriptor="dop7\_1"> <property name="transparency" value="100%"/> </media> id="op7\_2" src="media/hipertension.png" descriptor="dop7\_2"> <property name="transparency" value="100%"/> </media> <media id="op7\_3" src="media/osteoporosis.png" descriptor="dop7\_3"> <property name="transparency" value="100%"/> </media> <!--Script lua para acceso al servidor web remoto paregistrar respuesta--> <media id="lua" src="media/votacion.lua" descriptor="dLua"> <property name="voto"/> <property name="result"/> </media> <!--PUERTA DE ENTRADA--> <port id="p1" component="video1"/> <port id="p2" component="lua"/> <!--LINK DE INICIO BOTON VERDE-->

```
<link xconnector="conector#onBeginStartN">
                   <bind role="onBegin" component="video1"/>
                   <bind role="start" component="binicio"/>
             \langle/link>
             <!--LINKs PRESIONA BOTON VERDE DE INICIO-->
             <link xconnector="conector#onKeySelectionSet">
                   <bind role="onSelection" component="binicio">
                         <bindParam name="keyCode" value="GREEN"/>
                   </bind>
                   <bind role="set" component="video1"
interface="bounds">
                         <!--izquierda, top, alto y ancho-->
                         <bindParam name="var"
value="5%,15%,50%,50%"/>
                   </bind>
             \langle/link>
             <link xconnector="conector#onKeySelectionNStopNStartN">
                   <bind role="onSelection" component="binicio">
                         <bindParam name="keyCode" value="GREEN"/>
                   </bind>
                   <bind role="stop" component="binicio"/>
                   <bind role="start" component="imenu1"/>
                   <bind role="start" component="imenu2"/>
                   <bind role="start" component="ifondo"/>
                   <bind role="start" component="irojo"/>
                   <bind role="start" component="iamarillo"/>
                   <bind role="start" component="iverde"/>
                   <bind role="start" component="iazul"/>
                   <bind role="start" component="iteclas"/>
             \langle/link>
             <!--LINK PRESIONA BOTON VERDE-->
             <link xconnector="conector#onKeySelectionNStopNStartN">
                   <bind role="onSelection" component="iverde">
                         <bindParam name="keyCode" value="GREEN"/>
                   </bind>
                   <bind role="stop" component="imenu3"/>
                   <bind role="stop" component="imenu4"/>
                   <bind role="stop" component="imenu5"/>
                   <bind role="stop" component="imenu6"/>
                   <bind role="stop" component="mdiabetes"/>
                   <bind role="stop" component="mosteo"/>
                   <bind role="stop" component="mdiabetes"/>
                   <bind role="stop" component="icomunes"/>
                   <bind role="stop" component="op3_1"/>
                   <bind role="stop" component="op3_2"/>
                   <bind role="stop" component="op4_1"/>
                   <bind role="stop" component="op4_2"/>
                   <bind role="stop" component="op4_3"/>
                   \lambda <br/>bind role="stop" component="op44"/>
                   <bind role="stop" component="op5_1"/>
                   <bind role="stop" component="op5_2"/>
                   <bind role="stop" component="op5_3"/>
                   <bind role="stop" component="op5_4"/>
                   <bind role="stop" component="op6_1"/>
                   <bind role="stop" component="op6_2"/>
                   <bind role="stop" component="op6_3"/>
                   <bind role="stop" component="op6_4"/>
```

```
<bind role="stop" component="op7_1"/>
                   <bind role="stop" component="op7_2"/>
                   <bind role="stop" component="op7_3"/>
                   <bind role="stop" component="causasdiabetes"/>
                   <bind role="stop" component="sintomasdiabetes"/>
                   <bind role="stop" component="cuidadosdiabetes"/>
                   <bind role="stop" component="comerdiabetes"/>
                   <bind role="stop" component="nocomerdiabetes"/>
                   <bind role="stop" component="causashiper"/>
                   <bind role="stop" component="sintomashiper"/>
                   <bind role="stop" component="cuidadoshiper"/>
                   <bind role="stop" component="comerhiper"/>
                   <bind role="stop" component="nocomerhiper"/>
                   <bind role="stop" component="causasosteo"/>
                   <bind role="stop" component="sintomasosteo"/>
                   <bind role="stop" component="cuidadososteo"/>
                   <bind role="stop" component="comerosteo"/>
                   <bind role="stop" component="nocomerosteo"/>
                   <bind role="start" component="imenu1"/>
                   <bind role="start" component="imenu2"/>
                   <bind role="start" component="irojo"/>
                   <bind role="start" component="iamarillo"/>
                   <bind role="start" component="iverde"/>
                   <bind role="start" component="iazul"/>
                   <bind role="start" component="iteclas"/>
             \langlelink\rangle<!--LINK PRESIONA BOTON ROJO (SALIR)-->
             <link xconnector="conector#onKeySelectionSetN">
                   <bind role="onSelection" component="irojo">
                         <bindParam name="keyCode" value="RED"/>
                   </bind>
                   <bind role="set" component="video1"
interface="bounds">
                       <bindParam name="var"
value="0%,0%,200%,200%"/>
                   </bind>
             \langle/link>
             <link xconnector="conector#onKeySelectionNStopNStartN">
                   <bind role="onSelection" component="irojo">
                         <bindParam name="keyCode" value="RED"/>
                   </bind>
                   <bind role="stop" component="ifondo"/>
                   <bind role="stop" component="imenu1"/>
                   <bind role="stop" component="imenu2"/>
                  <bind role="stop" component="imenu3"/>
                   <bind role="stop" component="imenu4"/>
                   <bind role="stop" component="imenu5"/>
                   <bind role="stop" component="imenu6"/>
                   <bind role="stop" component="iverde"/>
                   <bind role="stop" component="irojo"/>
                   <bind role="stop" component="iamarillo"/>
                   <bind role="stop" component="lua"/>
                   <bind role="stop" component="iazul"/>
                   <bind role="stop" component="iteclas"/>
                   <bind role="stop" component="causasdiabetes"/>
                   <bind role="stop" component="sintomasdiabetes"/>
                   <bind role="stop" component="cuidadosdiabetes"/>
```

```
<bind role="stop" component="comerdiabetes"/>
      <bind role="stop" component="nocomerdiabetes"/>
      <bind role="stop" component="causashiper"/>
      <bind role="stop" component="sintomashiper"/>
      <bind role="stop" component="cuidadoshiper"/>
      <bind role="stop" component="comerhiper"/>
      <bind role="stop" component="nocomerhiper"/>
      <bind role="stop" component="causasosteo"/>
      <bind role="stop" component="sintomasosteo"/>
      <bind role="stop" component="cuidadososteo"/>
      <bind role="stop" component="comerosteo"/>
      <bind role="stop" component="nocomerosteo"/>
      <bind role="stop" component="mdiabetes"/>
      <bind role="stop" component="mosteo"/>
      <bind role="stop" component="mdiabetes"/>
      <bind role="stop" component="icomunes"/>
      <bind role="stop" component="op3_1"/>
      <bind role="stop" component="op3_2"/>
      <bind role="stop" component="op4_1"/>
      <bind role="stop" component="op4_2"/>
      <bind role="stop" component="op4_3"/>
      \frac{1}{\pi} \frac{1}{\pi} \frac{1}{\pi} \frac{1}{\pi} \frac{1}{\pi} \frac{1}{\pi} \frac{1}{\pi} \frac{1}{\pi} \frac{1}{\pi} \frac{1}{\pi} \frac{1}{\pi} \frac{1}{\pi} \frac{1}{\pi} \frac{1}{\pi} \frac{1}{\pi} \frac{1}{\pi} \frac{1}{\pi} \frac{1}{\pi} \frac{1}{\pi} \frac{1}{\pi} <bind role="stop" component="op5_1"/>
      <bind role="stop" component="op5_2"/>
      <bind role="stop" component="op5_3"/>
      <bind role="stop" component="op5_4"/>
      <bind role="stop" component="op6_1"/>
      <bind role="stop" component="op6_2"/>
      <bind role="stop" component="op6_3"/>
      <bind role="stop" component="op6_4"/>
      <bind role="stop" component="op7_1"/>
      <bind role="stop" component="op7_2"/>
      <bind role="stop" component="op7_3"/>
      <bind role="start" component="binicio"/>
\langle/link>
<!--LINK PRESIONA BOTON AMARILLO (INFO)-->
<link xconnector="conector#onKeySelectionNStartN">
      <bind role="onSelection" component="iamarillo">
             <bindParam name="keyCode" value="YELLOW"/>
      </bind>
      <bind role="start" component="minformacion"/>
\langle/link>
<!--LINK PRESIONA BOTON AMARILLO (INFO) VOLVER-->
<link xconnector="conector#onKeySelectionNStopN">
      <bind role="onSelection" component="minformacion">
             <bindParam name="keyCode" value="BLUE"/>
      </bind>
      <bind role="stop" component="minformacion"/>
\langle/link>
<!--LINKs INGRESO DE DATOS-->
\langle!--GENERO-->
<link xconnector="conector#onKeySelectionNStopNStartN">
      <bind role="onSelection" component="imenu1"/>
      <bind role="stop" component="imenu1"/>
      <bind role="stop" component="imenu2"/>
      <bind role="stop" component="iteclas"/>
      <bind role="start" component="imenu3"/>
```

```
<bind role="start" component="op3_1"/>
      \frac{1}{2} /> \frac{1}{2} /> \frac{1}{2} /> \frac{1}{2} />
\langle/link\rangle\langle!--EDAD-->
<link xconnector="conector#onSelectionSetNStartNStopN">
      <bind role="onSelection" component="op3_1"/>
      <bind component="lua" role="set" interface="voto">
            <bindParam name="var" value="ca"/>
      </bind>
      <bind role="stop" component="op3_1"/>
      <bind role="stop" component="op3_2"/>
      <bind role="stop" component="imenu3"/>
      <bind role="start" component="imenu4"/>
      <bind role="start" component="op4_1"/>
      \lambdabind role="start" component="op4<sup>-2"</sup>/>
      <bind role="start" component="op4_3"/>
      \phi <br/>bind role="start" component="op44"/>
\langle/link>
<link xconnector="conector#onSelectionSetNStartNStopN">
      <bind role="onSelection" component="op3_2"/>
      <bind component="lua" role="set" interface="voto">
            <bindParam name="var" value="cb"/>
      </bind>
      <bind role="stop" component="op3_1"/>
      <bind role="stop" component="op3_2"/>
      <bind role="stop" component="imenu3"/>
      <bind role="start" component="imenu4"/>
      <bind role="start" component="op4_1"/>
      <bind role="start" component="op4_2"/>
      <bind role="start" component="op4_3"/>
      <bind role="start" component="op4_4"/>
\langle/link>
\langle 1 - PERSO-- \rangle<link xconnector="conector#onSelectionSetNStartNStopN">
      <bind role="onSelection" component="op4_1"/>
      <bind component="lua" role="set" interface="voto">
            <bindParam name="var" value="cc"/>
      </bind>
      <bind role="stop" component="op4_1"/>
      \phi <br/>bind role="stop" component="op4\bar{2}"/>
      \phi <br/>bind role="stop" component="op4\bar{3}"/>
      \lambda <br/>bind role="stop" component="op4_4"/>
      <bind role="stop" component="imenu4"/>
      <bind role="start" component="imenu5"/>
      <bind role="start" component="op5_1"/>
      <bind role="start" component="op5_2"/>
      <bind role="start" component="op5_3"/>
      <bind role="start" component="op5_4"/>
\langle/link>
<link xconnector="conector#onSelectionSetNStartNStopN">
      <bind role="onSelection" component="op4_2"/>
      <bind component="lua" role="set" interface="voto">
            <bindParam name="var" value="cd"/>
      </bind>
      <bind role="stop" component="op4_1"/>
      <bind role="stop" component="op4_2"/>
      \phi <br/>bind role="stop" component="op4_3"/>
```

```
<bind role="stop" component="op4_4"/>
     <bind role="stop" component="imenu4"/>
     <bind role="start" component="imenu5"/>
     <bind role="start" component="op5_1"/>
     <bind role="start" component="op5_2"/>
     <bind role="start" component="op5_3"/>
      <bind role="start" component="op5_4"/>
</link>
<link xconnector="conector#onSelectionSetNStartNStopN">
     <bind role="onSelection" component="op4_3"/>
      <bind component="lua" role="set" interface="voto">
            <bindParam name="var" value="ce"/>
      </bind>
      <bind role="stop" component="op4_1"/>
      \phi <br/>bind role="stop" component="op4_2"/>
     <bind role="stop" component="op4_3"/>
     <bind role="stop" component="op4_4"/>
     <bind role="stop" component="imenu4"/>
     <bind role="start" component="imenu5"/>
     <bind role="start" component="op5_1"/>
     <bind role="start" component="op5_2"/>
     <bind role="start" component="op5_3"/>
     <bind role="start" component="op5_4"/>
\langle/link>
<link xconnector="conector#onSelectionSetNStartNStopN">
     <bind role="onSelection" component="op4_4"/>
      <bind component="lua" role="set" interface="voto">
            <bindParam name="var" value="cf"/>
      </bind>
      <bind role="stop" component="op4_1"/>
      <bind role="stop" component="op4_2"/>
     <bind role="stop" component="op4_3"/>
     <bind role="stop" component="op4_4"/>
     <bind role="stop" component="imenu4"/>
     <bind role="start" component="imenu5"/>
     <bind role="start" component="op5_1"/>
     <bind role="start" component="op5_2"/>
     <bind role="start" component="op5_3"/>
     <bind role="start" component="op5_4"/>
\langle/link>
<!--ESTATURA-->
<link xconnector="conector#onSelectionSetNStartNStopN">
      <bind role="onSelection" component="op5_1"/>
      <bind component="lua" role="set" interface="voto">
            <bindParam name="var" value="cg"/>
      </bind>
      <bind role="stop" component="op5_1"/>
      <bind role="stop" component="op5_2"/>
      <bind role="stop" component="op5_3"/>
     <bind role="stop" component="op5_4"/>
     <bind role="stop" component="imenu5"/>
      <bind role="start" component="imenu6"/>
     <bind role="start" component="op6_1"/>
     <bind role="start" component="op6_2"/>
     <bind role="start" component="op6_3"/>
     <bind role="start" component="op6_4"/>
\langle/link\rangle
```

```
<link xconnector="conector#onSelectionSetNStartNStopN">
      <bind role="onSelection" component="op5_2"/>
      <bind component="lua" role="set" interface="voto">
            <bindParam name="var" value="ch"/>
      </bind>
      <bind role="stop" component="op5_1"/>
      <bind role="stop" component="op5_2"/>
      <bind role="stop" component="op5_3"/>
     <bind role="stop" component="op5_4"/>
     <bind role="stop" component="imenu5"/>
     <bind role="start" component="imenu6"/>
     <bind role="start" component="op6_1"/>
     <bind role="start" component="op6_2"/>
     <bind role="start" component="op6_3"/>
     \lambdabind role="start" component="op6\bar{q}4"/>
\langle/link>
<link xconnector="conector#onSelectionSetNStartNStopN">
      <bind role="onSelection" component="op5_3"/>
      <bind component="lua" role="set" interface="voto">
            <bindParam name="var" value="ci"/>
      </bind>
      <bind role="stop" component="op5_1"/>
      <bind role="stop" component="op5_2"/>
     <bind role="stop" component="op5_3"/>
     <bind role="stop" component="op5_4"/>
     <bind role="stop" component="imenu5"/>
     <bind role="start" component="imenu6"/>
     <bind role="start" component="op6_1"/>
     <bind role="start" component="op6_2"/>
     <bind role="start" component="op6_3"/>
     <bind role="start" component="op6_4"/>
\langle/link\rangle<link xconnector="conector#onSelectionSetNStartNStopN">
      <bind role="onSelection" component="op5_4"/>
      <bind component="lua" role="set" interface="voto">
            <bindParam name="var" value="cj"/>
      </bind>
      <bind role="stop" component="op5_1"/>
      <bind role="stop" component="op5_2"/>
     <bind role="stop" component="op5_3"/>
     <bind role="stop" component="op5_4"/>
     <bind role="stop" component="imenu5"/>
     <bind role="start" component="imenu6"/>
     <bind role="start" component="op6_1"/>
     <bind role="start" component="op6_2"/>
     <bind role="start" component="op6_3"/>
      <bind role="start" component="op6_4"/>
</link>
<link xconnector="conector#onSelectionSetNStartNStopN">
      <bind role="onSelection" component="op6_1"/>
      <bind component="lua" role="set" interface="voto">
           <bindParam name="var" value="ck"/>
      </bind>
      <bind role="stop" component="op6_1"/>
      <bind role="stop" component="op6_2"/>
     <bind role="stop" component="op6_3"/>
     <bind role="stop" component="op6_4"/>
```

```
<bind role="stop" component="imenu6"/>
      <bind role="start" component="imenu1"/>
      <bind role="start" component="imenu2"/>
\langle/link>
<link xconnector="conector#onSelectionSetNStartNStopN">
      <bind role="onSelection" component="op6_2"/>
      <bind component="lua" role="set" interface="voto">
            <bindParam name="var" value="cl"/>
      </bind>
      <bind role="stop" component="op6_1"/>
      <bind role="stop" component="op6_2"/>
     <bind role="stop" component="op6_3"/>
     <bind role="stop" component="op6_4"/>
     <bind role="stop" component="imenu6"/>
     <bind role="start" component="imenu1"/>
      <bind role="start" component="imenu2"/>
\langle/link>
<link xconnector="conector#onSelectionSetNStartNStopN">
      <bind role="onSelection" component="op6_3"/>
      <bind component="lua" role="set" interface="voto">
            <bindParam name="var" value="cm"/>
      </bind>
      <bind role="stop" component="op6_1"/>
      <bind role="stop" component="op6_2"/>
     <bind role="stop" component="op6_3"/>
     <bind role="stop" component="op6_4"/>
     <bind role="stop" component="imenu6"/>
     <bind role="start" component="imenu1"/>
      <bind role="start" component="imenu2"/>
\langle/link>
<link xconnector="conector#onSelectionSetNStartNStopN">
      <bind role="onSelection" component="op6_4"/>
      <bind component="lua" role="set" interface="voto">
            <bindParam name="var" value="cn"/>
      </bind>
      <bind role="stop" component="op6_1"/>
      <bind role="stop" component="op6_2"/>
      <bind role="stop" component="op6_3"/>
     <bind role="stop" component="op6_4"/>
     <bind role="stop" component="imenu6"/>
      <bind role="start" component="imenu1"/>
     <bind role="start" component="imenu2"/>
     <bind role="start" component="iteclas"/>
\langle/link>
<!-- LINK PRESIONA ENFERMEDADES COMUNES-->
<link xconnector="conector#onKeySelectionNStopNStartN">
      <bind role="onSelection" component="imenu2"/>
      <bind role="stop" component="imenu1"/>
      <bind role="stop" component="imenu2"/>
     <bind role="stop" component="iteclas"/>
     <bind role="start" component="icomunes"/>
      <bind role="start" component="op7_1"/>
     <bind role="start" component="op7_2"/>
     <bind role="start" component="op7_3"/>
\langlelink\rangle<!-- LINK PRESIONA ENFERMEDADES COMUNES VOLVER-->
<link xconnector="conector#onKeySelectionNStopNStartN">
```

```
<bind role="onSelection" component="icomunes">
            <bindParam name="keyCode" value="BLUE"/>
      </bind>
      <bind role="start" component="imenu1"/>
      <bind role="start" component="imenu2"/>
      <bind role="start" component="iteclas"/>
      <bind role="stop" component="icomunes"/>
      <bind role="stop" component="op7_1"/>
      <bind role="stop" component="op7_2"/>
      \frac{1}{\pi} role="stop" component="op7<sup>-3"</sup>/>
\langle/link\rangle<!-- LINK PRESIONA DIABETES-->
<link xconnector="conector#onSelectionSetNStartNStopN">
      <bind role="onSelection" component="op7_1"/>
      <bind component="lua" role="set" interface="voto">
            <bindParam name="var" value="co"/>
      </bind>
      <bind role="stop" component="op7_1"/>
      <bind role="stop" component="op7_2"/>
      <bind role="stop" component="op7_3"/>
      <bind role="stop" component="icomunes"/>
      <bind role="start" component="mdiabetes"/>
      <bind role="start" component="mdop1"/>
      <bind role="start" component="mdop2"/>
      <bind role="start" component="mdop3"/>
      <bind role="start" component="mdop4"/>
      <bind role="start" component="mdop5"/>
\langlelink\rangle<!-- LINK PRESIONA DIABETES VOLVER-->
<link xconnector="conector#onKeySelectionStartNStopN">
      <bind role="onSelection" component="mdiabetes">
            <bindParam name="keyCode" value="BLUE"/>
      </bind>
      <bind role="start" component="op7_1"/>
      \phi <br/>bind role="start" component="op72"/>
      <bind role="start" component="op7_3"/>
      <bind role="start" component="icomunes"/>
      <bind role="stop" component="mdiabetes"/>
      <bind role="stop" component="mdop1"/>
      <bind role="stop" component="mdop2"/>
      <bind role="stop" component="mdop3"/>
      <bind role="stop" component="mdop4"/>
      <bind role="stop" component="mdop5"/>
\langle/link>
<!-- LINK PRESIONA DIABETES CAUSAS-->
<link xconnector="conector#onKeySelectionNStopNStartN">
      <bind role="onSelection" component="mdop1"/>
      <bind role="stop" component="mdop1"/>
      <bind role="stop" component="mdop2"/>
      <bind role="stop" component="mdop3"/>
      <bind role="stop" component="mdop4"/>
      <bind role="stop" component="mdop5"/>
      <bind role="stop" component="mdiabetes"/>
      <bind role="start" component="causasdiabetes"/>
\langlelink\rangle<!-- LINK PRESIONA DIABETES CAUSAS VOLVER-->
<link xconnector="conector#onKeySelectionNStopNStartN">
```

```
<bind role="onSelection"
component="causasdiabetes">
                        <bindParam name="keyCode" value="BLUE"/>
                  </bind>
                  <bind role="start" component="mdop1"/>
                  <bind role="start" component="mdop2"/>
                  <bind role="start" component="mdop3"/>
                  <bind role="start" component="mdop4"/>
                  <bind role="start" component="mdop5"/>
                   <bind role="start" component="mdiabetes"/>
                   <bind role="stop" component="causasdiabetes"/>
            \langle/link>
             <!-- LINK PRESIONA DIABETES SINTOMAS-->
             <link xconnector="conector#onKeySelectionNStopNStartN">
                  <bind role="onSelection" component="mdop2"/>
                  <bind role="stop" component="mdop1"/>
                   <bind role="stop" component="mdop2"/>
                   <bind role="stop" component="mdop3"/>
                  <bind role="stop" component="mdop4"/>
                  <bind role="stop" component="mdop5"/>
                  <bind role="stop" component="mdiabetes"/>
                  <bind role="start" component="sintomasdiabetes"/>
             \langle/link>
             <!-- LINK PRESIONA DIABETES SINTOMAS VOLVER-->
             <link xconnector="conector#onKeySelectionNStopNStartN">
                  <bind role="onSelection"
component="sintomasdiabetes">
                        <bindParam name="keyCode" value="BLUE"/>
                  </bind>
                  <bind role="start" component="mdop1"/>
                  <bind role="start" component="mdop2"/>
                   <bind role="start" component="mdop3"/>
                   <bind role="start" component="mdop4"/>
                  <bind role="start" component="mdop5"/>
                  <bind role="start" component="mdiabetes"/>
                  <bind role="stop" component="sintomasdiabetes"/>
             \langle/link>
             <!-- LINK PRESIONA DIABETES CUIDADOS-->
             <link xconnector="conector#onKeySelectionNStopNStartN">
                  <bind role="onSelection" component="mdop3"/>
                  <bind role="stop" component="mdop1"/>
                  <bind role="stop" component="mdop2"/>
                  <bind role="stop" component="mdop3"/>
                  <bind role="stop" component="mdop4"/>
                  <bind role="stop" component="mdop5"/>
                  <bind role="stop" component="mdiabetes"/>
                  <bind role="start" component="cuidadosdiabetes"/>
             \langle/link>
             <!-- LINK PRESIONA DIABETES CUIDADOS VOLVER-->
             <link xconnector="conector#onKeySelectionNStopNStartN">
                  <bind role="onSelection"
component="cuidadosdiabetes">
                        <bindParam name="keyCode" value="BLUE"/>
                  </bind>
                  <bind role="start" component="mdop1"/>
                  <bind role="start" component="mdop2"/>
                  <bind role="start" component="mdop3"/>
```

```
<bind role="start" component="mdop4"/>
                   <bind role="start" component="mdop5"/>
                   <bind role="start" component="mdiabetes"/>
                  <bind role="stop" component="cuidadosdiabetes"/>
             \langle/link>
             <!-- LINK PRESIONA DIABETES COMER-->
             <link xconnector="conector#onKeySelectionNStopNStartN">
                   <bind role="onSelection" component="mdop4"/>
                   <bind role="stop" component="mdop1"/>
                   <bind role="stop" component="mdop2"/>
                   <bind role="stop" component="mdop3"/>
                   <bind role="stop" component="mdop4"/>
                  <bind role="stop" component="mdop5"/>
                  <bind role="stop" component="mdiabetes"/>
                  <bind role="start" component="comerdiabetes"/>
             \langlelink\rangle<!-- LINK PRESIONA DIABETES COMER VOLVER-->
             <link xconnector="conector#onKeySelectionNStopNStartN">
                   <bind role="onSelection"
component="comerdiabetes">
                        <bindParam name="keyCode" value="BLUE"/>
                   </bind>
                   <bind role="start" component="mdop1"/>
                   <bind role="start" component="mdop2"/>
                  <bind role="start" component="mdop3"/>
                  <bind role="start" component="mdop4"/>
                  <bind role="start" component="mdop5"/>
                  <bind role="start" component="mdiabetes"/>
                  <bind role="stop" component="comerdiabetes"/>
             \langle/link>
             <!-- LINK PRESIONA DIABETES NO COMER-->
             <link xconnector="conector#onKeySelectionNStopNStartN">
                   <bind role="onSelection" component="mdop5"/>
                   <bind role="stop" component="mdop1"/>
                  <bind role="stop" component="mdop2"/>
                   <bind role="stop" component="mdop3"/>
                  <bind role="stop" component="mdop4"/>
                   <bind role="stop" component="mdop5"/>
                  <bind role="stop" component="mdiabetes"/>
                   <bind role="start" component="nocomerdiabetes"/>
             \langle/link>
             <!-- LINK PRESIONA DIABETES NO COMER VOLVER-->
             <link xconnector="conector#onKeySelectionNStopNStartN">
                  <bind role="onSelection"
component="nocomerdiabetes">
                         <bindParam name="keyCode" value="BLUE"/>
                   </bind>
                   <bind role="start" component="mdop1"/>
                   <bind role="start" component="mdop2"/>
                  <bind role="start" component="mdop3"/>
                  <bind role="start" component="mdop4"/>
                   <bind role="start" component="mdop5"/>
                  <bind role="start" component="mdiabetes"/>
                  <bind role="stop" component="nocomerdiabetes"/>
             \langlelink\rangle<!-- LINK PRESIONA HIPERTENSION-->
             <link xconnector="conector#onSelectionSetNStartNStopN">
```

```
<bind role="onSelection" component="op7_2"/>
      <bind component="lua" role="set" interface="voto">
            <bindParam name="var" value="cp"/>
      </bind>
      <bind role="stop" component="op7_1"/>
      \frac{1}{2} /> \frac{1}{2} /> \frac{1}{2} /> \frac{1}{2} />
      \phi <br/>bind role="stop" component="op7\overline{3"}/\overline{2}<bind role="stop" component="icomunes"/>
      <bind role="start" component="mhiper"/>
      <bind role="start" component="mhop1"/>
      <bind role="start" component="mhop2"/>
      <bind role="start" component="mhop3"/>
      <bind role="start" component="mhop4"/>
      <bind role="start" component="mhop5"/>
\langle/link>
<!-- LINK PRESIONA HIPERTENSION VOLVER-->
<link xconnector="conector#onKeySelectionStartNStopN">
      <bind role="onSelection" component="mhiper">
            <bindParam name="keyCode" value="BLUE"/>
      </bind>
      <bind role="start" component="op7_1"/>
      \frac{1}{\pi} role="start" component="op7<sup>-2"</sup>/>
      <bind role="start" component="op7_3"/>
      <bind role="start" component="icomunes"/>
      <bind role="stop" component="mhiper"/>
      <bind role="stop" component="mhop1"/>
      <bind role="stop" component="mhop2"/>
      <bind role="stop" component="mhop3"/>
      <bind role="stop" component="mhop4"/>
      <bind role="stop" component="mhop5"/>
\langle/link>
<!-- LINK PRESIONA HIPERTENSION CAUSAS-->
<link xconnector="conector#onKeySelectionNStopNStartN">
      <bind role="onSelection" component="mhop1"/>
      <bind role="stop" component="mhop1"/>
      <bind role="stop" component="mhop2"/>
      <bind role="stop" component="mhop3"/>
      <bind role="stop" component="mhop4"/>
      <bind role="stop" component="mhop5"/>
      <bind role="stop" component="mhiper"/>
      <bind role="start" component="causashiper"/>
\langle/link>
<!-- LINK PRESIONA HIPERTENSION CAUSAS VOLVER-->
<link xconnector="conector#onKeySelectionNStopNStartN">
      <bind role="onSelection" component="causashiper">
            <bindParam name="keyCode" value="BLUE"/>
      </bind>
      <bind role="start" component="mhop1"/>
      <bind role="start" component="mhop2"/>
      <bind role="start" component="mhop3"/>
      <bind role="start" component="mhop4"/>
      <bind role="start" component="mhop5"/>
      <bind role="start" component="mhiper"/>
      <bind role="stop" component="causashiper"/>
\langle/link>
<!-- LINK PRESIONA HIPERTENSION SINTOMAS-->
<link xconnector="conector#onKeySelectionNStopNStartN">
```

```
<bind role="onSelection" component="mhop2"/>
                  <bind role="stop" component="mhop1"/>
                  <bind role="stop" component="mhop2"/>
                   <bind role="stop" component="mhop3"/>
                   <bind role="stop" component="mhop4"/>
                  <bind role="stop" component="mhop5"/>
                  <bind role="stop" component="mhiper"/>
                   <bind role="start" component="sintomashiper"/>
             \langle/link>
             <!-- LINK PRESIONA HIPERTENSION SINTOMAS VOLVER-->
             <link xconnector="conector#onKeySelectionNStopNStartN">
                   <bind role="onSelection"
component="sintomashiper">
                        <bindParam name="keyCode" value="BLUE"/>
                   </bind>
                  <bind role="start" component="mhop1"/>
                   <bind role="start" component="mhop2"/>
                   <bind role="start" component="mhop3"/>
                   <bind role="start" component="mhop4"/>
                  <bind role="start" component="mhop5"/>
                  <bind role="start" component="mhiper"/>
                  <bind role="stop" component="sintomashiper"/>
             \langle/link>
             <!-- LINK PRESIONA HIPERTENSION CUIDADOS-->
             <link xconnector="conector#onKeySelectionNStopNStartN">
                  <bind role="onSelection" component="mhop3"/>
                  <bind role="stop" component="mhop1"/>
                  <bind role="stop" component="mhop2"/>
                  <bind role="stop" component="mhop3"/>
                  <bind role="stop" component="mhop4"/>
                  <bind role="stop" component="mhop5"/>
                  <bind role="stop" component="mhiper"/>
                   <bind role="start" component="cuidadoshiper"/>
             \langle/link>
             <!-- LINK PRESIONA HIPERTENSION CUIDADOS VOLVER-->
             <link xconnector="conector#onKeySelectionNStopNStartN">
                  <bind role="onSelection"
component="cuidadoshiper">
                        <bindParam name="keyCode" value="BLUE"/>
                   </bind>
                   <bind role="start" component="mhop1"/>
                  <bind role="start" component="mhop2"/>
                  <bind role="start" component="mhop3"/>
                  <bind role="start" component="mhop4"/>
                   <bind role="start" component="mhop5"/>
                   <bind role="start" component="mhiper"/>
                  <bind role="stop" component="cuidadoshiper"/>
             \langle/link>
             <!-- LINK PRESIONA HIPERTENSION COMER-->
             <link xconnector="conector#onKeySelectionNStopNStartN">
                  <bind role="onSelection" component="mhop4"/>
                   <bind role="stop" component="mhop1"/>
                   <bind role="stop" component="mhop2"/>
                  <bind role="stop" component="mhop3"/>
                  <bind role="stop" component="mhop4"/>
                  <bind role="stop" component="mhop5"/>
                  <bind role="stop" component="mhiper"/>
```

```
<bind role="start" component="comerhiper"/>
\langle/link>
<!-- LINK PRESIONA HIPERTENSION COMER VOLVER-->
<link xconnector="conector#onKeySelectionNStopNStartN">
      <bind role="onSelection" component="comerhiper">
            <bindParam name="keyCode" value="BLUE"/>
      </bind>
      <bind role="start" component="mhop1"/>
      <bind role="start" component="mhop2"/>
      <bind role="start" component="mhop3"/>
      <bind role="start" component="mhop4"/>
      <bind role="start" component="mhop5"/>
      <bind role="start" component="mhiper"/>
      <bind role="stop" component="comerhiper"/>
\langle/link>
<!-- LINK PRESIONA HIPERTENSION NO COMER-->
<link xconnector="conector#onKeySelectionNStopNStartN">
      <bind role="onSelection" component="mhop5"/>
      <bind role="stop" component="mhop1"/>
      <bind role="stop" component="mhop2"/>
      <bind role="stop" component="mhop3"/>
      <bind role="stop" component="mhop4"/>
      <bind role="stop" component="mhop5"/>
      <bind role="stop" component="mhiper"/>
      <bind role="start" component="nocomerhiper"/>
\langlelink>
<!-- LINK PRESIONA HIPERTENSION NO COMER VOLVER-->
<link xconnector="conector#onKeySelectionNStopNStartN">
      <bind role="onSelection" component="nocomerhiper">
            <bindParam name="keyCode" value="BLUE"/>
     </bind>
      <bind role="start" component="mhop1"/>
      <bind role="start" component="mhop2"/>
      <bind role="start" component="mhop3"/>
      <bind role="start" component="mhop4"/>
      <bind role="start" component="mhop5"/>
      <bind role="start" component="mhiper"/>
      <bind role="stop" component="nocomerhiper"/>
\langle/link\rangle<!-- LINK PRESIONA OSTEOPOROSIS-->
<link xconnector="conector#onSelectionSetNStartNStopN">
      <bind role="onSelection" component="op7_3"/>
      <bind component="lua" role="set" interface="voto">
            <bindParam name="var" value="cq"/>
      </bind>
      <bind role="stop" component="op7_1"/>
      <bind role="stop" component="op7_2"/>
      <bind role="stop" component="op7_3"/>
      <bind role="stop" component="icomunes"/>
      <bind role="start" component="mosteo"/>
      <bind role="start" component="moop1"/>
      <bind role="start" component="moop2"/>
     <bind role="start" component="moop3"/>
     <bind role="start" component="moop4"/>
      <bind role="start" component="moop5"/>
\langlelink\rangle<!-- LINK PRESIONA OSTEOPOROSIS VOLVER-->
```
```
<link xconnector="conector#onKeySelectionStartNStopN">
                   <bind role="onSelection" component="mosteo">
                         <bindParam name="keyCode" value="BLUE"/>
                   </bind>
                   <bind role="start" component="op7_1"/>
                   <bind role="start" component="op7_2"/>
                   <bind role="start" component="op7_3"/>
                   <bind role="start" component="icomunes"/>
                   <bind role="stop" component="mosteo"/>
                   <bind role="stop" component="moop1"/>
                   <bind role="stop" component="moop2"/>
                   <bind role="stop" component="moop3"/>
                   <bind role="stop" component="moop4"/>
                   <bind role="stop" component="moop5"/>
             \langle/link>
             <!-- LINK PRESIONA OSTEOPOROSIS CAUSAS-->
             <link xconnector="conector#onKeySelectionNStopNStartN">
                   <bind role="onSelection" component="moop1"/>
                   <bind role="stop" component="moop1"/>
                   <bind role="stop" component="moop2"/>
                   <bind role="stop" component="moop3"/>
                   <bind role="stop" component="moop4"/>
                   <bind role="stop" component="moop5"/>
                   <bind role="stop" component="mosteo"/>
                   <bind role="start" component="causasosteo"/>
             \langlelink>
             <!-- LINK PRESIONA OSTEOPOROSIS CAUSAS VOLVER-->
             <link xconnector="conector#onKeySelectionNStopNStartN">
                   <bind role="onSelection" component="causasosteo">
                         <bindParam name="keyCode" value="BLUE"/>
                   </bind>
                   <bind role="start" component="moop1"/>
                   <bind role="start" component="moop2"/>
                   <bind role="start" component="moop3"/>
                   <bind role="start" component="moop4"/>
                   <bind role="start" component="moop5"/>
                   <bind role="start" component="mosteo"/>
                   <bind role="stop" component="causasosteo"/>
             \langle/link>
             <!-- LINK PRESIONA OSTEOPOROSIS SINTOMAS-->
             <link xconnector="conector#onKeySelectionNStopNStartN">
                   <bind role="onSelection" component="moop2"/>
                   <bind role="stop" component="moop1"/>
                   <bind role="stop" component="moop2"/>
                   <bind role="stop" component="moop3"/>
                   <bind role="stop" component="moop4"/>
                   <bind role="stop" component="moop5"/>
                   <bind role="stop" component="mosteo"/>
                   <bind role="start" component="sintomasosteo"/>
             \langle/link>
             <!-- LINK PRESIONA OSTEOPOROSIS SINTOMAS VOLVER-->
             <link xconnector="conector#onKeySelectionNStopNStartN">
                   <bind role="onSelection"
component="sintomasosteo">
                         <bindParam name="keyCode" value="BLUE"/>
                   </bind>
                   <bind role="start" component="moop1"/>
```

```
<bind role="start" component="moop2"/>
                   <bind role="start" component="moop3"/>
                   <bind role="start" component="moop4"/>
                   <bind role="start" component="moop5"/>
                   <bind role="start" component="mosteo"/>
                   <bind role="stop" component="sintomasosteo"/>
             \langle/link>
             <!-- LINK PRESIONA OSTEOPOROSIS CUIDADOS-->
             <link xconnector="conector#onKeySelectionNStopNStartN">
                   <bind role="onSelection" component="moop3"/>
                   <bind role="stop" component="moop1"/>
                   <bind role="stop" component="moop2"/>
                   <bind role="stop" component="moop3"/>
                   <bind role="stop" component="moop4"/>
                   <bind role="stop" component="moop5"/>
                   <bind role="stop" component="mosteo"/>
                   <bind role="start" component="cuidadososteo"/>
             \langle/link>
             <!-- LINK PRESIONA OSTEOPOROSIS CUIDADO VOLVER-->
             <link xconnector="conector#onKeySelectionNStopNStartN">
                   <bind role="onSelection"
component="cuidadososteo">
                        <bindParam name="keyCode" value="BLUE"/>
                   </bind>
                   <bind role="start" component="moop1"/>
                   <bind role="start" component="moop2"/>
                   <bind role="start" component="moop3"/>
                   <bind role="start" component="moop4"/>
                   <bind role="start" component="moop5"/>
                   <bind role="start" component="mosteo"/>
                   <bind role="stop" component="cuidadososteo"/>
             \langle/link>
             <!-- LINK PRESIONA OSTEOPOROSIS COMER-->
             <link xconnector="conector#onKeySelectionNStopNStartN">
                   <bind role="onSelection" component="moop4"/>
                   <bind role="stop" component="moop1"/>
                   <bind role="stop" component="moop2"/>
                   <bind role="stop" component="moop3"/>
                   <bind role="stop" component="moop4"/>
                   <bind role="stop" component="moop5"/>
                   <bind role="stop" component="mosteo"/>
                   <bind role="start" component="comerosteo"/>
             \langle/link>
             <!-- LINK PRESIONA OSTEOPOROSIS COMER VOLVER-->
             <link xconnector="conector#onKeySelectionNStopNStartN">
                   <bind role="onSelection" component="comerosteo">
                         <bindParam name="keyCode" value="BLUE"/>
                   </bind>
                   <bind role="start" component="moop1"/>
                   <bind role="start" component="moop2"/>
                   <bind role="start" component="moop3"/>
                   <bind role="start" component="moop4"/>
                  <bind role="start" component="moop5"/>
                   <bind role="start" component="mosteo"/>
                   <bind role="stop" component="comerosteo"/>
             </link>
             <!-- LINK PRESIONA OSTEOPOROSIS NO COMER-->
```

```
<link xconnector="conector#onKeySelectionNStopNStartN">
              <bind role="onSelection" component="moop5"/>
               <bind role="stop" component="moop1"/>
               <bind role="stop" component="moop2"/>
               <bind role="stop" component="moop3"/>
              <bind role="stop" component="moop4"/>
              <bind role="stop" component="moop5"/>
              <bind role="stop" component="mosteo"/>
              <bind role="start" component="nocomerosteo"/>
        \langle/link\rangle<!-- LINK PRESIONA OSTEOPOROSIS NO COMER VOLVER-->
        <link xconnector="conector#onKeySelectionNStopNStartN">
              <bind role="onSelection" component="nocomerosteo">
                    <bindParam name="keyCode" value="BLUE"/>
              </bind>
              <bind role="start" component="moop1"/>
              <bind role="start" component="moop2"/>
               <bind role="start" component="moop3"/>
               <bind role="start" component="moop4"/>
              <bind role="start" component="moop5"/>
              <bind role="start" component="mosteo"/>
              <bind role="stop" component="nocomerosteo"/>
        \langlelink>
  </body>
\langle/ncl\rangle
```